# BASES DE DATOS DE PROQUEST

### Biblioteca de CC. de la Información

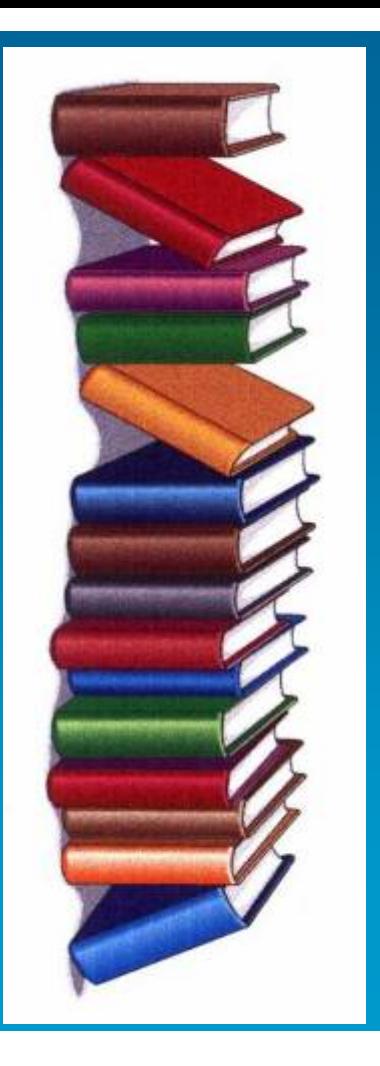

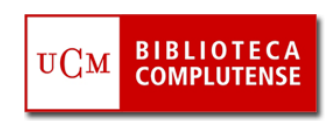

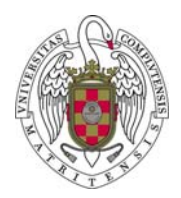

 **VOCABULARIO BÁSICO. ACCESO AL TEXTO COMPLETO:** La búsqueda de información Ξ referencial sobre distintos tipos de documentos (artículos de revistas, tesis, leyes, etc.) se completa normalmente con el acceso al texto completo desde el propio recurso (a través de enlaces del tipo "**Texto completo**", "**Full text**" ). Cuando no existe el enlace al texto completo de un documento desde el recurso que estamos utilizando (o un enlace al mismo en otro recurso de la BUC), podemos realizar una búsqueda en el catálogo de la biblioteca, para averiguar si es posible acceder a ese documento en papel, si se conserva en alguna biblioteca de la UCM. En el caso de que el documento no se encuentre disponible en ninguna biblioteca de la UCM, se puede solicitar a través del [Servicio de](http://www.ucm.es/BUCM/servicios/5836.php)  [Préstamo Interbibliotecario](http://www.ucm.es/BUCM/servicios/5836.php) $D_{\text{rad}}$ **Biblioteca de la Universidad Complutens** 

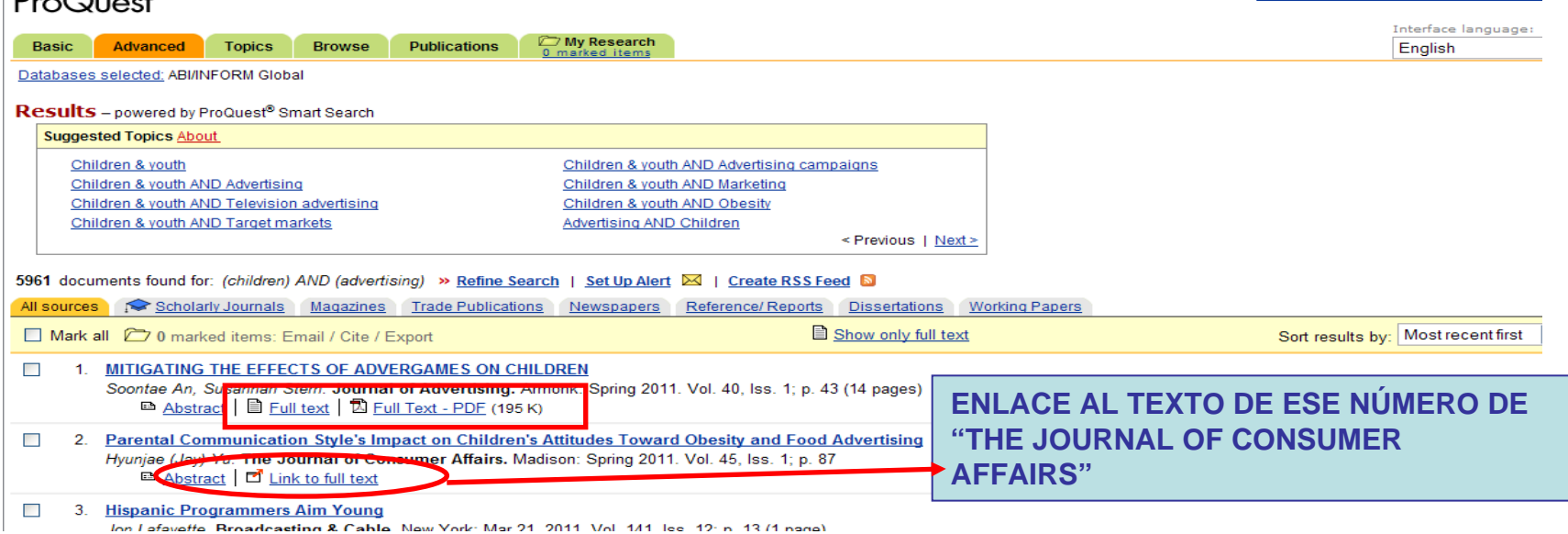

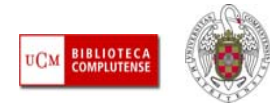

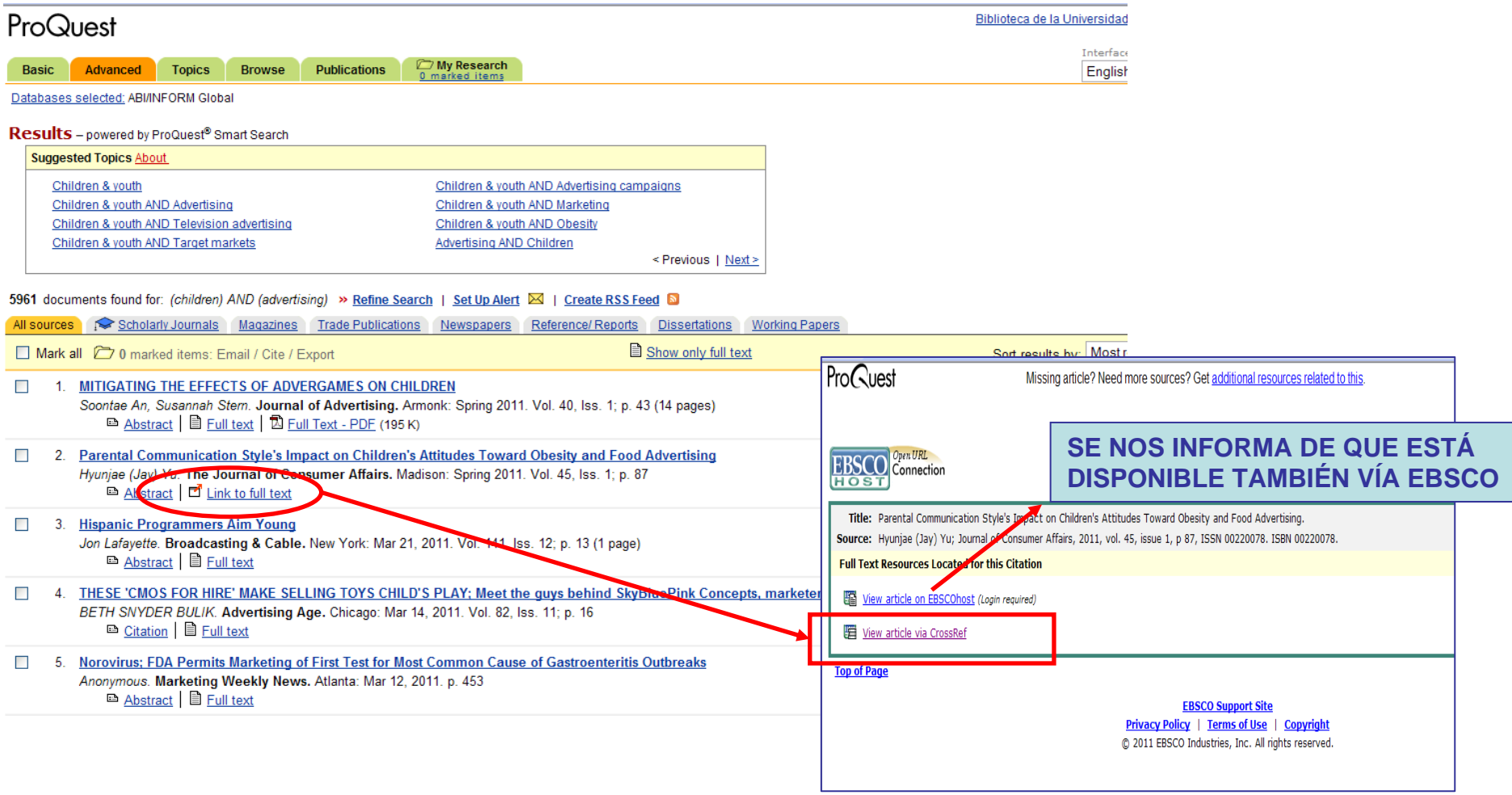

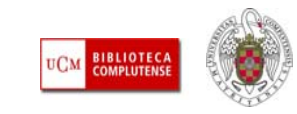

ProCuest Missing article? Need more sources? Get additional resources related to this Wiley-Blackwell is proud to support the **Campaign for Social Science BLACKWELL** C<mark>ampaign</mark><br>- Social Science **CLICK HERE FOR MORE INFORMATION LOGIN WWILEY IT ONLINE LIBRARY** NOT REGISTERED. **Brider e-mell eddress FORGOTTEN PASSWORD BIYNNI OBBIWOND** INSTITUTIONAL LOGIN :  $\circ$ PUBLICATIONS | BROWSE BY SUBJECT | RESOURCES | ABOUT US **GALL PURPARENTMENT FAIL**  $\bullet$   $\circ$ Home > Business & Management > Introductory Marketing > Journal Home > Vol 45 Issue 1 > Abstract **JOURNAL TOOLS Cha** Get New Content Alerta the journal of **consumer affairs** Gas Get R5G feed **CD** Save to My Profile Get Sample Copy Parental Communication Style's Impact on Children's Attitudes Toward<br>Obesity and Food Advertising r2 Recommend to Your  $\sim$ **HYUNJAE (JAY) YU**  $\bullet$ **JOURNAL MENU** Article first published online: 1 MAR 2011 **Journal of Consumer Affairs** ced > Saved Searches the<br>Journal Jeurnal Hemil Special Issue: Special Issue<br>on Public Health Issues<br>Influenced by Consumer DOI: 10.1111/j.1745-6606.2010.01193.x **FIND LEAVE & ARTICLE TOOLS** ProCuest ALL Get PDF (508K) Missing article? Need more sources? Get additional resources related to this ie 45. Issue 1. page **Co** Save to My Profile 87-107, Spring 2011 E-mail Link to this Article **181 Export Chatton for this Artiste By Ont Clation Awren** Journal of Consumer Affairs Volume 45, issue 1, Article first published online: 1 MAR **Coquest Permissions GIWILEY IT ONLINE LIBRARY** ncer Tinkham, and Dean Krugman.<br>3rady College, University of Georgia. **EX Share | IIII © IF 52 M Abstract | Full Article (HTML) | References | Cited By** も日号図  $\circledast$   $\circledast$   $\circled$ Comentario Co **View Full Article (HTML) JAL Get PDF (508K)** uence children's obesity level and th les toward advertis D 菌 87 SPRING 2011 VOLUME 45, NUMBER 1 HYUNJAE (JAY) YU Parental Communication Style's Impact on Children's **ENLACE A OTRO RECURSO PARA** Attitudes Toward Obesity and Food Advertising **ACCEDER AL TEXTO COMPLETO DELARTÍCULO REFERENCIADO EN ACADEMIC** There have been numerous discussions about what factors influence **RESEARCH LIBRARY DE PROQUEST**children's obesity level and their attitudes toward advertising. Among many possible factors, parental influence cannot be ignored, because obildron (7–12 voore old) aanoralle enond mora time with their normate

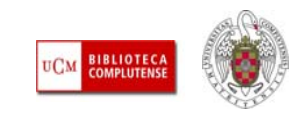

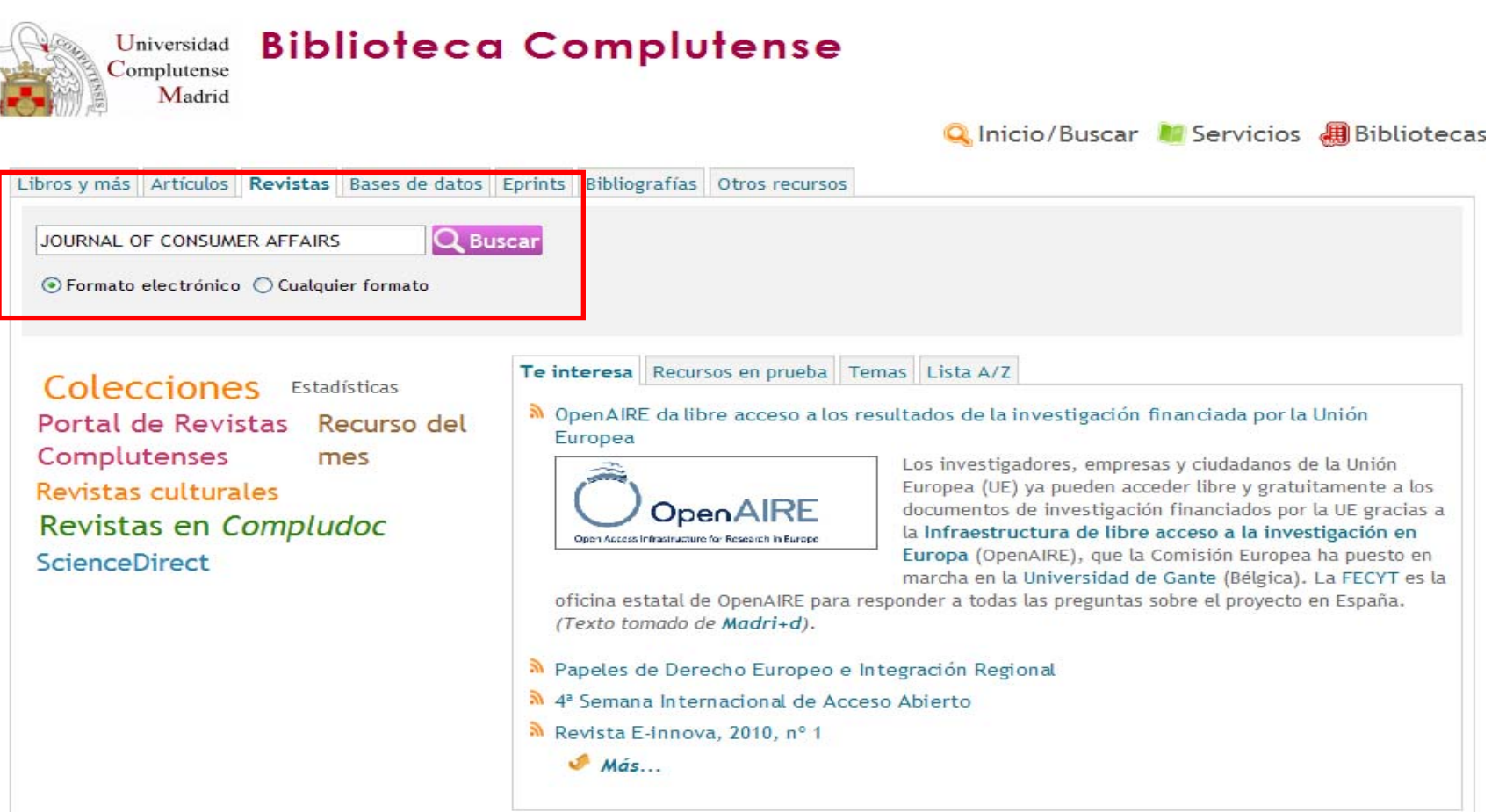

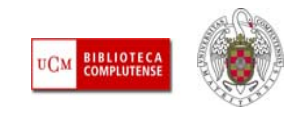

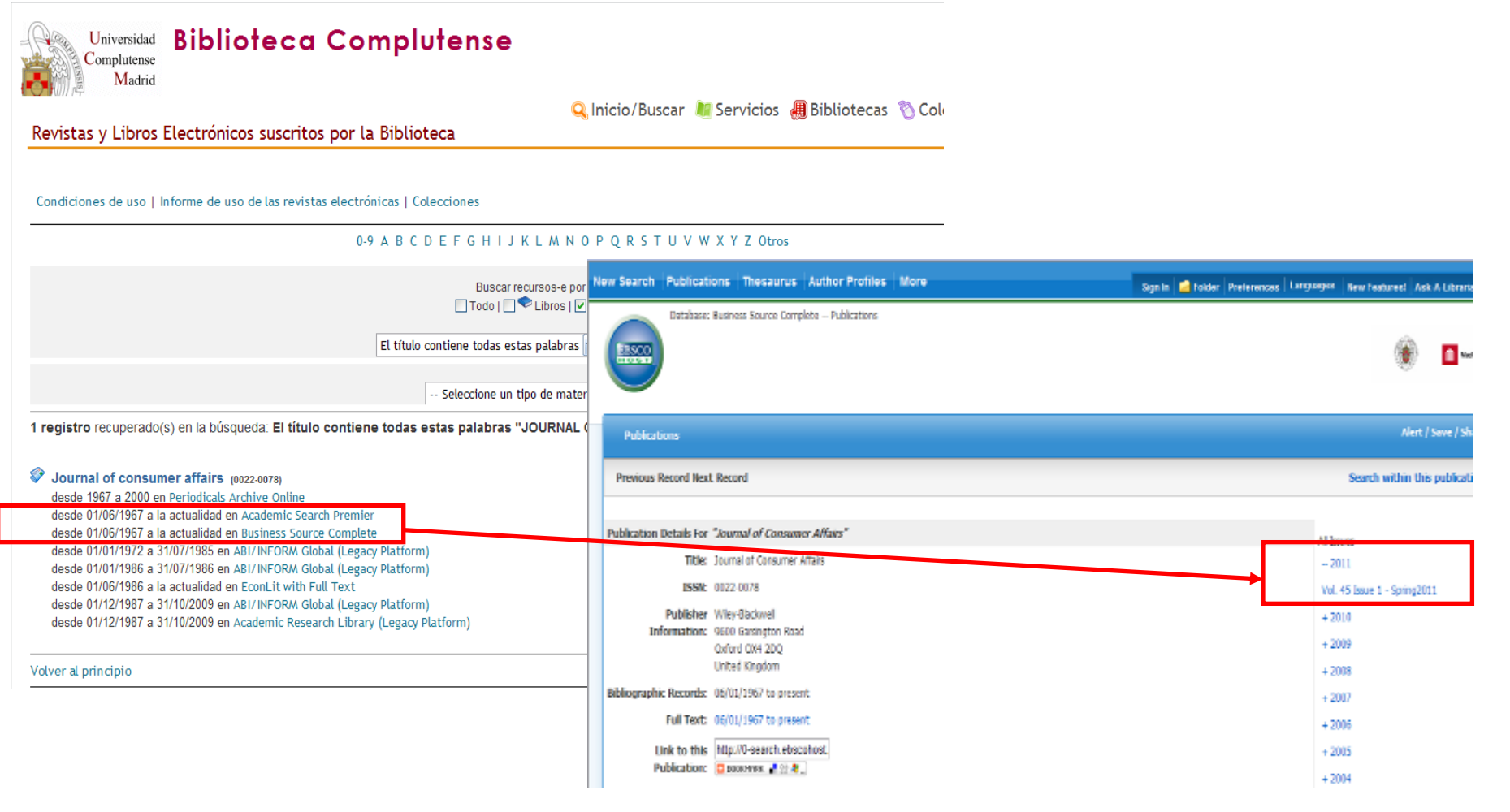

**BIBLIOTECA**<br>COMPLUTENSE

CHILDREN -- Health & hygiene: FOOD -- Caloric content: FOOD -- Fat content: FOOD preferences

Database: Business Source Complete

#### Show all 9 images Q + 图 → M + D Page C ESSCONDO Parental Communication State's Inquire a **Back Refine Search Download PDF Section 1989** Parental Communication Stubi's Instact on Children's Attitudes Toward Object **Detailed Record** For hull heat PDF Full Text (1.1MB) UCM Otros recursos Source: Journal of Consumer 87 SPRING 2011 VOLUME 45, NUMBER 1 Date: Harch J. 2011 HYUNJAE (JAY) YU **Imade this work v Fall Text Contents** 5. Parental Communication Style's Impact on Children's Attitudes Parental Communication Style's Impact on Children's Helieting for Public. By: Hyunjae (Jay) Yu. Journal of Consumer Affairs, Spring2011, Vol. 45 Issue 1, Attitudes Toward Obesity and Food Advertising Advertising Prairing... 6606.2010.01193.x Developing Breast He 33. There have been numerous discussions about what factors influence Subjects: RESEARCH; ADVERTISING; PARENTAL influences; OBESITY in childrer **Nutrition Information** us. children's obesity level and their attitudes toward advertising. Among Parental Communication ici. factors: FOOD: SOCIAL aspects: BODY mass index many possible factors, parental influence cannot be ignored, because Helengeres a Caracti-108 children (7-12 years old) generally spend more time with their parents. Hour Arbitraciental Fee  $122$ Database: Business Source Complete than with anyhody else. This study investigates the possible influences **Drhaming Self-Right ...**  $147$ of parental communication styles/patterns while watching TV with their children on their children's obesity level (body mass index) as The Publician the Pr well as parental influence's effect on children's attitudes toward TV snack/fast-food ads. The results reveal that parental communication styles/patterns significantly influence children's obesity level and their haase Anather Issue attitude toward TV snack/fast-food ads. **OS recursos** PDF Full Text (508KB)

**ACCESO AL TEXTO COMPLETO DE UN ARTÍCULO ENCONTRADO EN PROQUEST A TRAVÉS DE OTRO RECURSO DE LA BUC (BUSINESS SOURCE COMPLETE DE EBSCO)** 

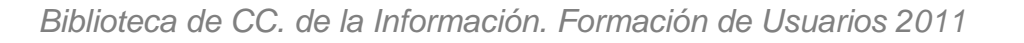

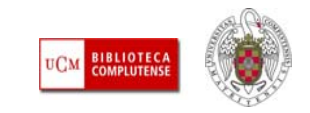

ш **VOCABULARIO BÁSICO. ALERTAS:** En muchos recursos electrónicos se nos ofrece la posibilidad de guardar una búsqueda que hemos realizado para que el sistema nos informe de nuevos documentos ingresados que responden a nuestros términos de búsqueda. Para ello, se requiere el registro en el recurso mediante la creación de una **cuenta personal ("My EBSCOHost" "My Archive", etc.).** En el caso de Proquest, aunque no ofrece la posibilidad de registro en la plataforma, si permite, después de hacer una búsqueda, convertirla en alerta o crear un feed RSS. También ofrece esa posibilidad para publicaciones periódicas que sean de nuestro interés.

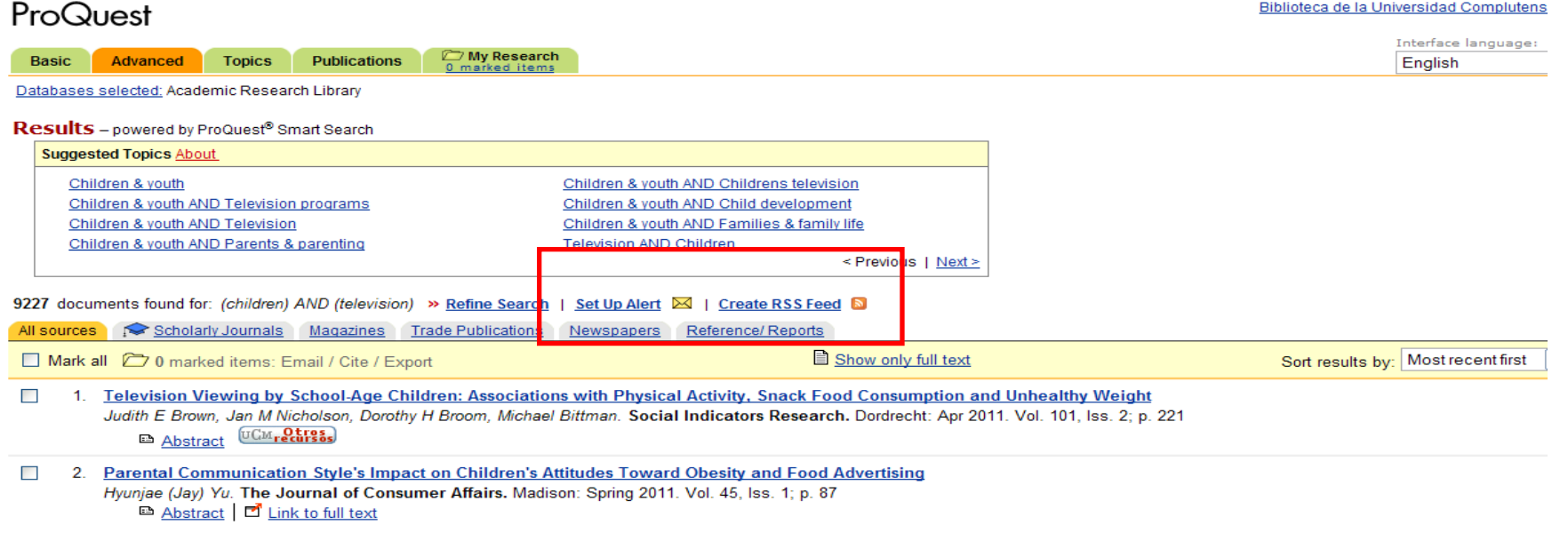

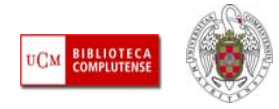

- **BASES DE DATOS:** Permiten localizar información sobre un tema. Se estructuran en **REGISTROS** y éstos se dividen en **CAMPOS.** Las palabras de estos campos se almacenan en unos **ÍNDICES** para facilitar la búsqueda (se lanza la búsqueda no contra toda la base de datos, sino contra alguno/s de los índices). La búsqueda se apoya en la **lógica de conjuntos o booleana** y se ve facilitada por la existencia de **tesauros**. Es necesario leer el **manual de ayuda** de cada base de datos para conocer, las particularidades de búsqueda y recuperación concretas del recurso que vayamos a manejar.
	- En una base de datos es importante conocer su contenido, cobertura, existencia de texto completo, idioma, etc.
	- Además: **cómo se busca**, qué podemos hacer con los **resultados** de las búsquedas y qué servicios ofrece de **personalización** (posibilidad de registrarse en la base de datos, recibir actualizaciones sobre temas de interés, poder personalizar la interfaz de usuario, etc.)

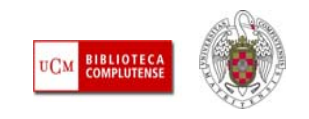

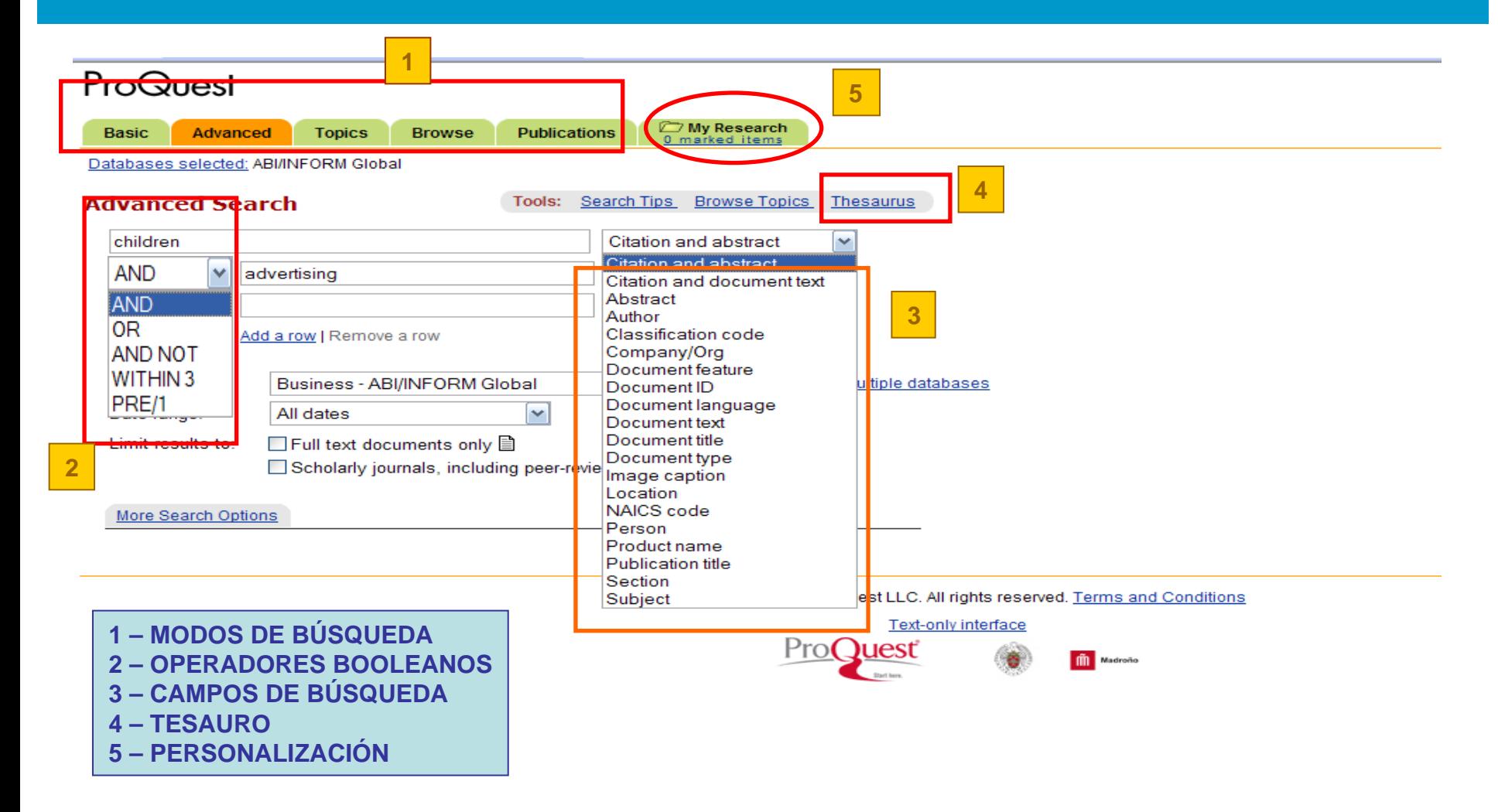

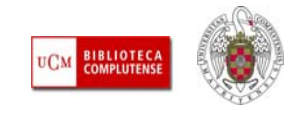

- **BÚSQUEDA BOOLEANA / OPERADORES BOOLEANOS:** En las bases de datos y otros recursos electrónicos, cuando queremos buscar por varios términos al mismo tiempo, utilizamos los operadores booleanos (=lógica de conjuntos, Boole):
	- **Y (=and):** operador de intersección. Los dos términos tienen que estar presentes en los resultados de la búsqueda. Ej.: children AND television
	- **O (=or):** operador de suma. Buscamos documentos en los que aparezca el primer término, el segundo, o ambos a la vez. Ej.: television OR radio
	- **NO (=not):** operador de exclusión. Buscamos documentos que incluyan el primer término de búsqueda y que excluyan al segundo. Ej.: deportes NOT tenis
	- **Otros operadores:** dependiendo de los recursos, podemos emplear otros operadores y comodines de búsqueda: proximidad, adyacencia, truncamiento, etc. Es conveniente leer los manuales de ayuda de cada recurso para conocer qué tipo de operadores admite y sacar así el máximo partido a nuestras búsquedas

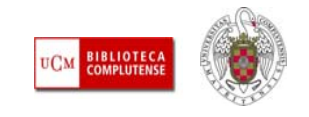

### **OPERADORES BOOLEANOS**

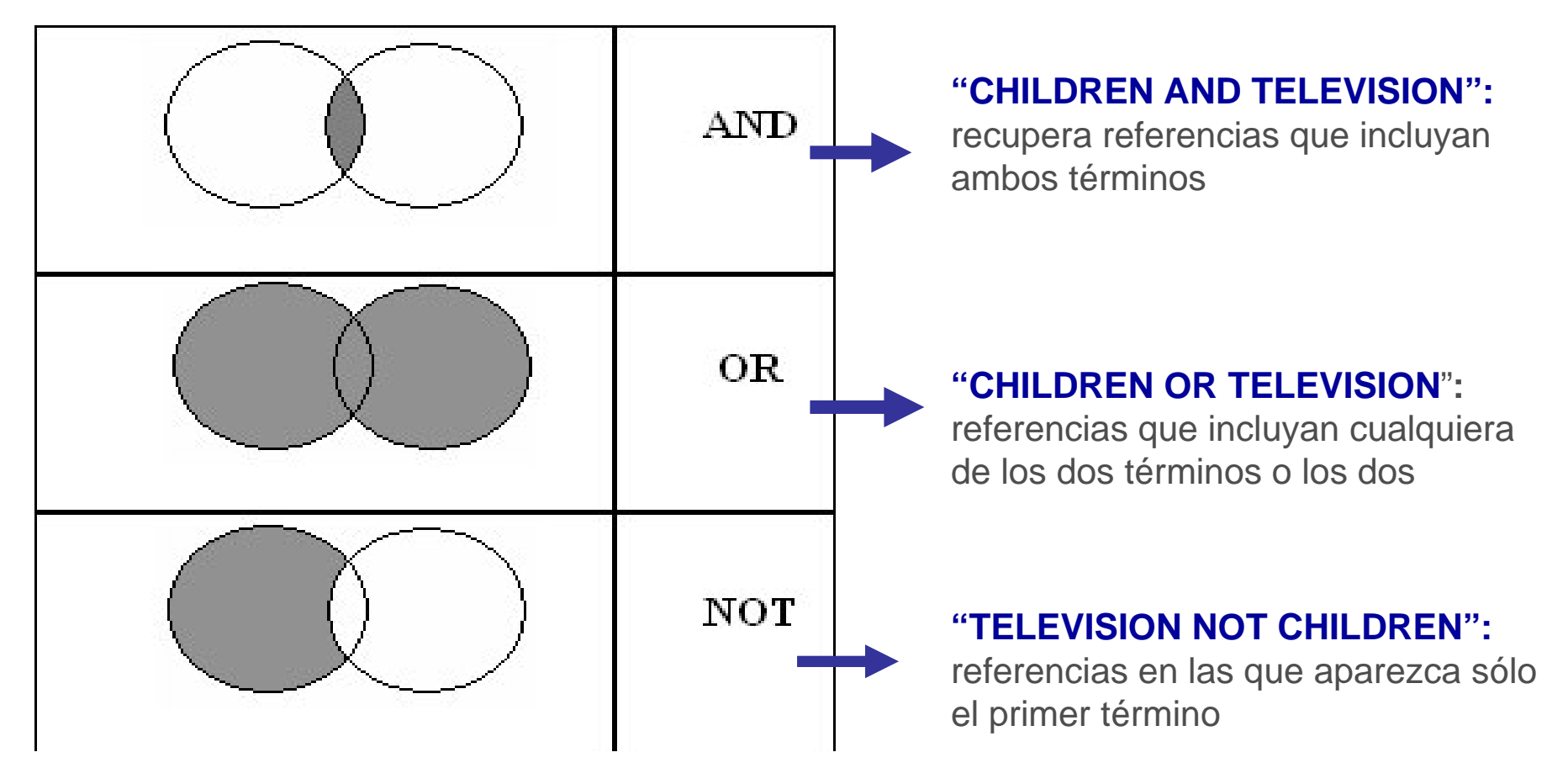

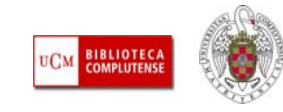

- ш **HISTORIAL DE BÚSQUEDA:** Nos permite acceder a las diferentes búsquedas que hemos realizado en una conexión al recurso. Generalmente, se ofrece la opción de modificar cualquiera de esas búsquedas y volverla a ejecutar o combinar varias búsquedas para crear una nueva. Suele limitarse el número de búsquedas guardadas y, una vez sobrepasado, las búsquedas más antiguas son sustituidas por las anteriores. El historial de búsqueda se pierde una vez que cerramos nuestra sesión en el recurso que estemos utilizando
- $\overline{\phantom{a}}$  **PERSONALIZACIÓN DE LOS RECURSOS DE INFORMACIÓN:** La mayoría de los recursos electrónicos ofrecen diferentes servicios de personalización mediante la creación de cuentas personales que permiten guardar preferencias en el aspecto de la interfaz de búsqueda (listas de revistas preferidas, idioma de la interfaz, etc.), guardar búsquedas, crear alertas informativas, etc. Se realiza a través de enlaces del tipo (**Sign**, **Register**, **Registration**, **Connect**, etc.)
- $\overline{\phantom{a}}$  **PUBLICACIONES ACADÉMICAS (=SCHOLARLY JOURNALS, ACADEMIC JOURNALS):** Este límite permite acotar nuestras búsquedas a artículos científicos publicados en revistas académicas. Dentro de este grupo de revistas, son recomendables las revistas arbitradas **(=peer reviewed**). En ellas un indicio de la calidad de sus contenidos es la garantía de que los trabajos publicados han sido previamente sometidos a un proceso de revisión y evaluación por expertos en la materia

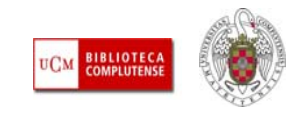

ш **TESAURO:** Los tesauros son herramientas que permiten realizar búsquedas por materia de una manera más precisa, al controlar algunos de los problemas del lenguaje natural, como la sinonimia. Así, podemos seleccionar el término que se ha utilizado, de entre todos los términos sinónimos, en un recurso concreto para clasificar temáticamente cada una de las referencias incluidas en ese recurso. Al buscar un término en un tesauro, si no es utilizado como término válido para ese concepto, se nos indica el término utilizado, así como los términos genéricos, específicos y relacionados. **Ej.: búsqueda del término "campañas publicitarias" en el tesauro de ABI INFORM GLOBAL:**

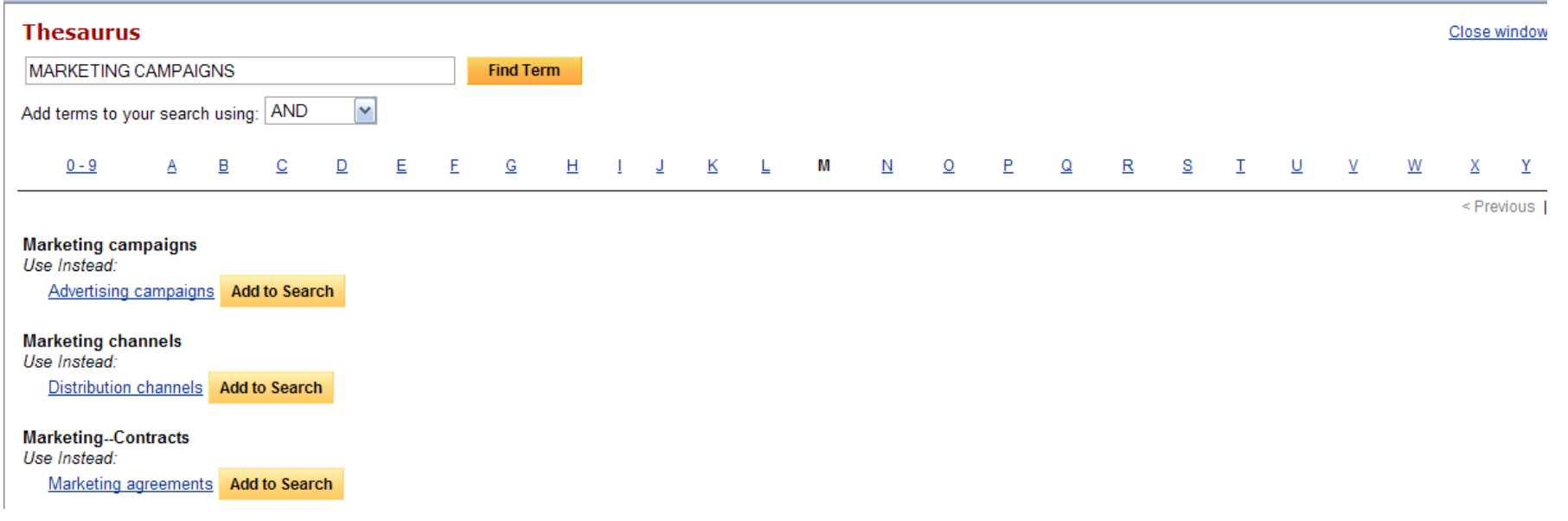

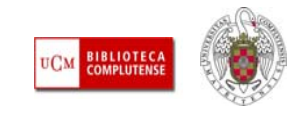

• **TIPOS DE BÚSQUEDA:** Los recursos electrónicos suelen ofrecer diferentes tipos de búsqueda (simple, avanzada, visual, experta o profesional, etc.). La más recomendable es la **avanzada**  (=**advanced search**), que suele consistir en un formulario con distintas cajas de búsqueda en la que podemos insertar términos de búsqueda y elegir cómo queremos construir nuestra consulta (en qué campos del registro buscamos los términos y mediante qué operadores los queremos unir)

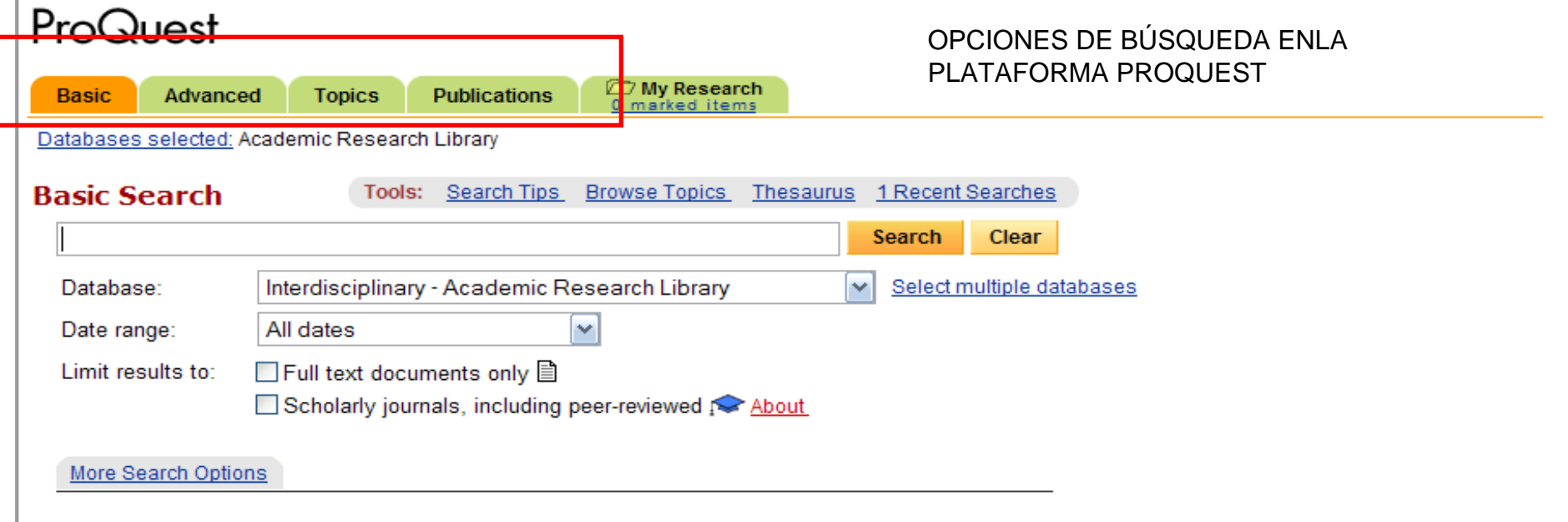

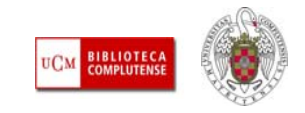

# *Para saber más*

- ٠ [Dinámica general de una búsqueda en una base de datos:](http://bib.us.es/aprendizaje_investigacion/guias_tutoriales/dinamica-ides-idweb.html) Guía elaborada por la Biblioteca de la Universidad de Sevilla
- [Cómo consultar eficazmente una base de datos bibliográfica:](http://www.ugr.es/~fccortes/curriculum/toledo.html) elaborado por la Universidad de Granada
- П [Cómo consultar un catálogo o una base de datos en 5 minutos:](http://www.ucm.es/BUCM/servicios/doc5289.pps) elaborado por la BUC
- п [Guías de uso de los recursos electrónicos de la BUC](http://www.ucm.es/BUCM/ayuda/6215.php)
- [Guías y tutoriales de recursos especializados de CC. de la Información](http://www.ucm.es/BUCM/inf/10426.php)
- п [AlfinBUC](http://www.ucm.es/BUCM/alfin/index.php): espacio dedicado a la formación en información, dirigido a toda la comunidad universitaria y a usuarios externos

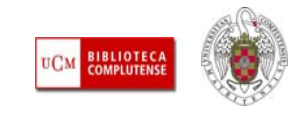

### *Para saber más*

#### ш **GUÍAS Y MATERIAL DE APOYO PARA UTILIZAR LA PLATAFORMA PROQUEST:**

- **[Tutorial dinámico de Proquest](http://www.ucm.es/BUCM/tutoriales/proquest/)**
- **[Página general de ayuda de Proquest](http://0-proquest.umi.com.cisne.sim.ucm.es/i-std/en/nat/database/selectdb.htm)**
- **[Search tips](http://0-proquest.umi.com.cisne.sim.ucm.es/i-std/en/pri/searchtips/searchtips.htm)**
- **[Ayuda sobre "Search topics"](http://0-proquest.umi.com.cisne.sim.ucm.es/i-std/en/pri/tools/browsetopics.htm)**
- **[Quick reference guides](http://www.proquest.co.uk/en-UK/support/training/default.shtml)**
- **[Uso del tesauro](http://0-proquest.umi.com.cisne.sim.ucm.es/i-std/en/pri/tools/thesaurus.htm)**
- **[Guía rápida en español de U.S. National Newspaper Abstracts](http://www.ucm.es/BUCM/ayuda/doc9211.pdf)**

#### ш **GUÍAS Y MATERIAL DE APOYO DE PERIODICALS ARCHIVE ONLINE:**

- **[Tutorial](http://www.consorciomadrono.es/info/web/consorcio_madrono/recursos_electronicos/periodicals_archive_online__pao_/pao_videotutorial.php)**
- **[Página de ayuda](http://0-pao.chadwyck.com.cisne.sim.ucm.es/help/help_contents.jsp)**

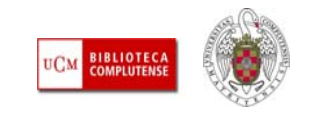

### *Para saber más*

#### ш **GUÍAS Y MATERIAL DE APOYO DE FILM INDEX INTERNATIONAL:**

- **[Guía rápida en español](http://www.ucm.es/BUCM/inf/doc9047.pdf)**
- **[Search tips](http://0-fii.chadwyck.co.uk.cisne.sim.ucm.es/html/about/searchtips.htm)**
- **[Help contents](http://0-fii.chadwyck.co.uk.cisne.sim.ucm.es/help/contents.htm)**
- **[Help Quick Search](http://0-fii.chadwyck.co.uk.cisne.sim.ucm.es/help/qsearch.htm)**
- **[What's new](http://0-fii.chadwyck.co.uk.cisne.sim.ucm.es/about/features.htm)**
- п **GUÍAS Y AYUDA DE FIAF INTERNATIONAL INDEX TO FILM PERIODICALS PLUS:**
	- **[Guía rápida en español](http://www.ucm.es/BUCM/inf/doc9042.pdf)**
	- **[Página de ayuda](http://0-fiaf.chadwyck.com.cisne.sim.ucm.es/help/homepage.jsp)**
	- **[Information ressources](http://0-fiaf.chadwyck.com.cisne.sim.ucm.es/infoCentre/inforesources.jsp)**

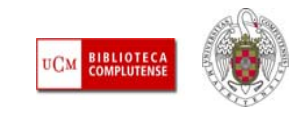

ш **CÓMO ACCEDEMOS:** Desde la página principal de la biblioteca, pinchamos en la pestaña "**Bases de datos"** y escribimos en la caja de búsqueda "**Proquest".** Se despliega un listado de registros correspondiente a todas las bases de datos de Proquest suscritas por la biblioteca:

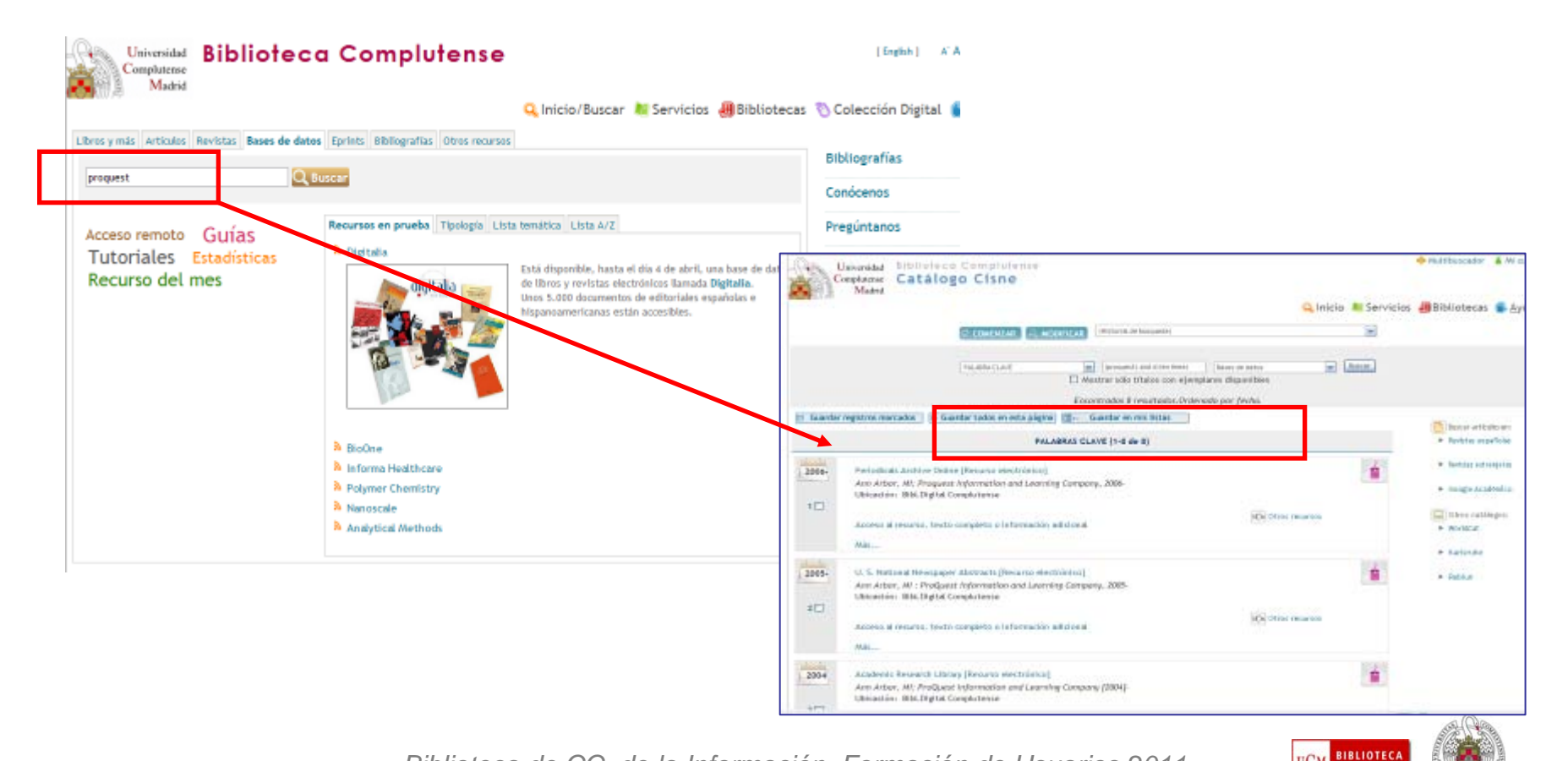

*Biblioteca de CC. de la Información. Formación de Usuarios 2011*

**COMPLUTENSI** 

- ш Si pinchamos en cualquiera de los registros de la plataforma, entramos a ella y por defecto trabajaremos con la base de datos seleccionada. También podemos marcar otras bases de datos de la plataforma para realizar una búsqueda conjunta en ellas.
- $\mathcal{L}_{\mathcal{A}}$  Las bases de datos **Periodicals Archive Online, Film Index International** y **FIAF International Index to Film Periodicals**, no se integran en la misma plataforma y se trabaja con ellas desde su propia interfaz de búsqueda.

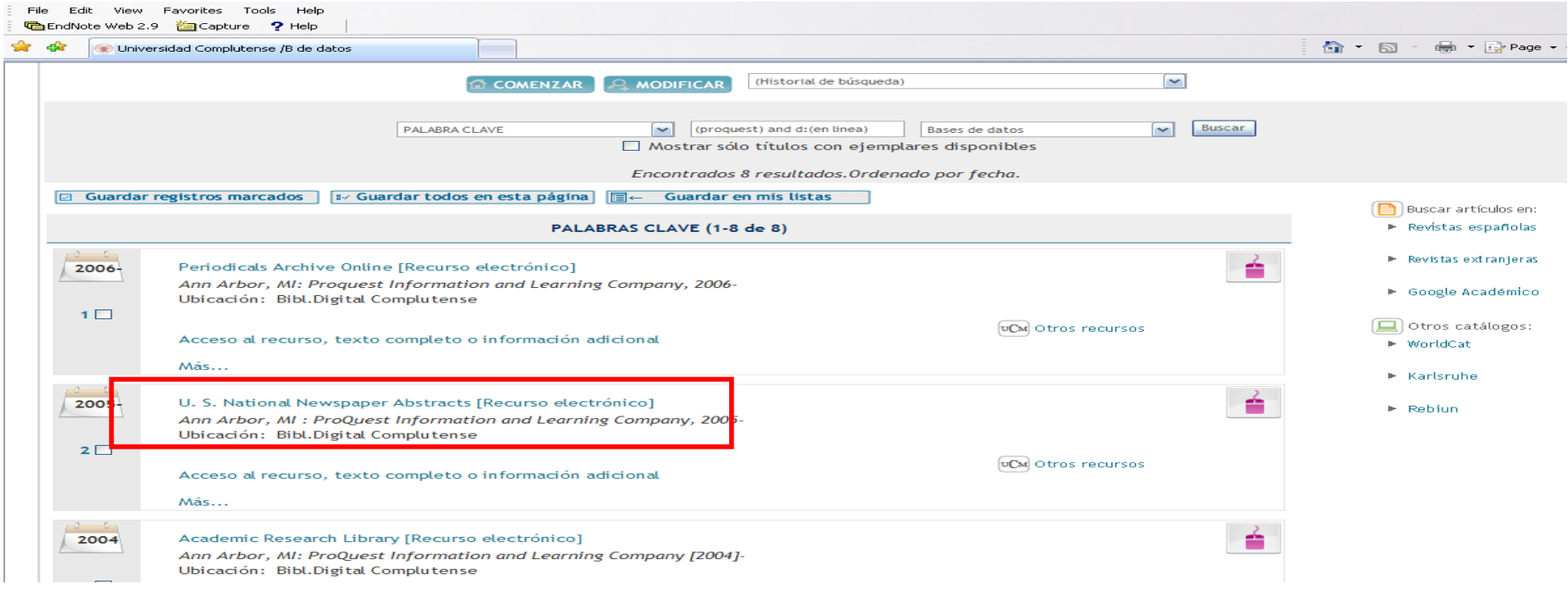

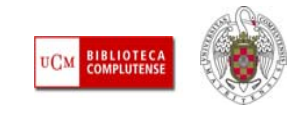

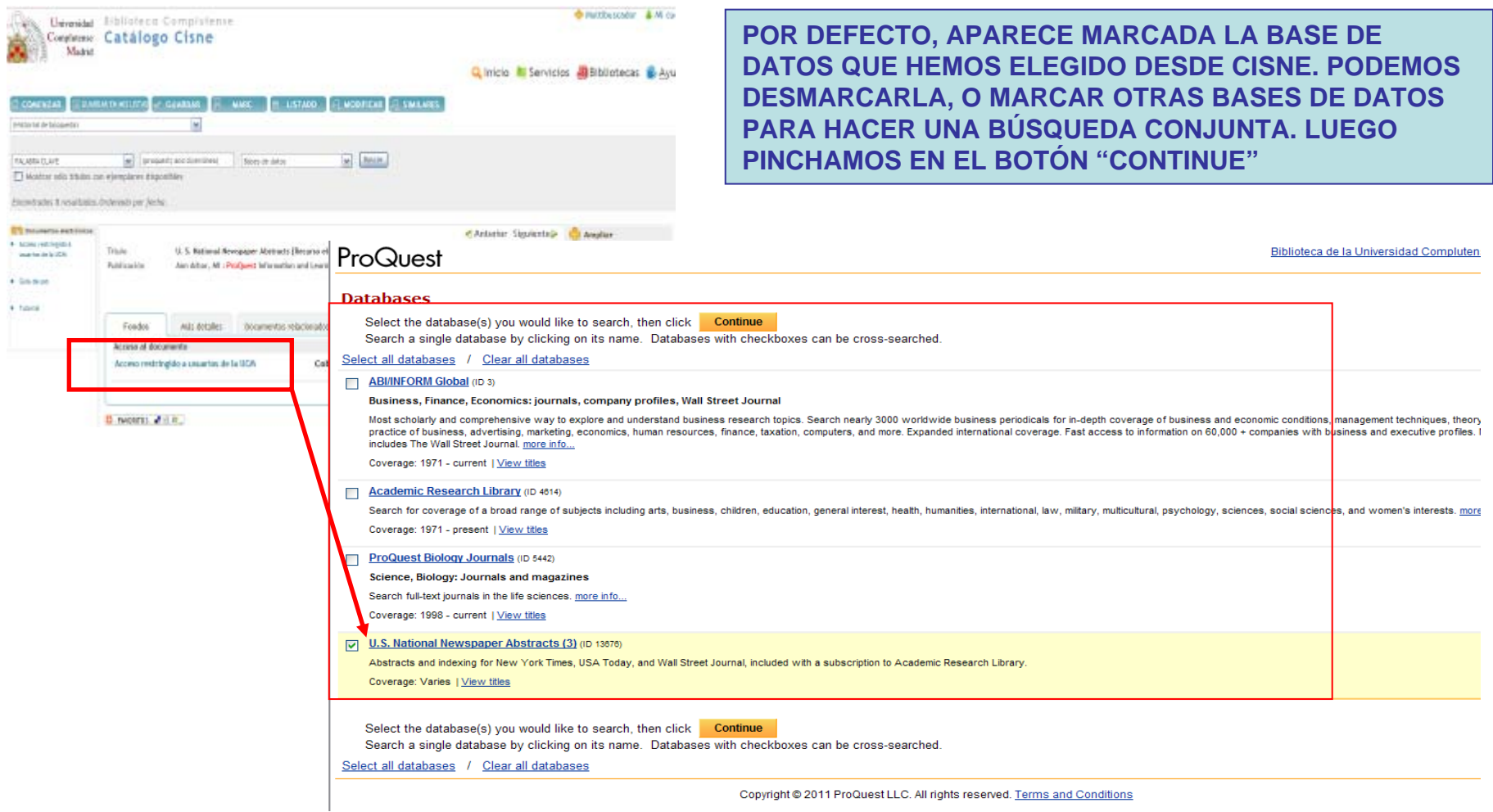

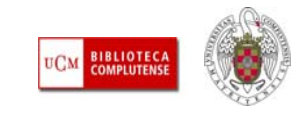

ш **QUÉ ES:** La plataforma Proquest engloba una serie de bases de datos. La BUC tiene acceso a las siguientes: ABI/INFORM Global, Academic Research Library, ProQuest Biology Journals y U.S. National Newspaper Abstracts. Otras bases de datos distribuidas por Proquest a las que tenemos acceso son **Periodicals Archive Online, Film Index International y FIAF International Index to Film Periodicals**

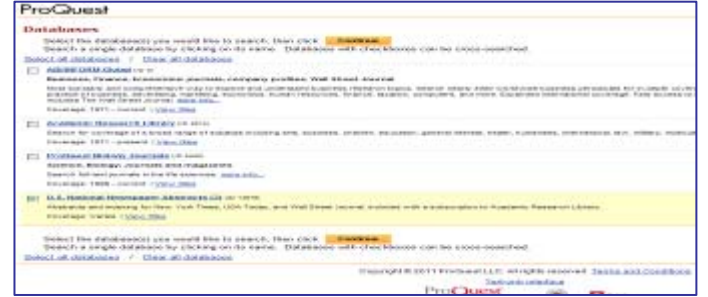

 $C<sub>0</sub>$  on

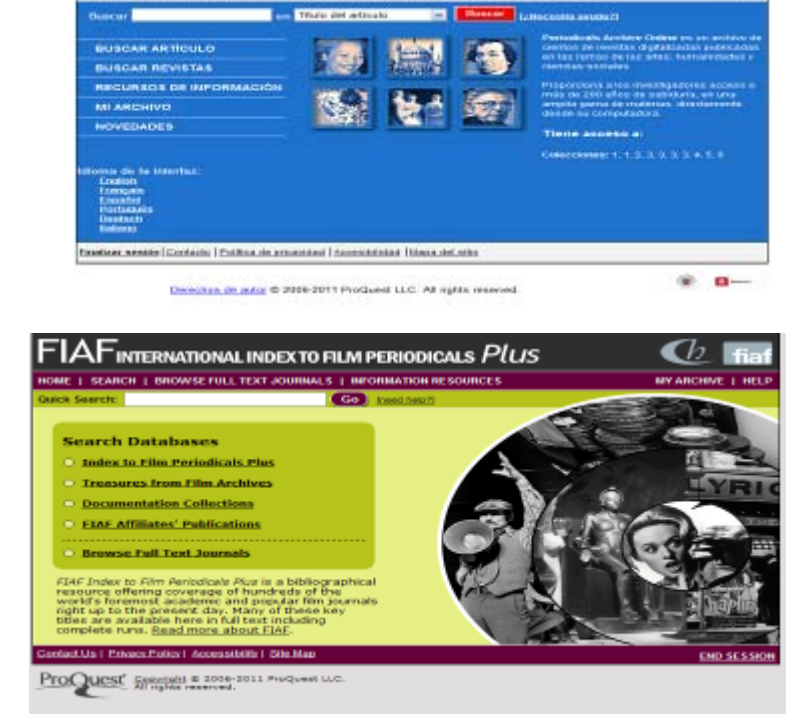

PERIODICALS ARCHIVE ONLINE

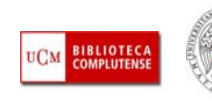

 $\mathbf{C}$ 

- Después de seleccionar una, varias o todas (más improbable por el contenido de algunas de ellas) las bases de datos y pinchar en **"Continue",** podemos realizar nuestras búsquedas según diferentes opciones:
	- **Búsqueda básica**
	- **Búsqueda avanzada**
	- **Búsqueda por temas**
	- **Búsqueda combinada de varias realizadas anteriormente, en la misma sesión**
	- **Búsqueda mediante los términos del tesauro**
	- **Navegación por los términos incluidos en los índices temáticos ("Temas" / "Topics")**
	- **Navegación por "Índices" (pestaña "Browse", "Índices")**
	- **Navegación por los números de revistas incluidos en la plataforma, con indicación de la cobertura de cada título y la posibilidad de acceso al texto completo.**

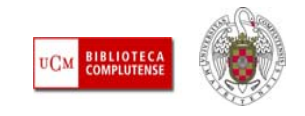

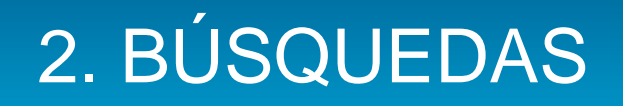

- **BÚSQUEDA BÁSICA:** Aunque podemos cambiar el **idioma** de la interfaz de usuario, es conveniente que introduzcamos los términos de búsqueda en inglés, porque la mayor parte de las referencias están en ese idioma, del mismo modo que la indización.
- En la caja de búsqueda rápida o básica podemos introducir **un término de búsqueda** y establece las limitaciones que se nos ofrecen, o bien escribir una **estrategia de búsqueda** más o menos compleja, con términos del tesauro e indicación de los campos en los que queremos buscar cada término. Podemos emplear varios términos entrecomillados, así como truncamientos y comodines. Ver **[Search tips](http://0-proquest.umi.com.cisne.sim.ucm.es/i-std/en/pri/searchtips/searchtips.htm).**
- $\mathcal{A}$  Si hacemos una búsqueda por un término muy genérico, podemos limitarla posteriormente, marcando nuevas condiciones para nuestra búsqueda o utilizando **ProQuest Smart Search**, que compara los términos de nuestra búsqueda con otros más específicos, que limitan nuestra búsqueda al poder ser combinados entre sí.
- También podemos combinar varias búsquedas ya realizadas para obtener resultados más precisos.

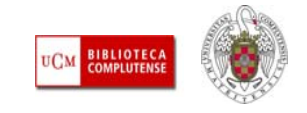

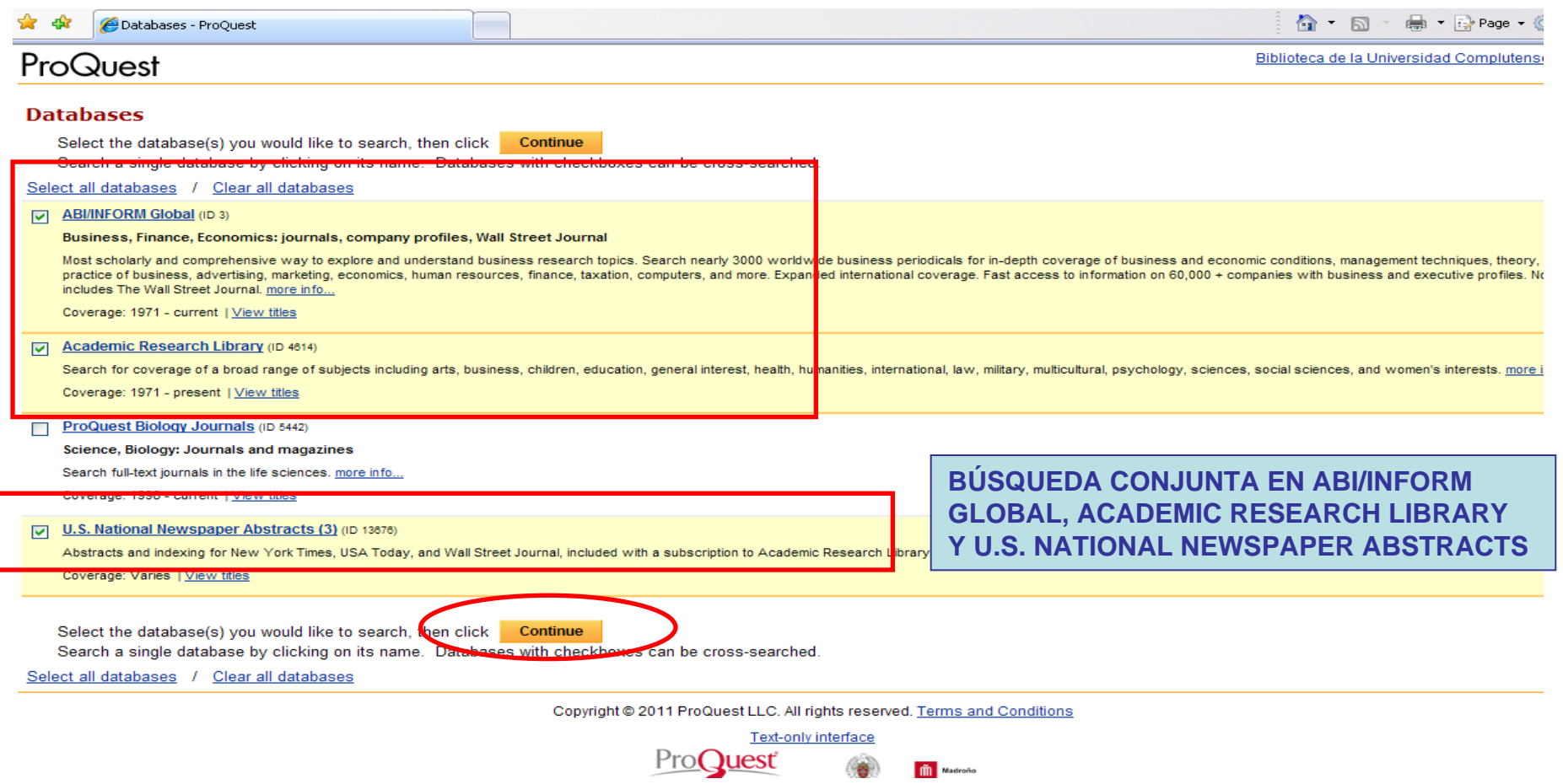

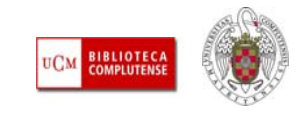

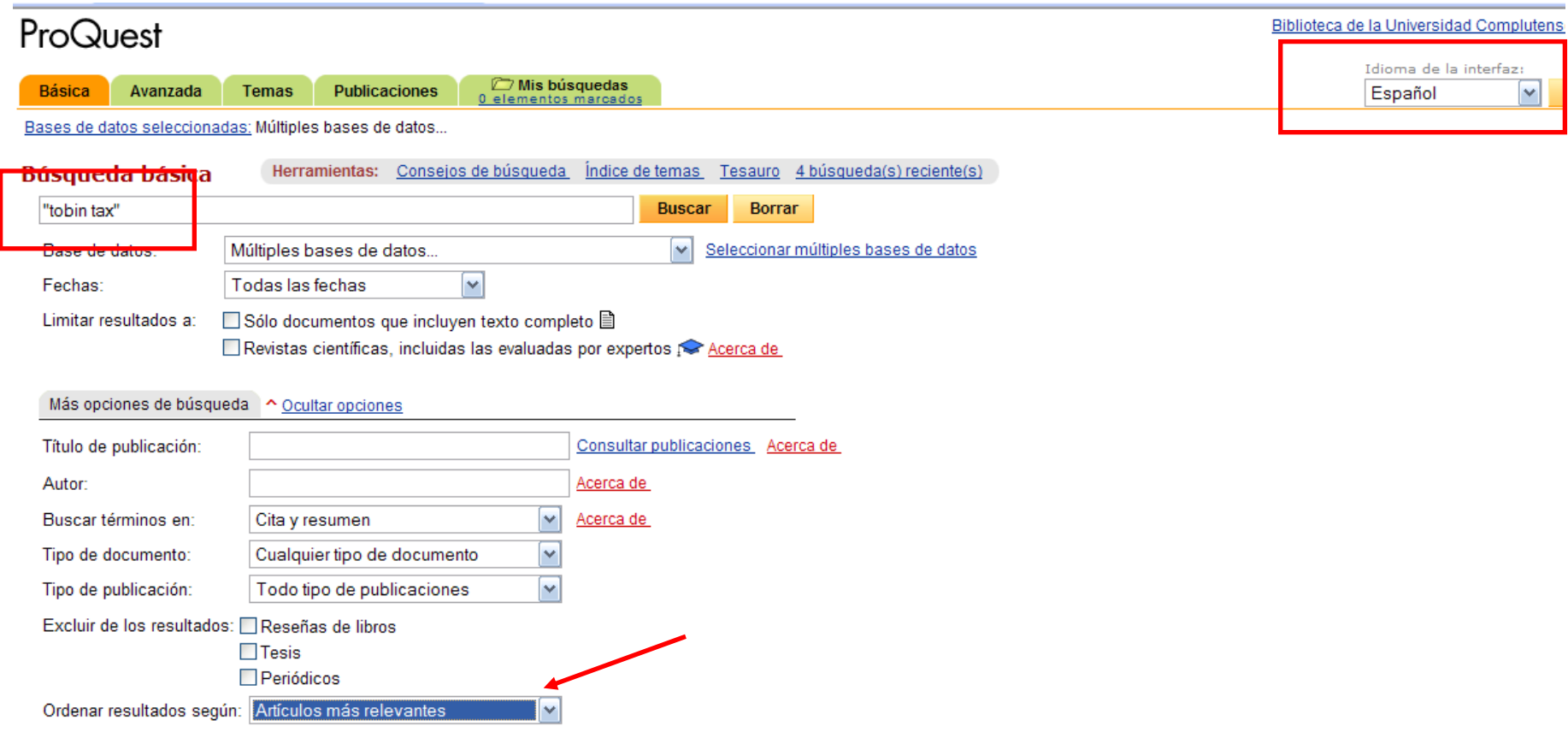

Copyright @ 2011 ProQuest LLC. All rights reserved. Términos y condiciones

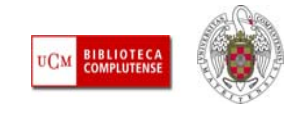

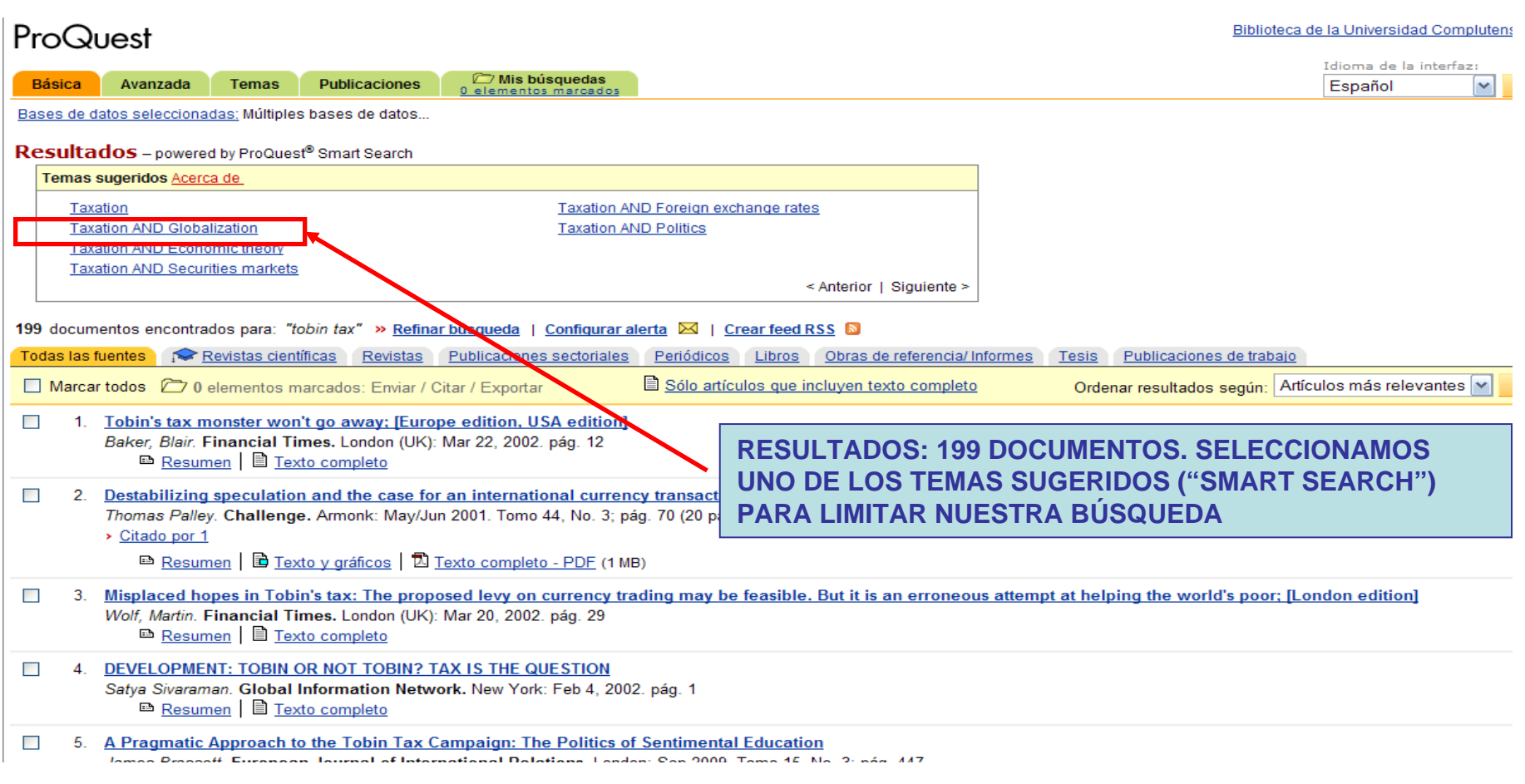

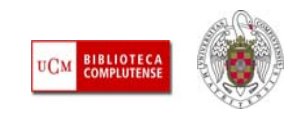

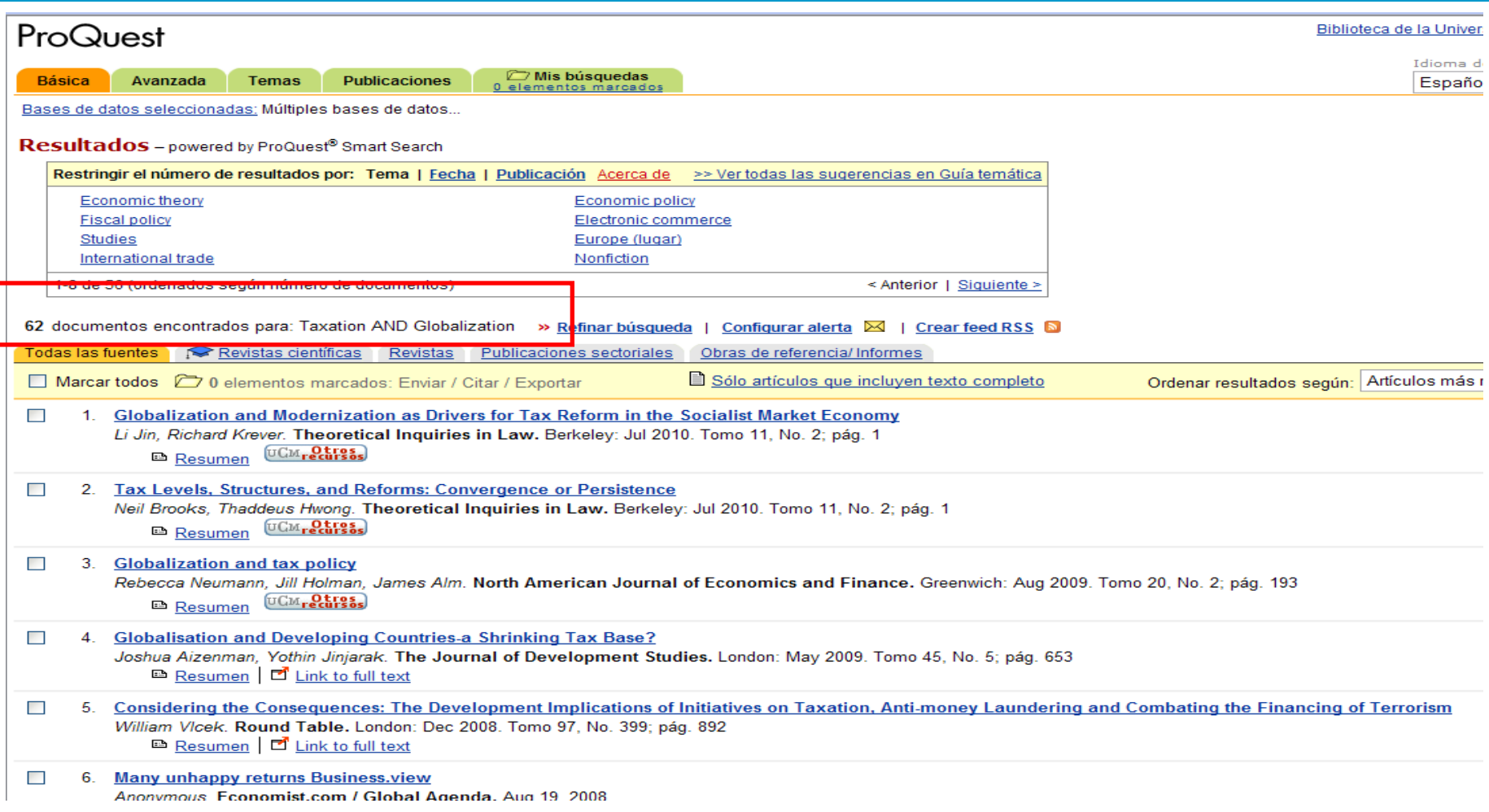

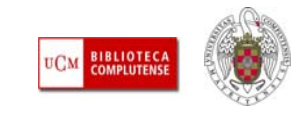

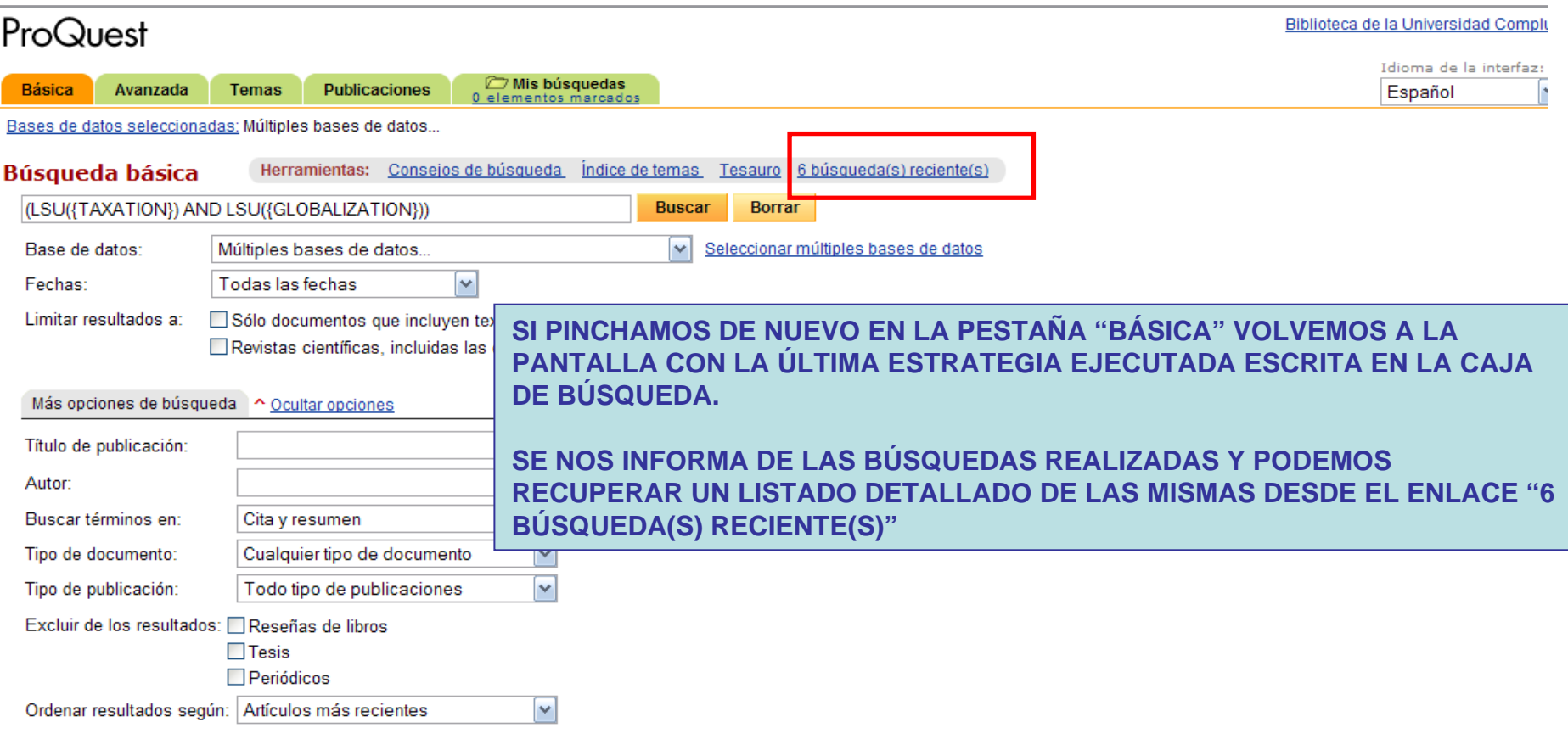

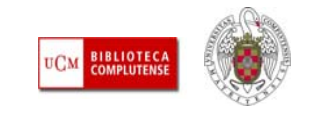

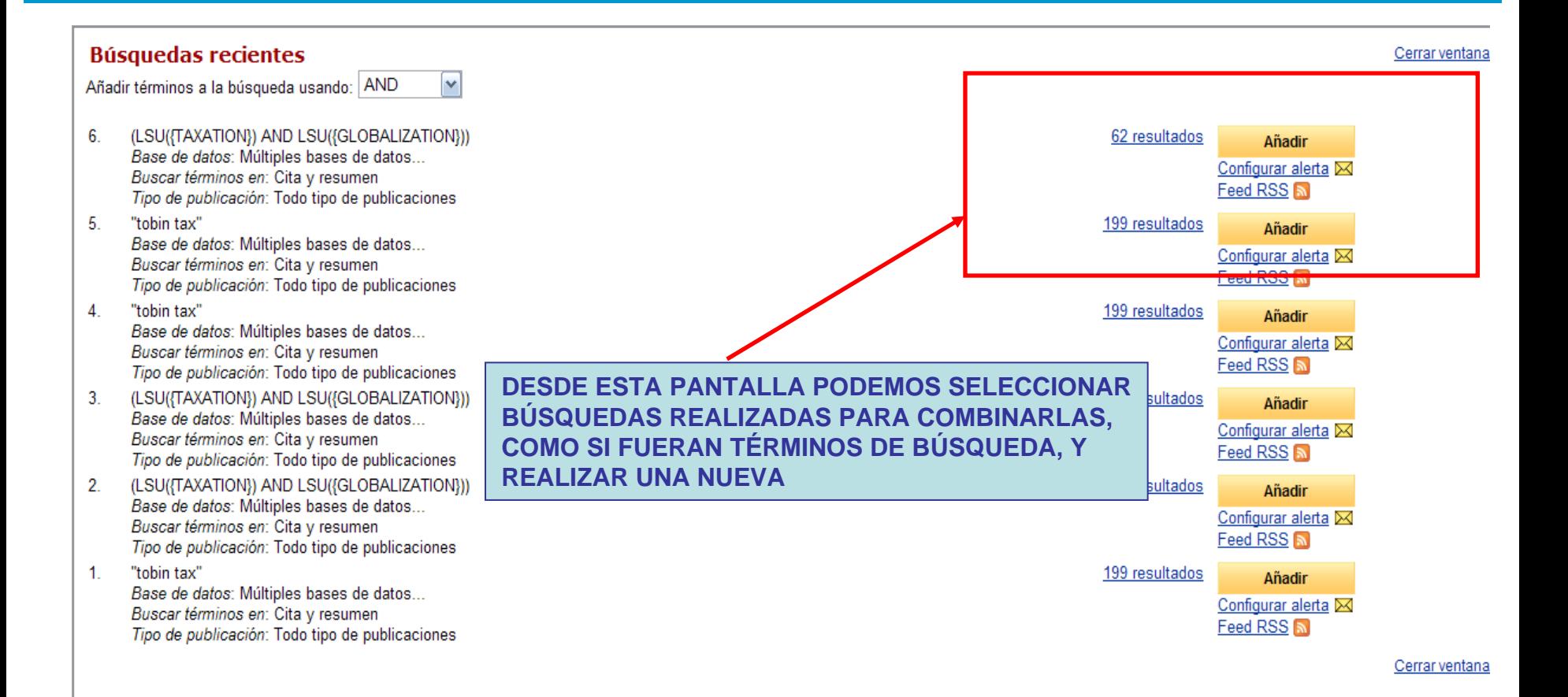

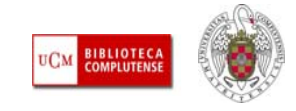

### ProQuest

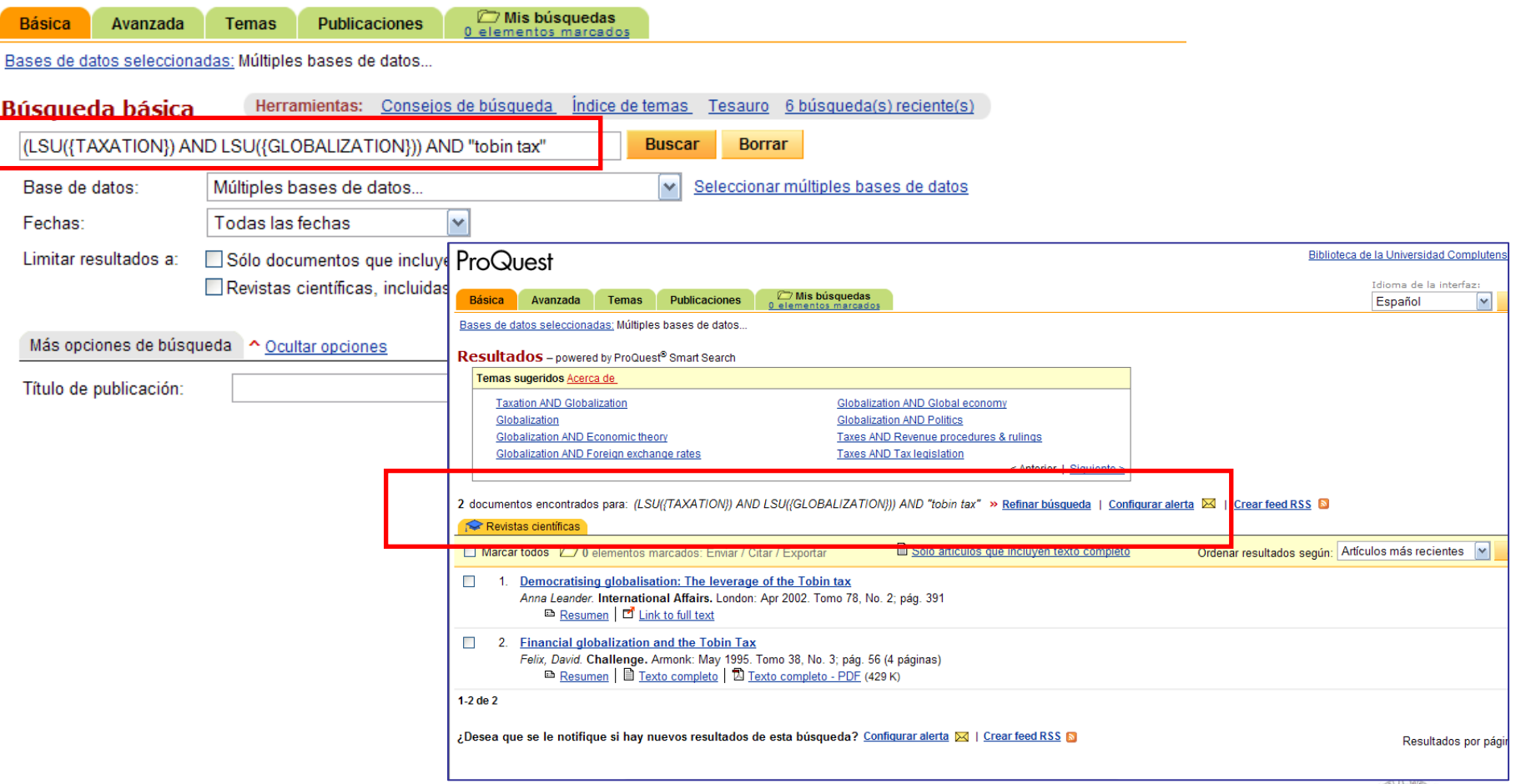

*Biblioteca de CC. de la Información. Formación de Usuarios 2011*

**BIBLIOTECA**<br>COMPLUTENSE

**UCM** 

 **BÚSQUEDA AVANZADA:** Nos ayuda a realizar estrategias de búsqueda complejas, seleccionando diferentes términos y uniéndolos mediante diferentes operadores booleanos. Además, podemos establecer los mismos límites que aparecen en la búsqueda básica (texto completo, revistas académicas, rango de fechas, etc.):

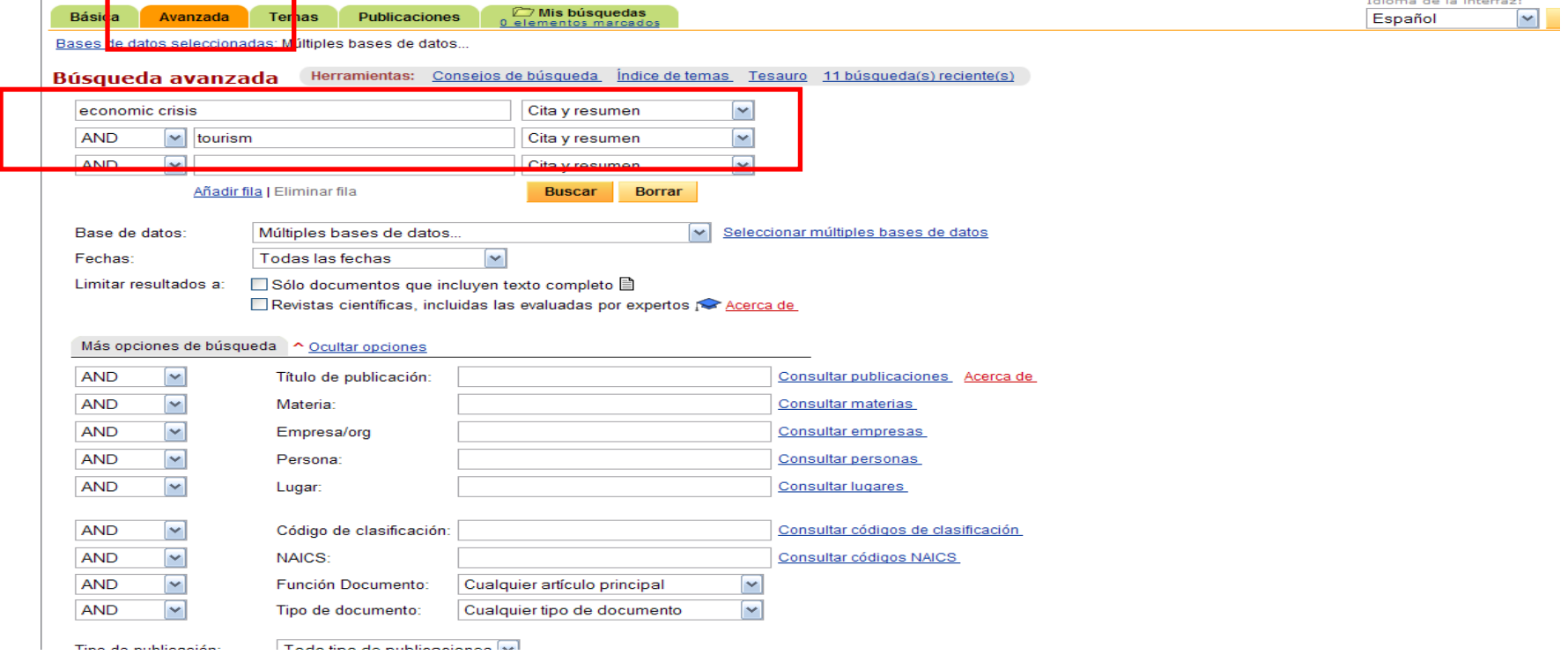

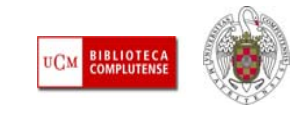

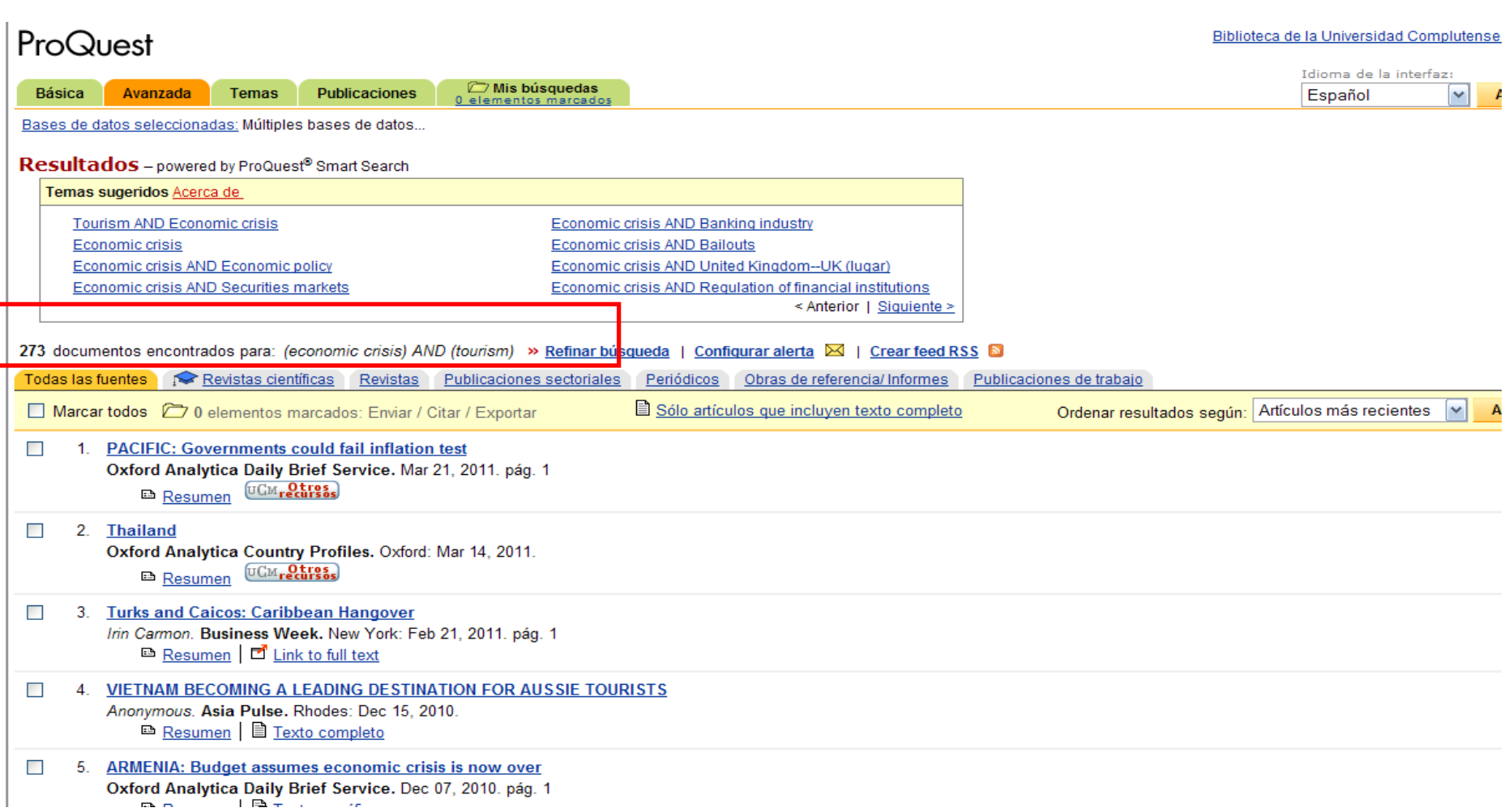

*Biblioteca de CC. de la Información. Formación de Usuarios 2011*

**BIBLIOTECA**<br>COMPLUTENSE **UCM** 

ш **BÚSQUEDA POR TÉRMINOS DEL TESAURO:** Para realizar búsquedas más pertinentes, resulta de gran utilidad, la consulta del tesauro, que permite buscar términos de materia para incorporarlos a nuestras búsquedas. Desde las pantallas de búsqueda básica y avanzada, seleccionamos el enlace "Tesauro", que se abre en una nueva ventana. Cada uno de los términos seleccionados se va añadiendo a nuestra pantalla de búsqueda y podemos unirlos con distintos operadores booleanos.

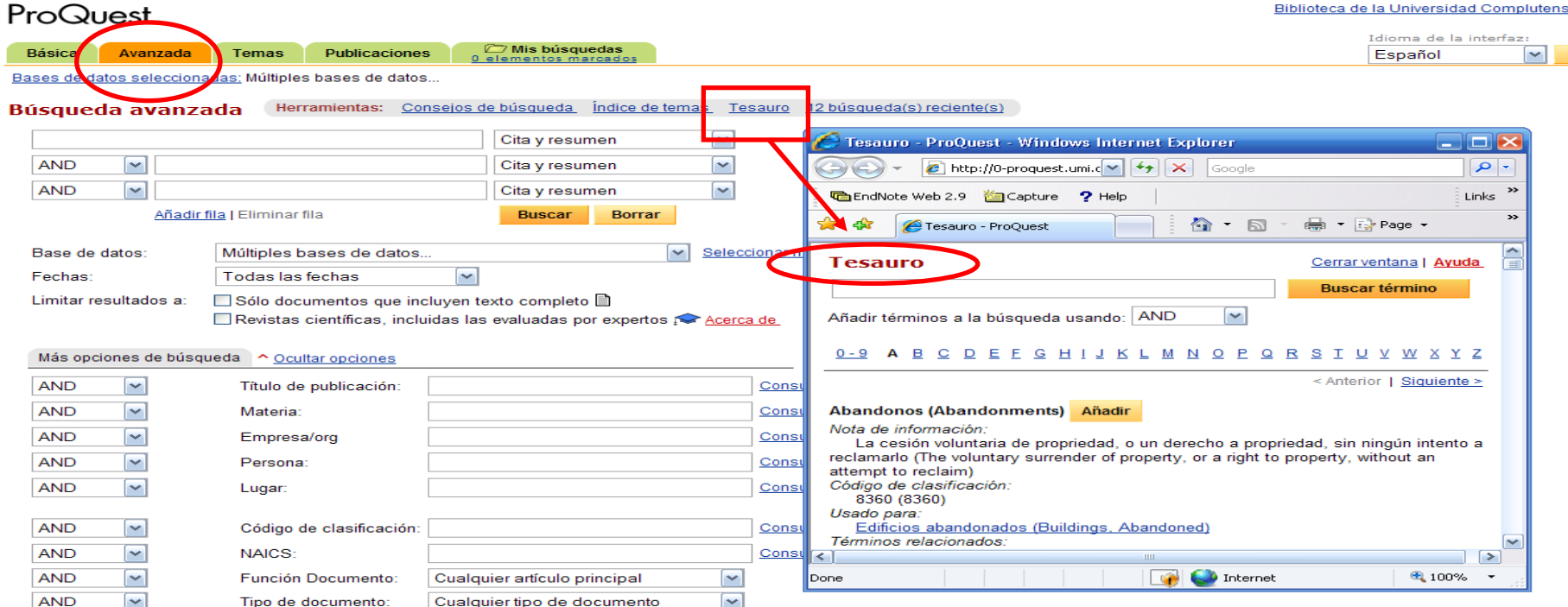

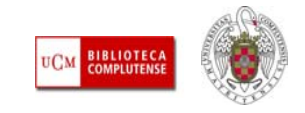

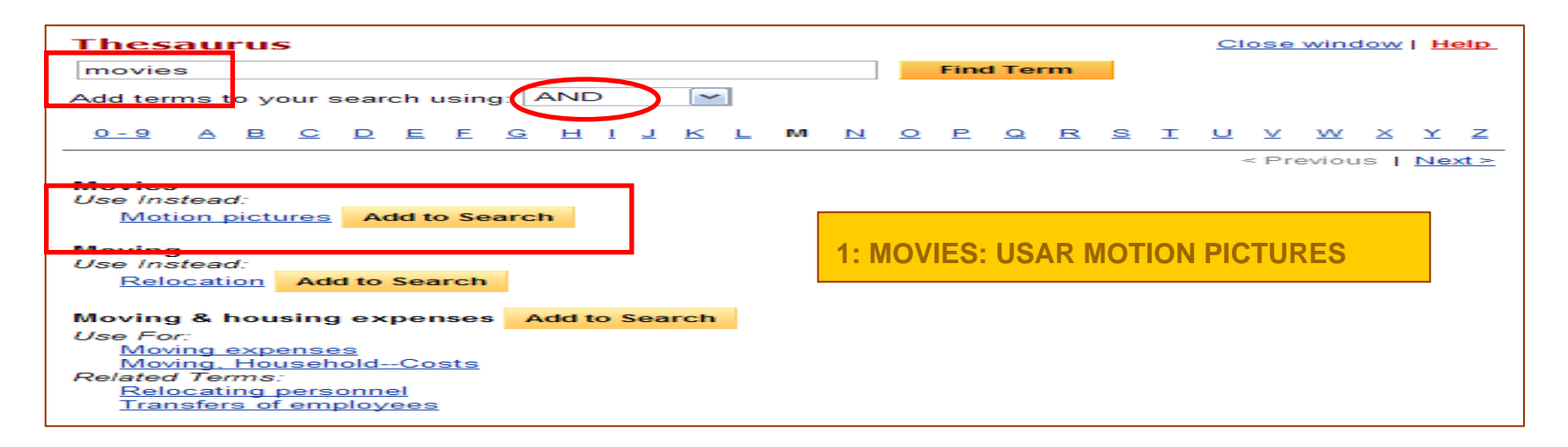

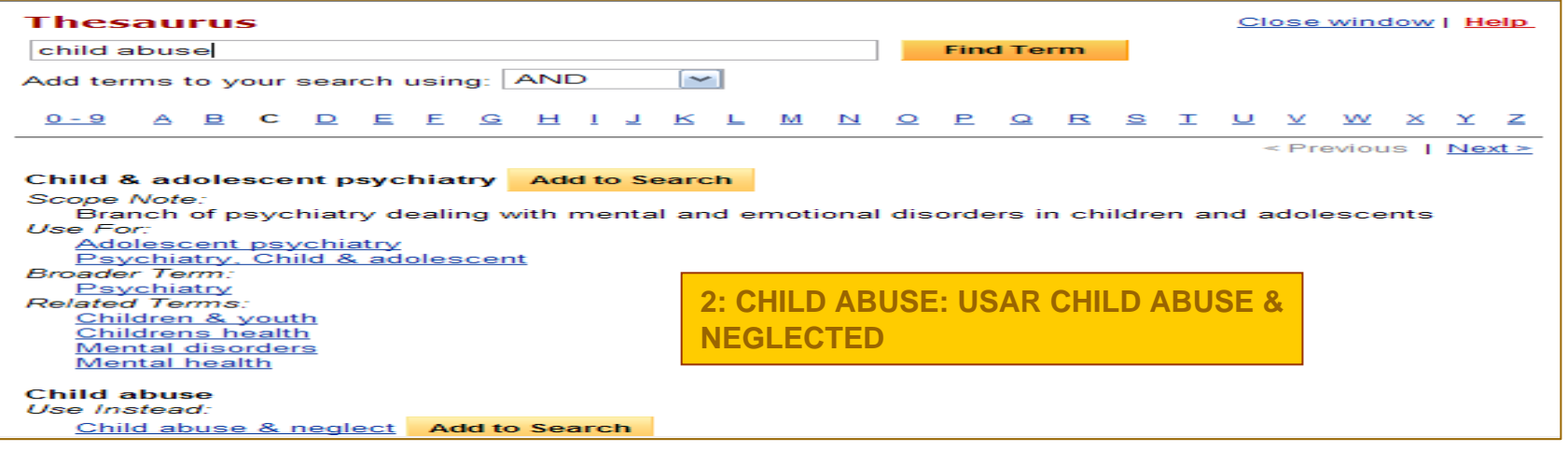

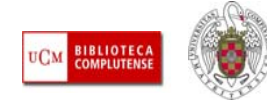

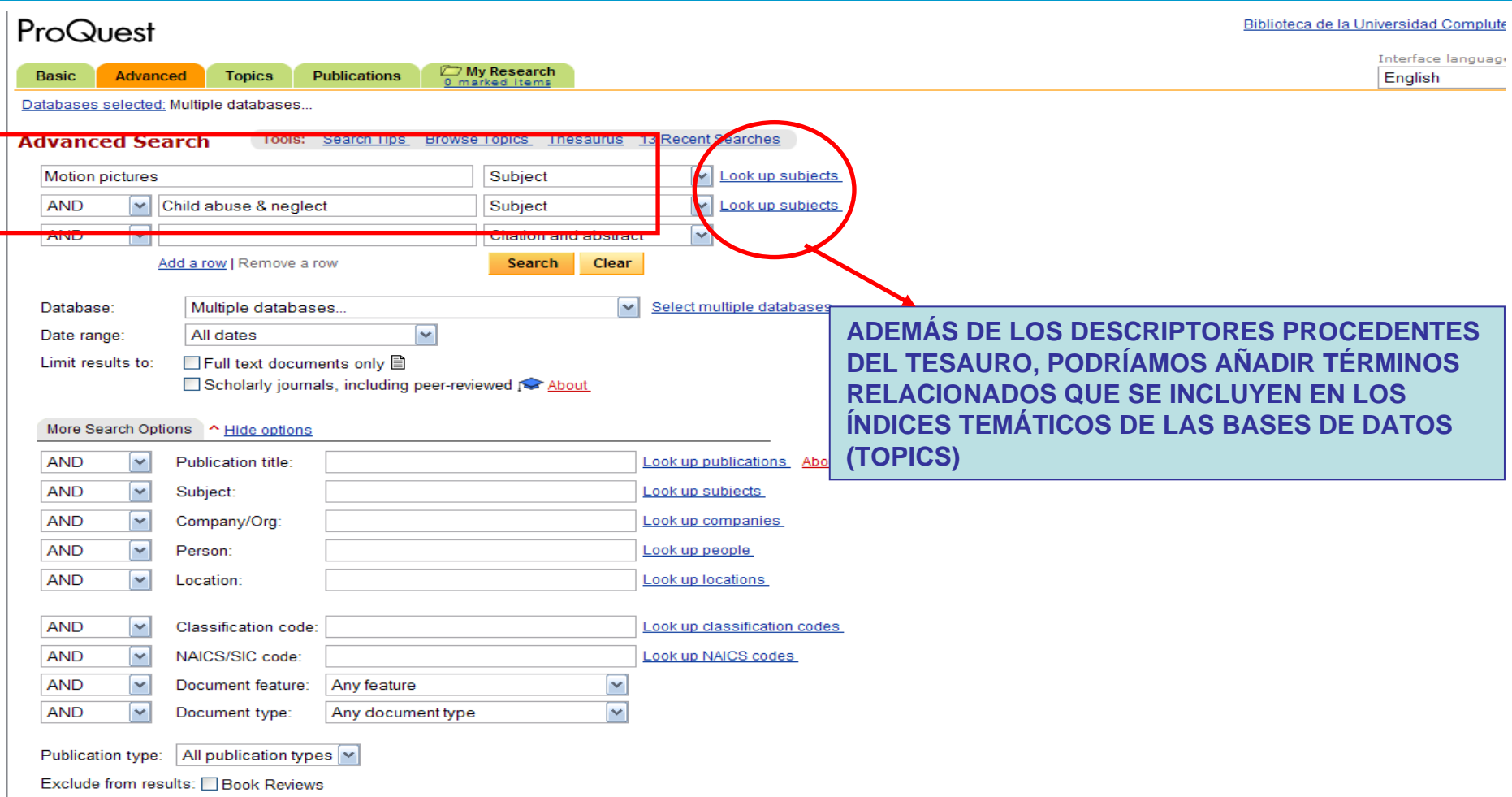

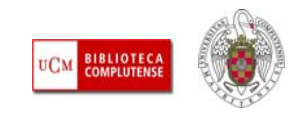
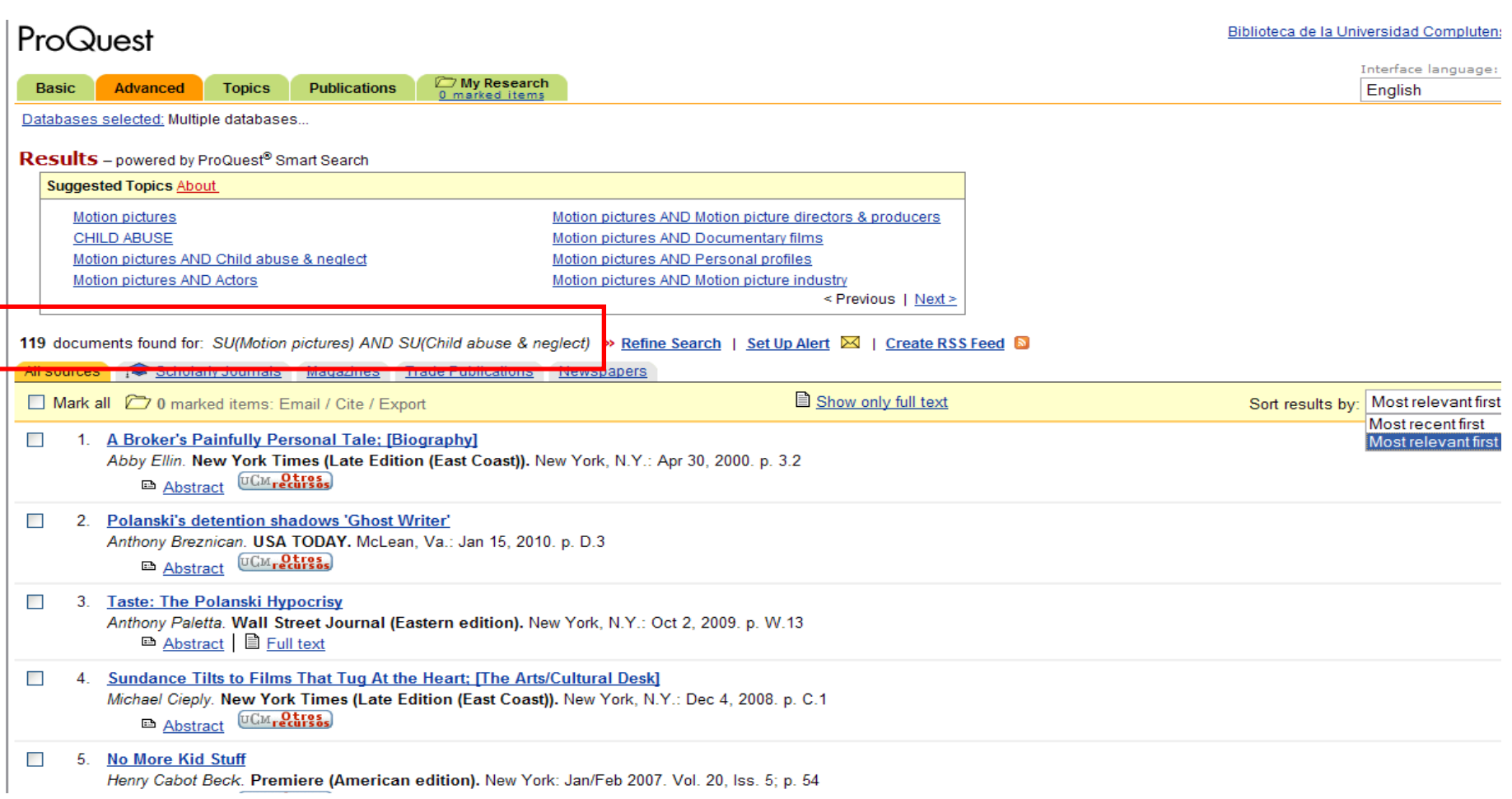

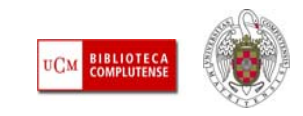

- **NAVEGACIÓN POR "TEMAS":** Desde esta pestaña, podemos **introducir un término ("Suggest topics", "Temas sugeridos")** y acceder a los documentos en los que aparece ese tema (individualmente o combinado con otros términos a modo de estrategia de búsqueda).
- ⊔ También podemos acceder al **listado alfabético de temas** y, desde él, a los términos que comienzan por una letra, globalmente, o clasificados por **temas**, **empresas**, **personas** <sup>o</sup> **lugares**.
- ⊔ Además, podemos navegar por un **directorio jerárquico** de las referencias de las bases de datos, agrupados por temas y materias generales ("Mirar en la lista de materias", "browse the subject directory")

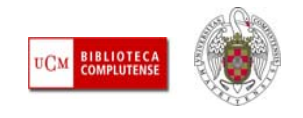

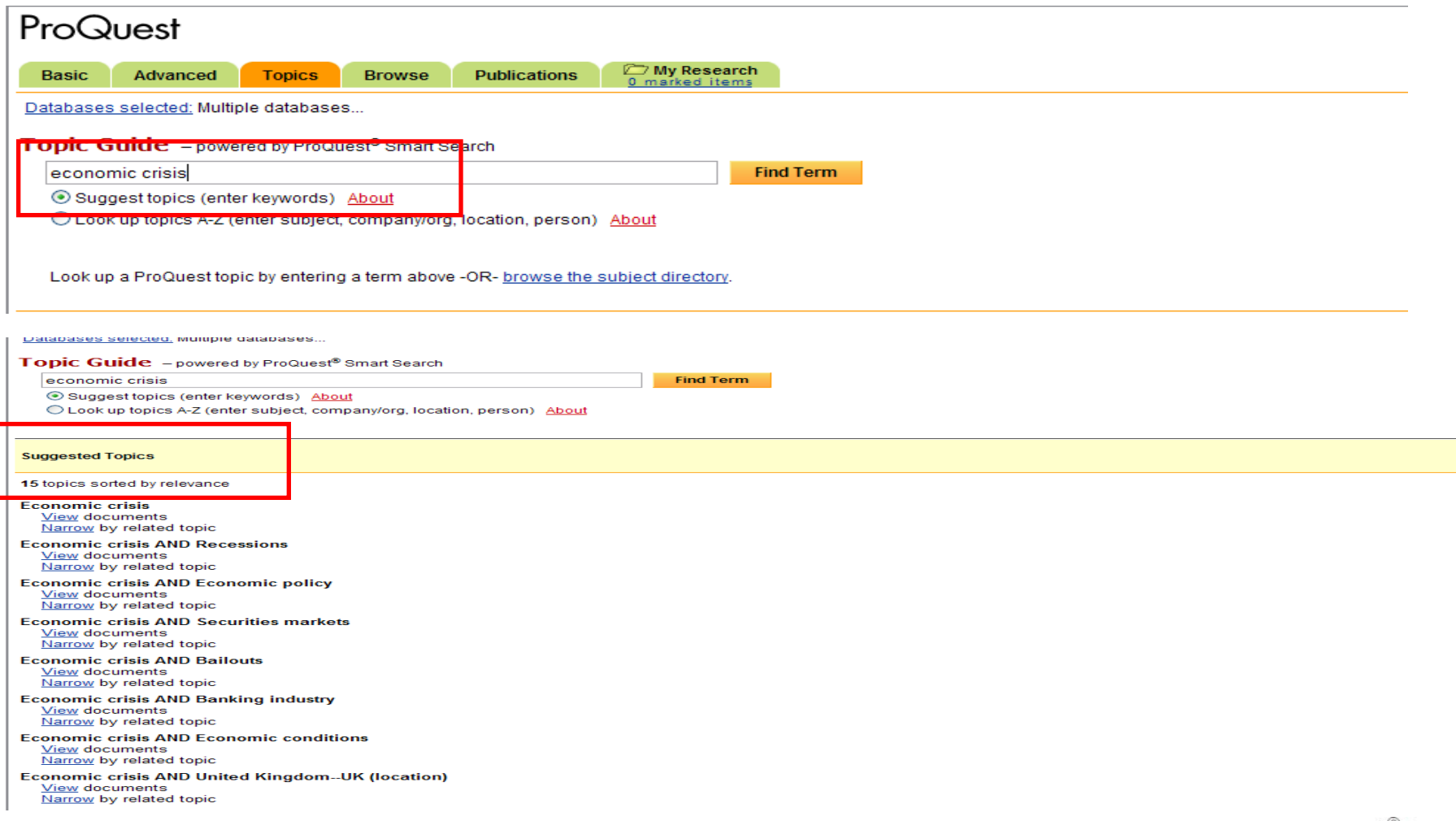

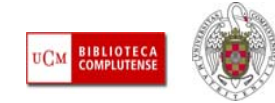

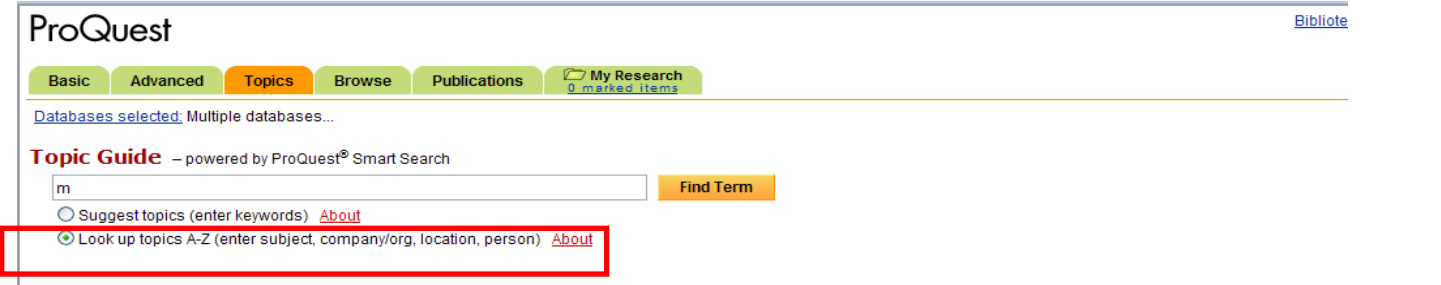

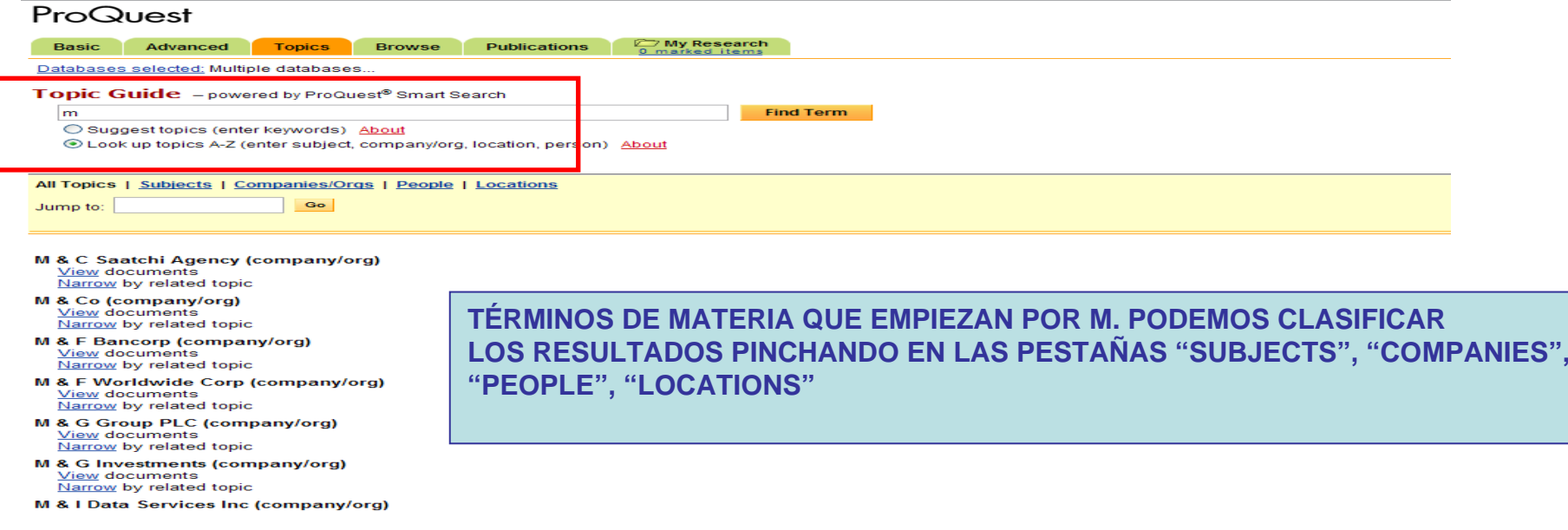

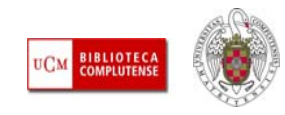

#### $\blacksquare$  **NAVEGAR POR EL DIRECTORIO DE MATERIAS ("MIRAR EN LA LISTA DE MATERIAS", "BROWSE THE SUBJECT DIRECTORY"):**

Topic Guide - powered by ProQuest® Smart Search

**Find Term** O Suggest topics (enter keywords) About © Look up topics A-Z (enter subject, company/org, location, person) About Look up a ProQuest topic by entering a term above. Hide Subjects. □ Business & Industry El Accounting & taxation **El Financial management** El Human resource management **El Industries El** Management  $\Box$  Marketing □ Advertising □ Advertisements ■ Billboards View documents > Classified advertising View documents > Commercials View documents > Infomercials View documents > Spot television View documents > **INSTITUTION CONS** El Advertising strategy H Types of advertising **El** Distribution H Marketing & customer service

```
El Product management
```
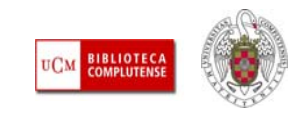

- **NAVEGAR POR "ÍNDICES" ("BROWSE"):** Esta pestaña agrupa los contenidos de las bases de datos por tipo documental:
	- **Investigación de mercados** ("Industry and market research")
	- **Informes de empresas** ("Company reports")
	- **Informes de países** ("Country reports")
	- **Tesis doctorales** ("ProQuest Dissertations and Theses")
	- **Documentos de trabajo** ("Working papers")

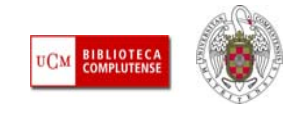

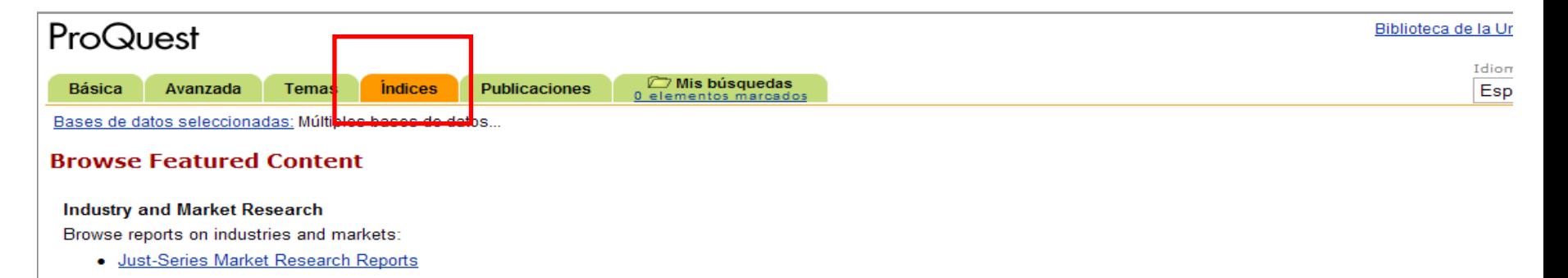

Search for the latest industry and market research:

- Industry Trends and Forecasts
- Market Research Articles
- Market Share Data Articles and Reports
- SWOT Articles and Reports

#### **Company Reports**

Search for profiles of companies:

• Company Profiles

#### **Country Reports**

Browse reports on business conditions in different countries:

- Economist Intelligence Unit (EIU) Viewswire
- Oxford Analytica Daily Brief Service
- Oxford Analytica Country Profiles
- Oxford Economic Country Briefings

#### **More Featured Content**

- ProQuest Dissertations and Theses
- Working Papers

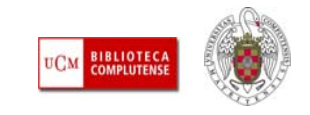

- **NAVEGACIÓN POR PUBLICACIONES:** Desde esta opción podemos acceder a un listado con **todas las publicaciones** indizadas en una base de datos o en el conjunto de bases de datos de ProQuest suscritas por la BUC.
- $\mathcal{A}$  En el enlace de cada revista, se ofrecen datos sobre la **cobertura** de esa revista en ProQuest: para el **texto completo** (en sus diferentes formatos), **cita** y **resumen**. Además se ofrecen **datos bibliográficos** sobre el editor y se aporta el **PMID** (Identificador de la revista en ProQuest Media) que se puede utilizar como término de búsqueda.
- ⊔ La **navegación por los números de la revista** incluidos en ProQuest se realiza también desde este apartado.

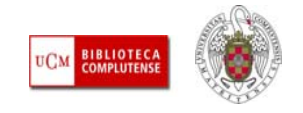

#### ProQuest

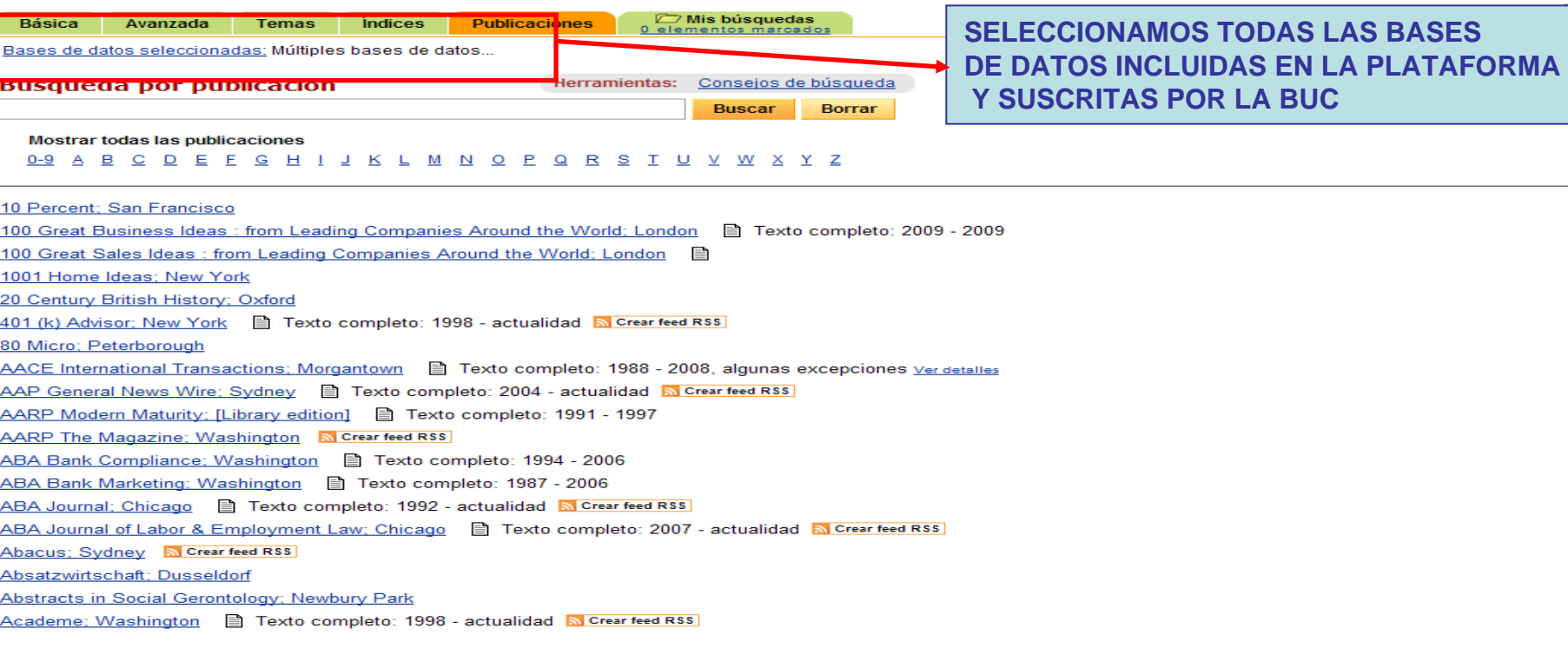

Mostrar todas las publicaciones

**BIBLIOTECA**<br>COMPLUTENSE UCM

Biblioteca de

#### ProQuest

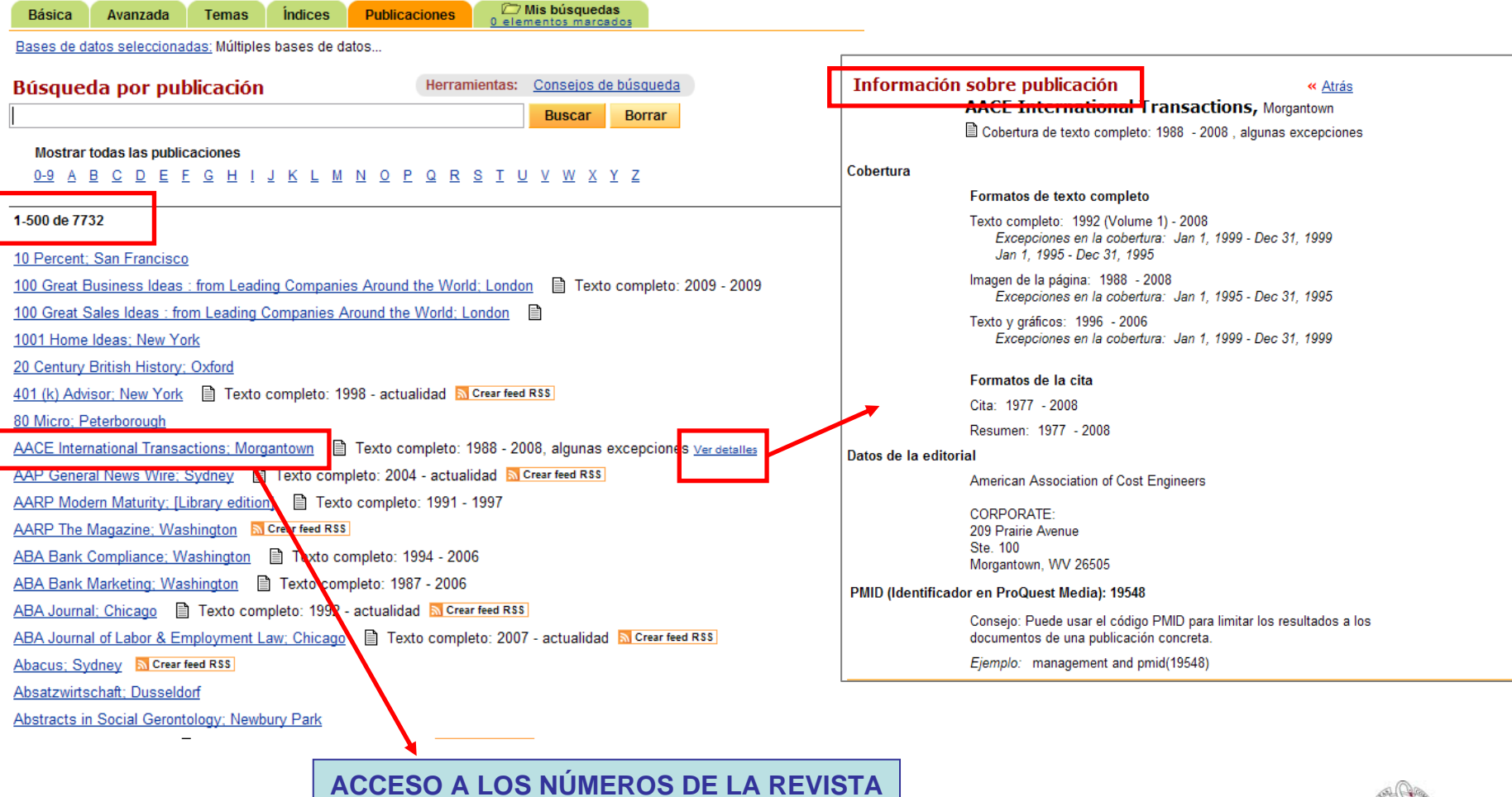

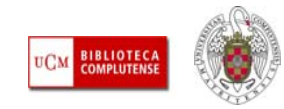

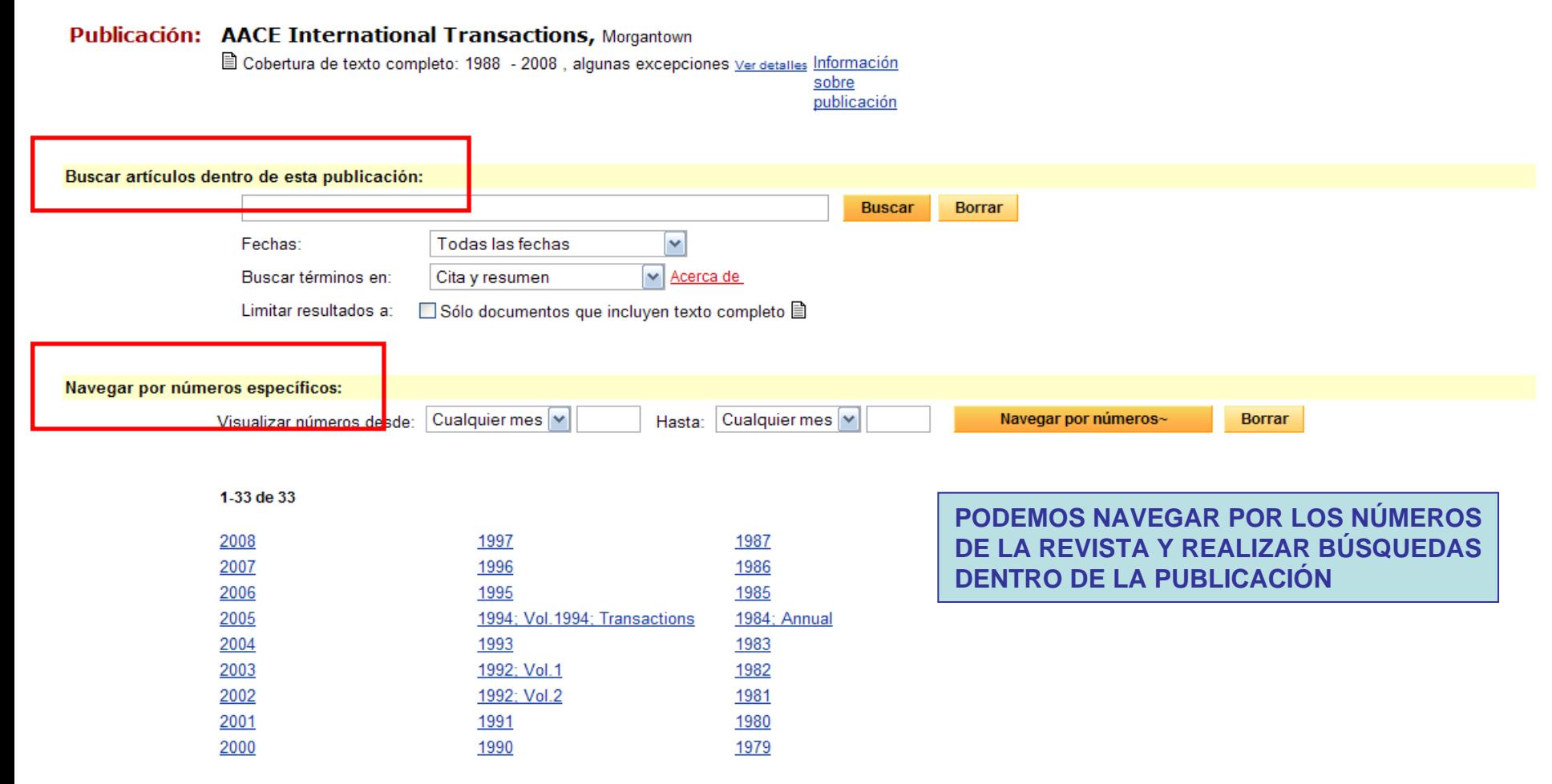

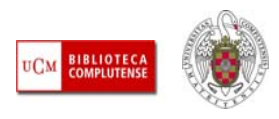

- L **LIMITAR / AMPLIAR:** Una vez que realizamos nuestra búsqueda y, a la vista de los resultados, podemos ampliarlos o restringirlos:
	- **Limitar:** Uso de nuevos términos unidos mediante el operador "Y"; imponer a la búsqueda nuevas restricciones (resultados con texto completo, revistas académicas, rango de fechas, tipo de documento, términos en determinados campos del registro, "Suggested topics" o términos sugeridos, etc.).
	- **Ampliar:** Uso de nuevos términos unidos mediante el operador "O"; eliminación de restricciones establecidas en búsquedas anteriores, etc.; acceder a un registro que nos interese y navegar por los enlaces propuestos hacia otros documentos similares por su tema.

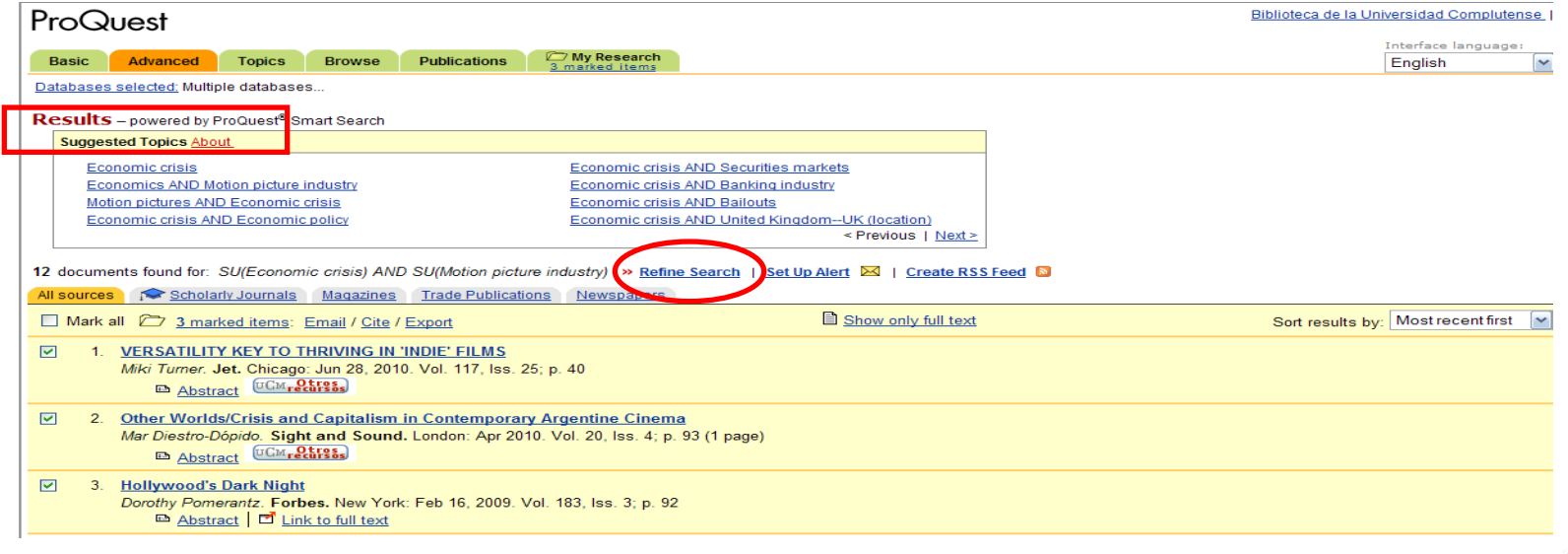

*Biblioteca de CC. de la Información. Formación de Usuarios 2011*

**BIBLIOTE** 

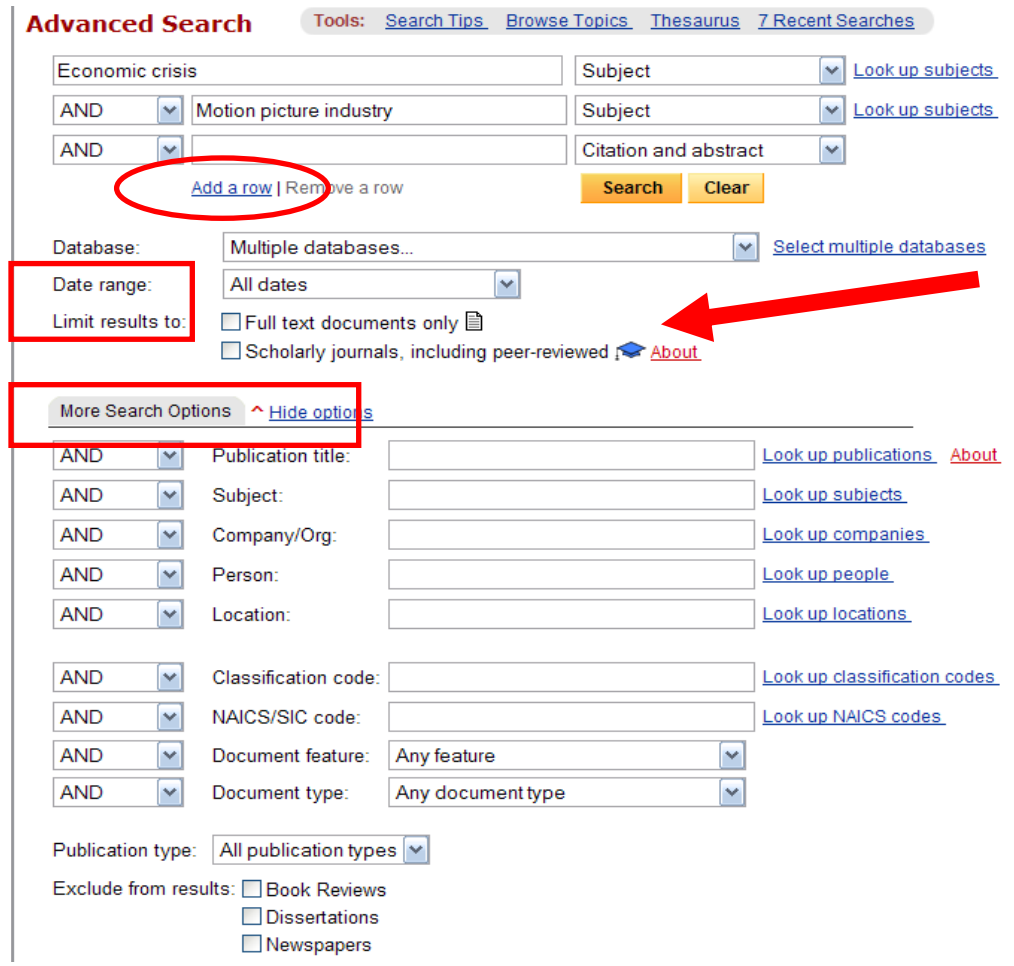

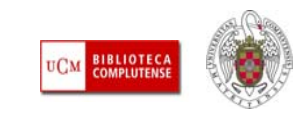

Г **GESTIÓN DE RESULTADOS:** Dentro del listado de resultados que consideremos aceptable para nuestra necesidad de búsqueda, podemos acceder directamente a cada uno de los registros, a su **texto completo** si está disponible, e **imprimirlo**, **guardarlo**, enviarlo a una cuenta de **correo electrónico** o a un **gestor bibliográfico**, **copiar el enlace** para pegarlo en algún documento, o saber la forma adecuada de **citar esa referencia** según diferentes **estilos de cita** (AMA, APA, MLA, Vancouver, etc.). Si el texto completo no está disponible en la base de datos, aparece un **enlace** que nos lleva al texto completo cuando se encuentra en otro recurso electrónico suscrito por la BUC y a otras informaciones de interés, como el factor de impacto de la revista en que se encuentra nuestra referencia en el JCR:

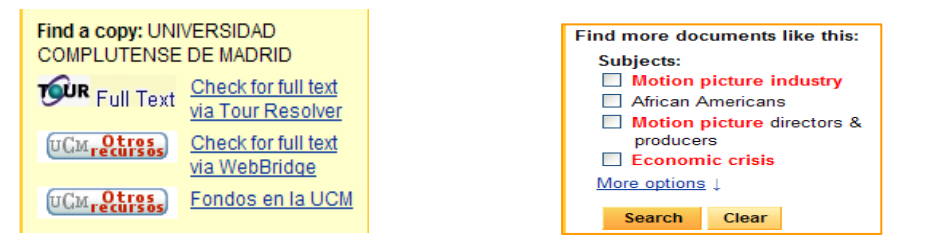

⊔ Si queremos trabajar con un grupo de resultados, los marcamos y quedan guardados en **"My Research"** / **"Mis búsquedas".**

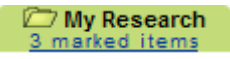

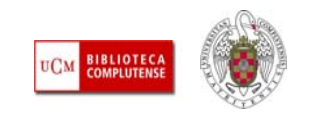

- **CARPETA "MY RESEARCH" / "MIS BÚSQUEDAS":** En esta carpeta se guardan las referencias que marquemos en la página de resultados. Desde aquí, podemos **crear una bibliografía** con esos resultados marcados (para imprimir, guardar o enviar por email); enviar el conjunto de documentos marcados por **correo electrónico**; exportar las referencias a un **gestor bibliográfico** (Refworks, EndNote, Procite, Reference Manager) y **crear una página web** con enlaces a nuestros documentos, búsquedas y publicaciones.
- ш Se pueden guardar un máximo de **50 referencias** y, al cerrar la sesión, se pierde lo guardado en esta carpeta.
- Podemos borrar los documentos marcados, cuando ya los hayamos gestionado, para poder guardar nuevas referencias y gestionarlas.

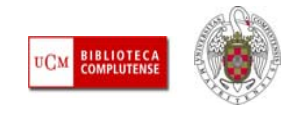

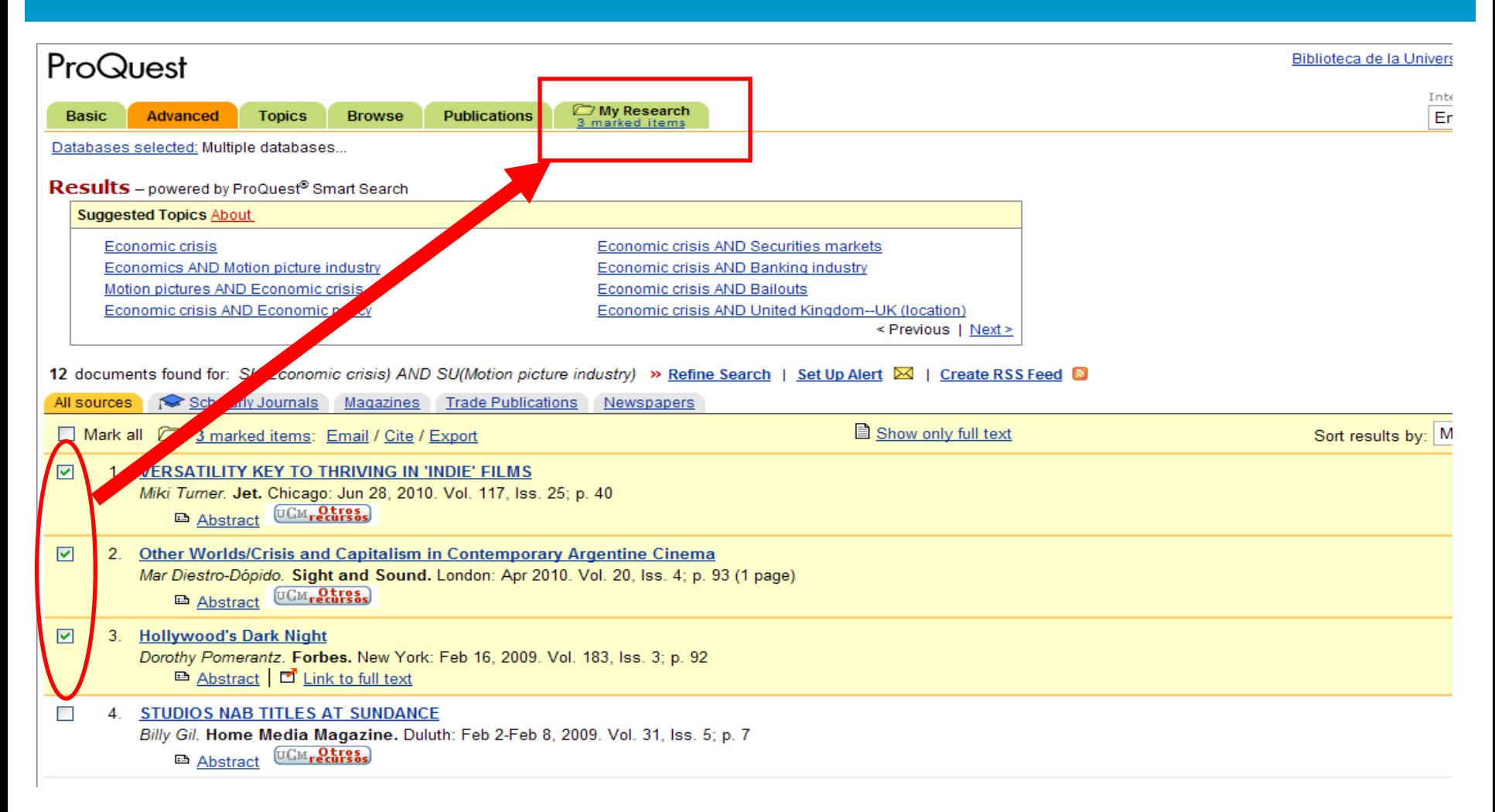

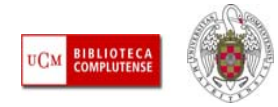

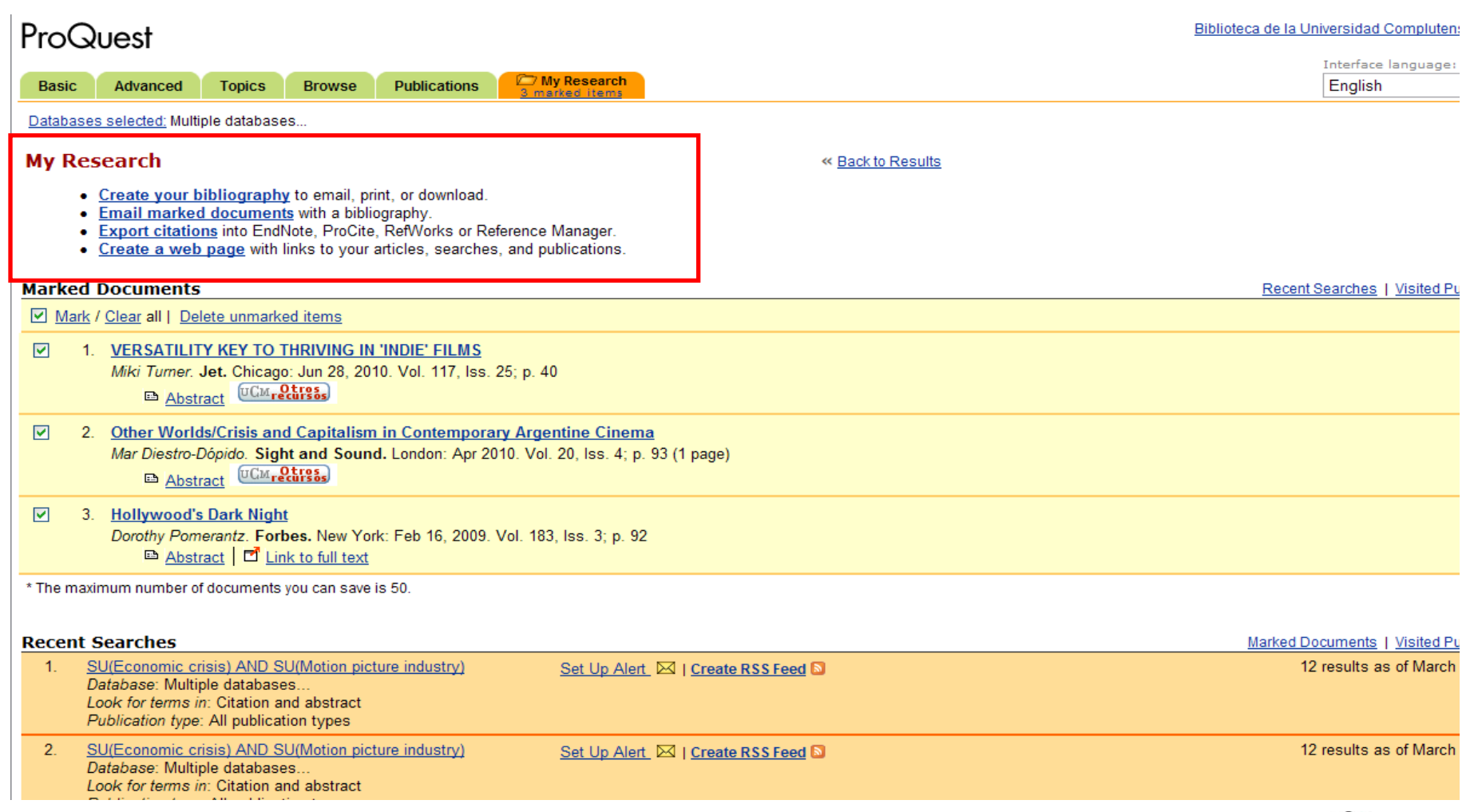

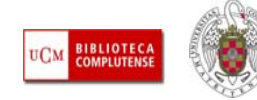

L **CREAR ALERTAS / RSS:** Después de realizar cada búsqueda, en la pantalla de resultados aparecen **dos enlaces** que nos permiten estar actualizados con respecto a nuestra búsqueda guardándola en la plataforma asociada a nuestro correo electrónico, para que se nos envíe la información de las actualizaciones en relación con nuestro tema ("**Configurar alerta**") o bien creando un feed RSS, que, si no se utiliza, caduca en 3 meses:

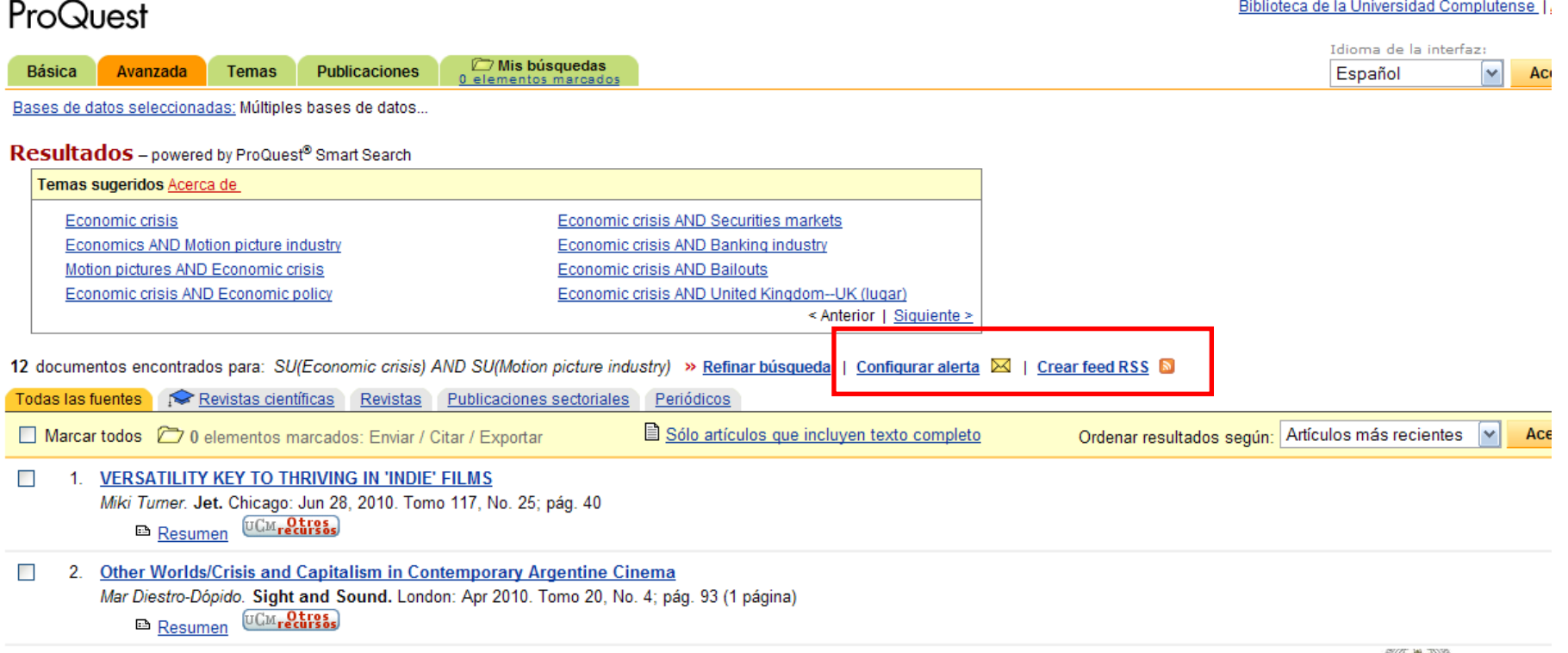

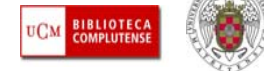

L **CREAR ALERTAS / RSS:** Cuando hemos realizado varias búsquedas, desde el **Historial de Búsqueda**  (se accede desde **"Mis búsquedas")** o desde las modalidades de **búsqueda básica** y **avanzada**  (aparece un enlace con el número de búsqueda realizadas que, si lo pinchamos, nos lleva al listado de búsquedas realizadas) también podemos seleccionar cualquiera de ellas para crearnos una **alerta** o un **feed RSS**:

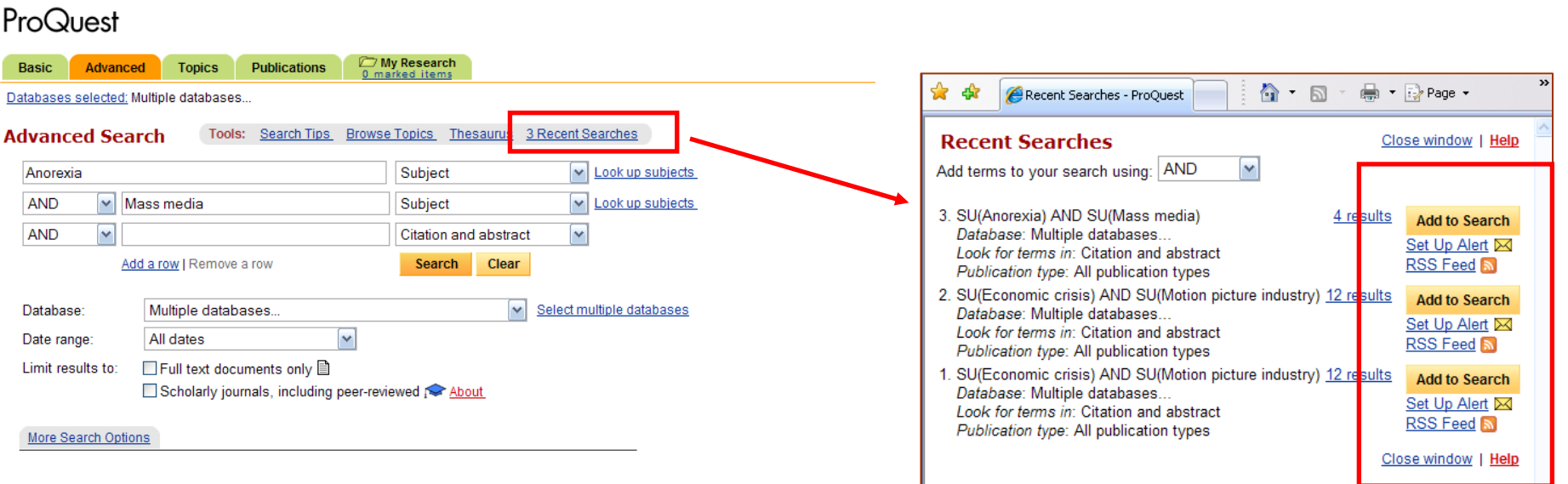

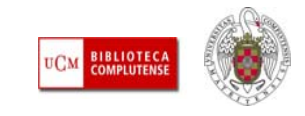

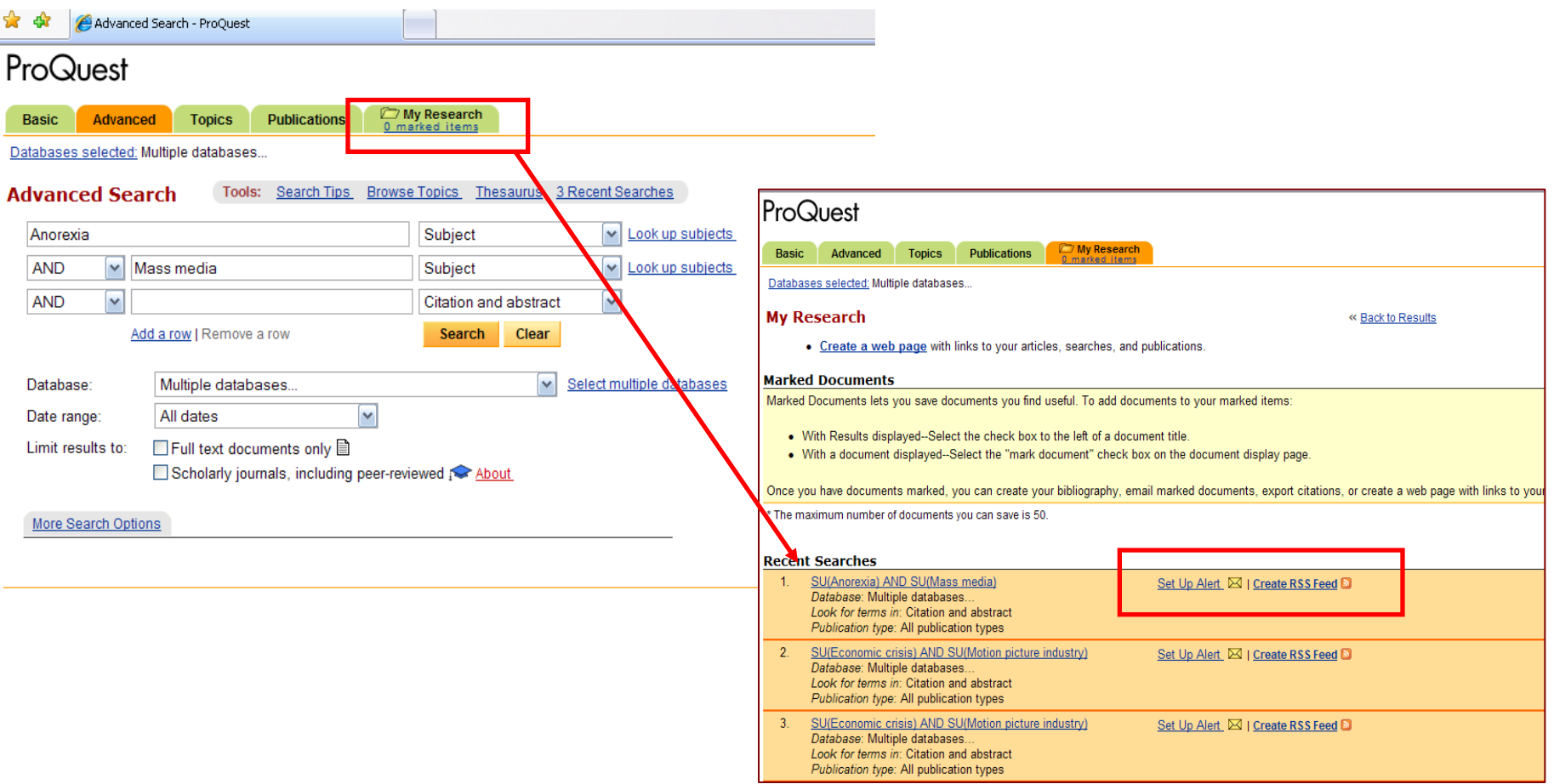

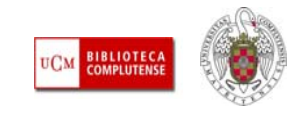

L **ALERTAS Y RSS DE PUBLICACIONES:** Cuando entramos en alguna publicación también queda reflejada esa acción en el **Historial de Búsqueda**. Se pueden consultar las publicaciones a las que se ha accedido desde el enlace "**Visited Publications**" / "**Publicaciones consultadas**". También podemos crear **alertas y feed RSS de publicaciones**, para ser avisados cuando ingrese el último número en cualquiera de las bases de datos de la plataforma:

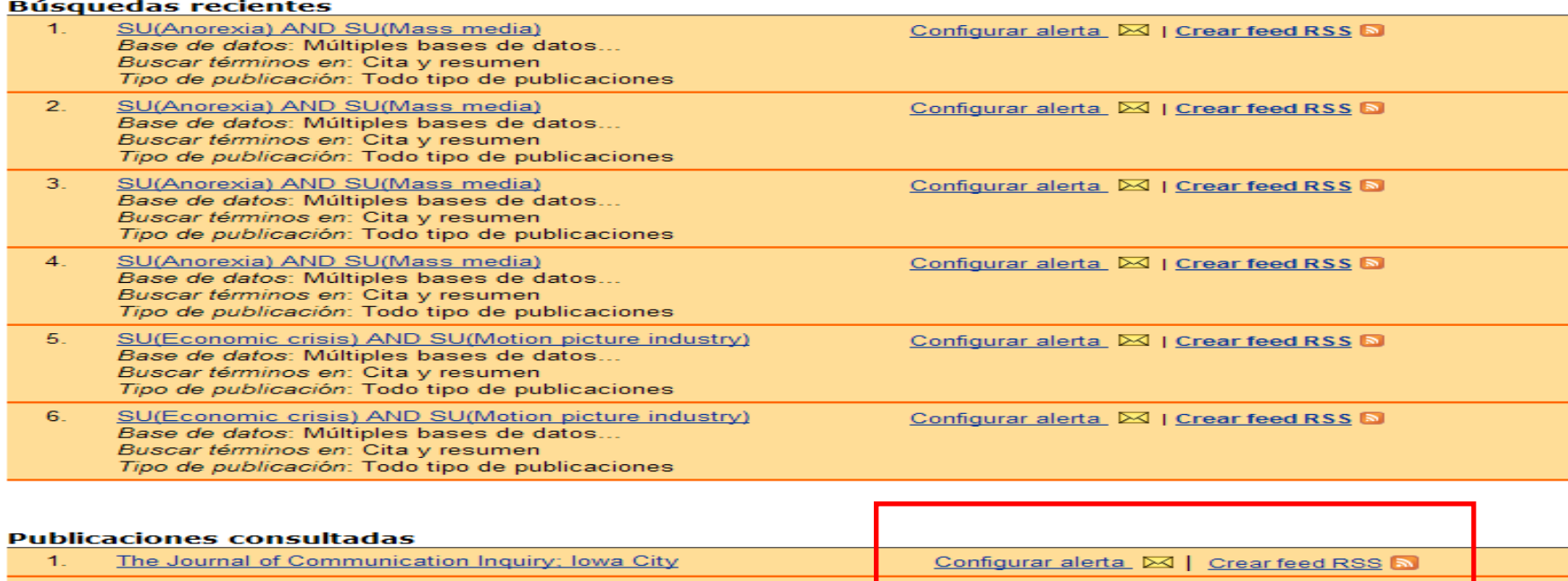

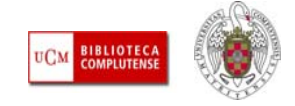

Configurar alerta | Crear feed RSS |

*Biblioteca de CC. de la Información. Formación de Usuarios 2011*

2

The Australian Journal of Anthropology; Sydney

### 5. OTRAS BASES DE DATOS DE PROQUEST. PERIODICALS INDEX ONLINE / PERIODICALS ARCHIVE ONLINE

- L **QUÉ ES:** Periodicals Archive Online es un Archivo de publicaciones periódicas en línea que hace accesibles electrónicamente las primeras ediciones de revistas en las humanidades y ciencias sociales en formato de texto completo. Actualmente, contiene más de 600 revistas, ofreciendo acceso a más de 14 millones de páginas de artículos, lo que representa algo más de 3 millones de artículos. Recoge contenidos que datan, en algunas publicaciones, del siglo XVII. **[Más información](http://0-pao.chadwyck.com.cisne.sim.ucm.es/info/about.do)**
- L Su base de datos hermana es **[Periodicals Index online](http://cisne.sim.ucm.es/search~S12*spi?/X%28periodicals+index+online%29+and+d%3A%28en+linea%29&searchscope=12&SORT=D/X%28periodicals+index+online%29+and+d%3A%28en+linea%29&searchscope=12&SORT=D&extended=0&SUBKEY=(periodicals%20index%20online)%20and%20d%3A()**, índice electrónico de más de 19 millones de artículos publicados en más de 6.000 revistas de humanidades y ciencias sociales, que datan desde 1665. Cada artículo de la revista está indexado desde el volumen 1 número 1 hasta la actualidad. **[Más](http://0-pio.chadwyck.com.cisne.sim.ucm.es/info/about.do) [información](http://0-pio.chadwyck.com.cisne.sim.ucm.es/info/about.do)**
- **BÚSQUEDA:** Ambas bases de datos tienen una opción de **búsqueda rápida** y una de **búsqueda**  avanzada ("Buscar artículo"). Los términos en algunos campos (título de la revista, idioma y materia) pueden ser seleccionados desde un listado de términos.
- L También se puede navegar por los **títulos de las revistas** ("**Buscar revistas**") indizadas en las bases de datos, y acceder desde cada título al texto completo, cuando está disponible, en el caso de **Periodicals Archive Online**.

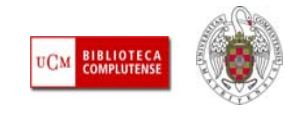

#### 5. OTRAS BASES DE DATOS DE PROQUEST. PERIODICALS INDEX ONLINE / PERIODICALS ARCHIVE ONLINE

- L **RESULTADOS:** En el listado de resultados, podemos acceder al texto completo de las referencias y también marcar las referencias que nos interesen para, desde "**Lista marcada**", poder enviar las referencias a una cuenta de correo electrónico, imprimirlas, guardarlas en formato texto, enviarlas a un gestor bibliográfico o guardarlas en "Mi Archivo".
- П Las diferentes búsquedas se van almacenando durante la sesión en el "**Historial de búsqueda**". Si queremos guardar permanentemente referencias y búsquedas, tenemos que crearnos una cuenta en "**Mi archivo".**

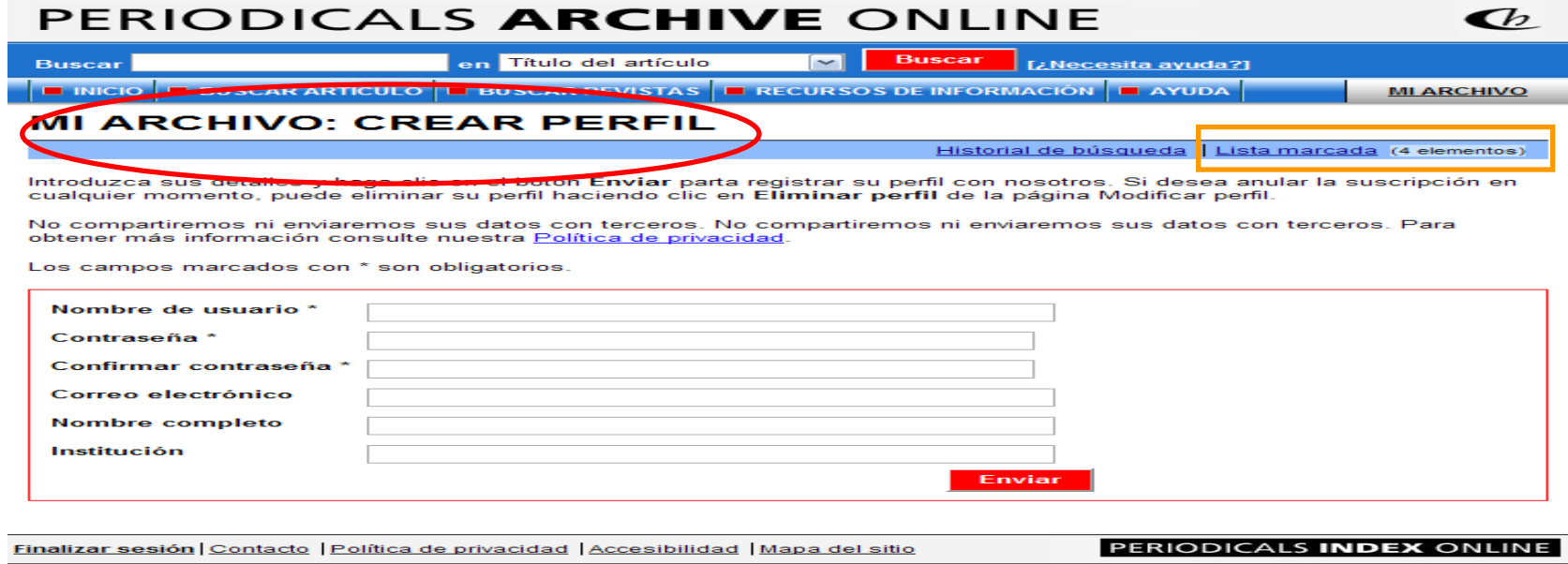

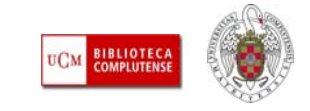

#### 5. OTRAS BASES DE DATOS DE PROQUEST. PERIODICALS INDEX ONLINE / PERIODICALS ARCHIVE ONLINE

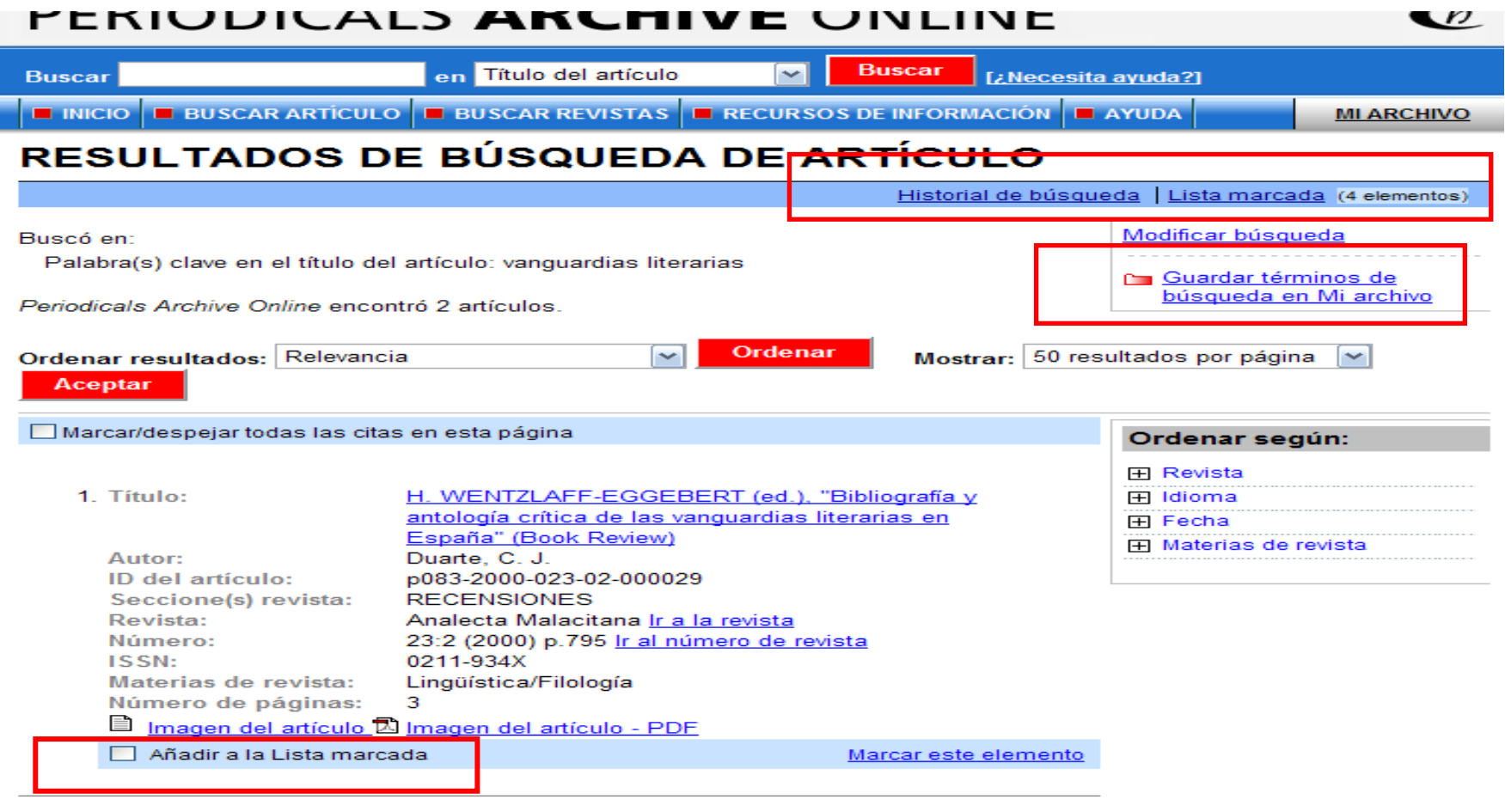

2. Título:

"Las vanguardias literarias en Hispanoamérica (Manifiestos, proclamas y otros escritos)", Ed. Hugo J. Verani (Book Review)

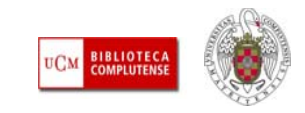

- L **QUÉ ES:** Es una base de datos online de películas cinematográficas y personalidades del mundo del cine. Producida en colaboración con el **British Film Institute**. Indexa más de 125.000 películas, de más de 170 países, desde el cine mudo hasta la actualidad, así como más de 800.000 perfiles biofilmográficos de personalidades del cine y la televisión a nivel internacional. Incluye información de los más prestigiosos premios cinematográficos: American Academy Awards (Oscars), Berlin Festival Awards, British Academy Awards (Baftas), British Film Institute Awards, Cannes Festival Awards, Venice Festival Awards. **Cobertura temporal**: Las películas desde 1900 y los premios desde 1928 hasta la actualidad.
- ⊔ Recoge fichas filmográficas de las películas y filmografías de las personalidades. En ambos casos se incluyen referencias de artículos de revistas. **[Guía de uso en español](http://www.ucm.es/BUCM/inf/doc9047.pdf).** Páginas de ayuda de la base de datos:
	- **[Search tips](http://0-fii.chadwyck.co.uk.cisne.sim.ucm.es/html/about/searchtips.htm)**
	- **[Help contents](http://0-fii.chadwyck.co.uk.cisne.sim.ucm.es/help/contents.htm)**
	- **[Help Quick Search](http://0-fii.chadwyck.co.uk.cisne.sim.ucm.es/help/qsearch.htm)**
	- **[What's new](http://0-fii.chadwyck.co.uk.cisne.sim.ucm.es/about/features.htm)**

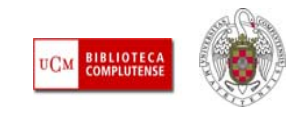

- L **BUSCAR:** Existen dos formularios de búsqueda: **Film Seach** y **Person Search.** En ambos casos, los términos a buscar dentro de cada campo, pueden ser extraídos de un listado. Las búsqueda se van almacenando durante cada sesión en el **Historial de búsqueda**. Podemos combinar varias búsquedas para formar una nueva. También podemos acceder a cada búsqueda para modificarla (ampliar / reducir resultados)
- Г **RESULTADOS:** Podemos marcar referencias en una lista de resultados y, desde "**Selected records**", enviarlos a una cuenta de correo electrónico, guardarlos o enviarlos a un gestor bibliográfico.
- П **REGISTRARSE:** Para recibir actualizaciones y noticias sobre la base de datos, hay que suscribirse a la Proquest Mailing List

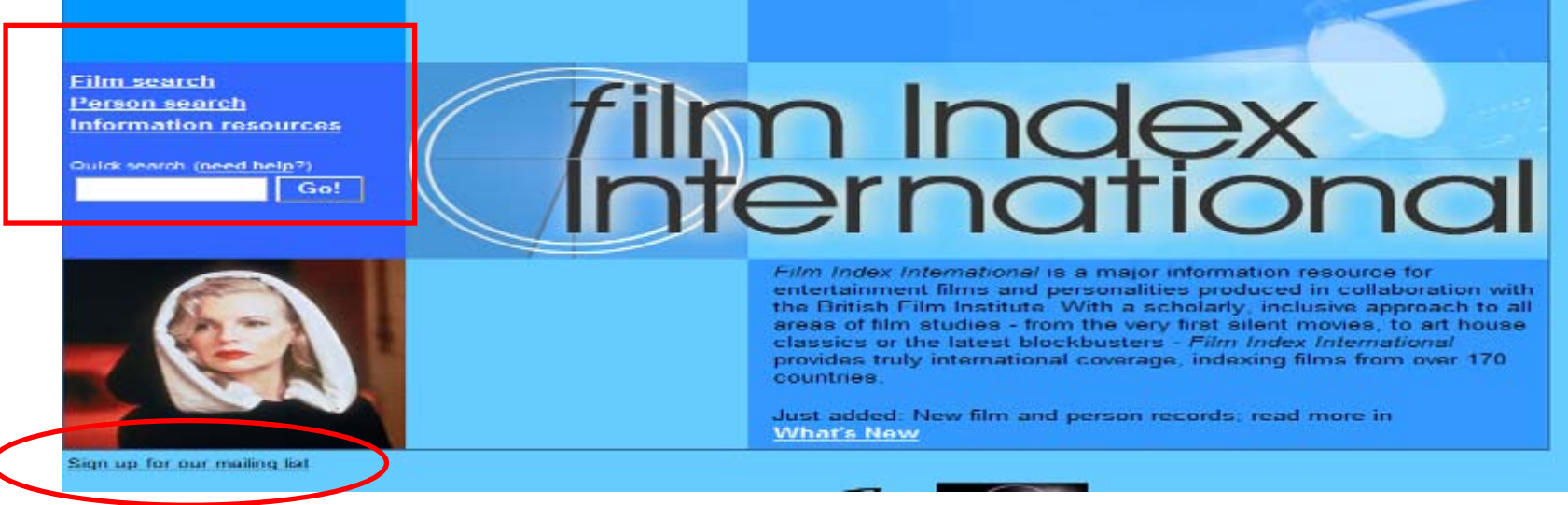

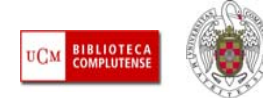

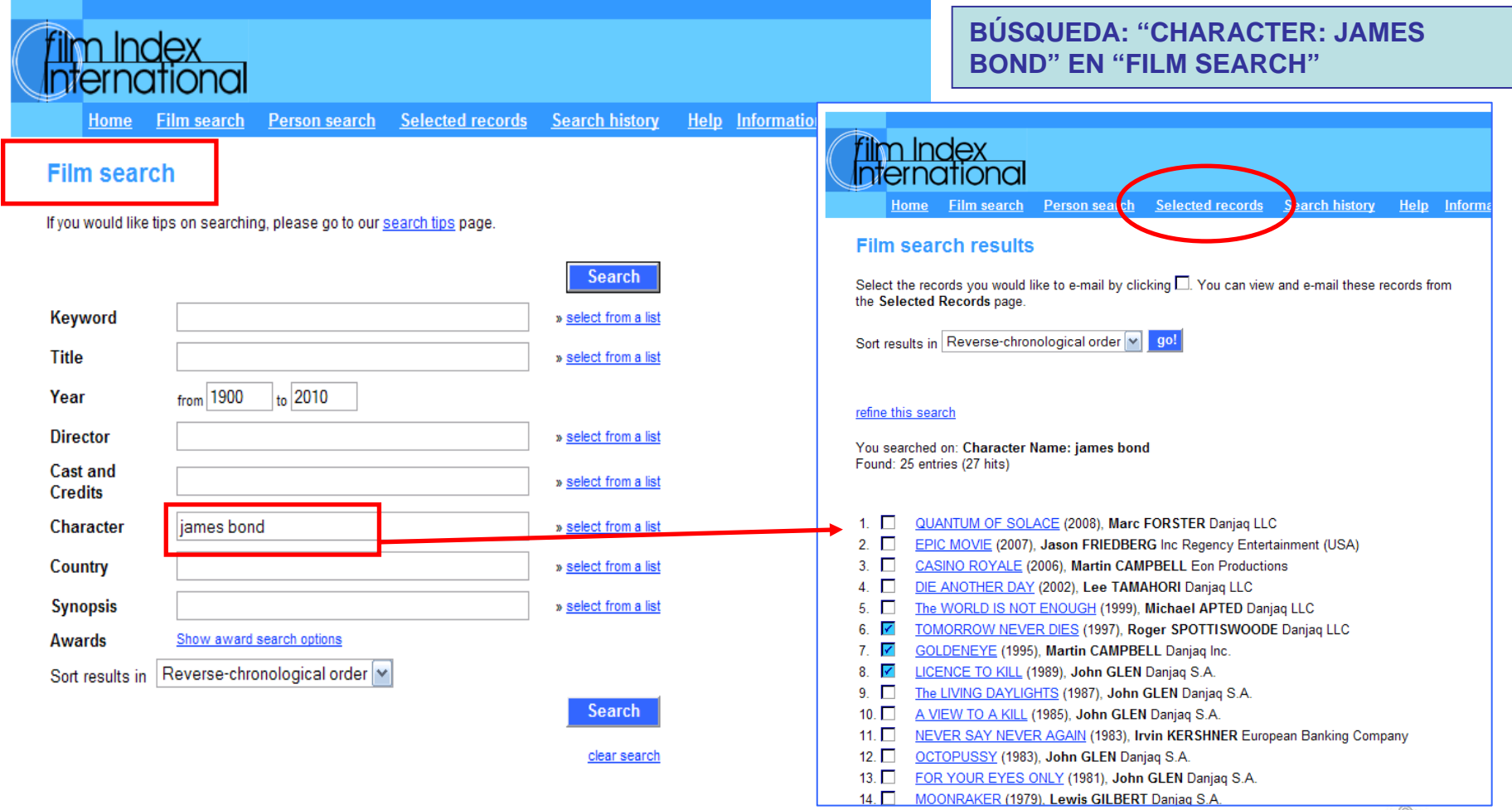

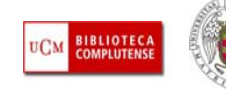

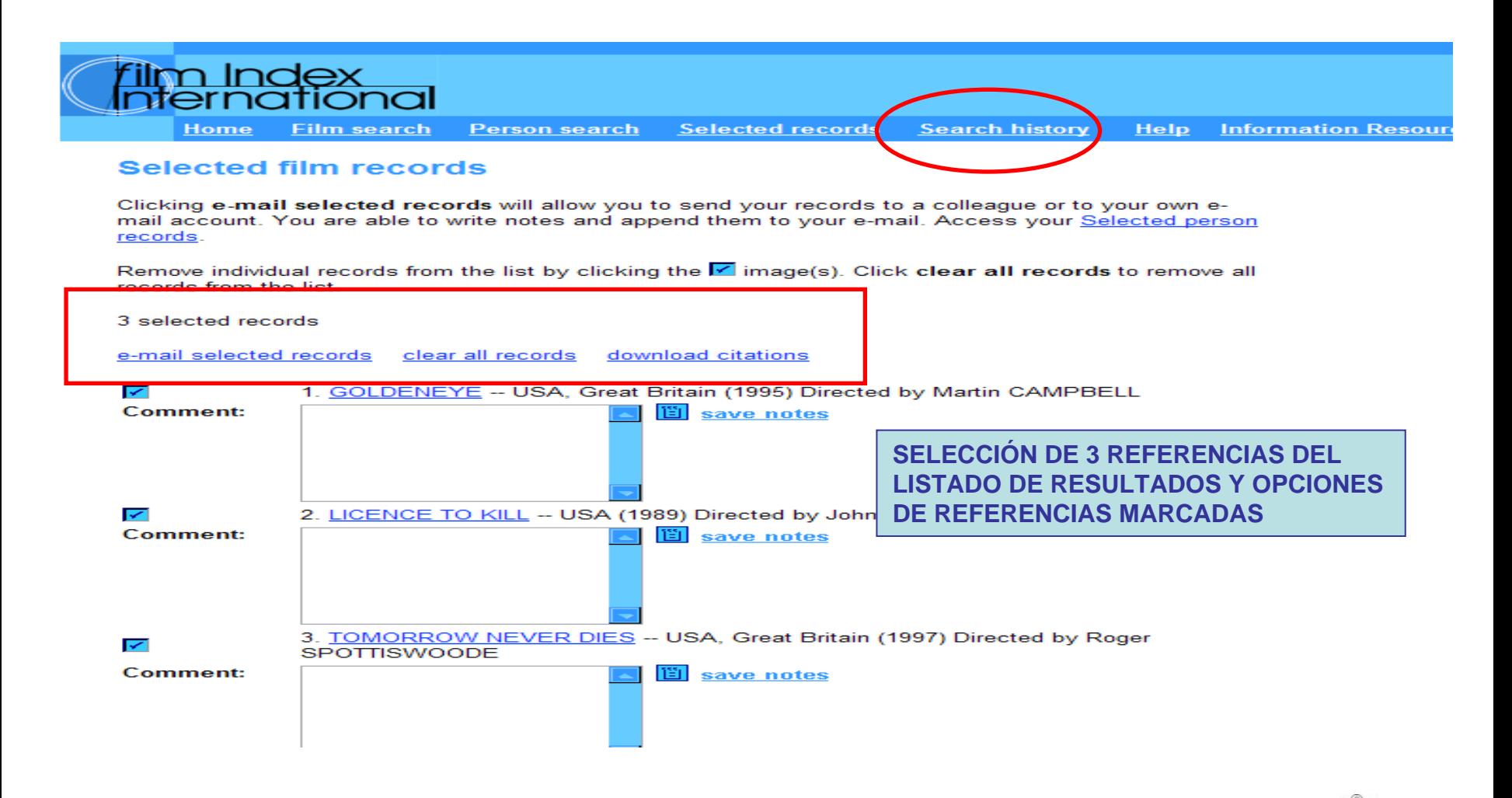

*Biblioteca de CC. de la Información. Formación de Usuarios 2011*

**BIBLIOTECA COMPLUTENS** 

#### **Film search history**

Click on your search terms to repeat the search, or click refine search in the table below to paste the search terms back into the Search page so you can edit them and run another search. Access your Person search history.

**COMBINACIÓN DE DOS BÚSQUEDAS YA REALIZADAS PARA FORMAR UNA NUEVA BÚSQUEDA**

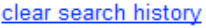

3 searches in history

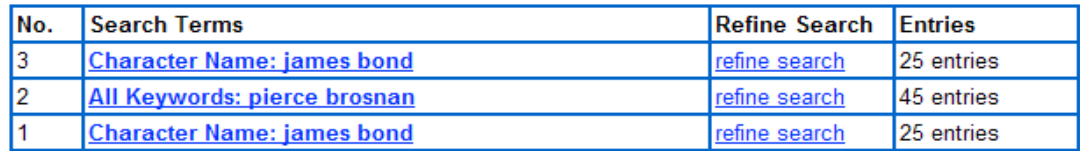

#### **Combining Searches**

Enter the numbers of the two searches you would like to combine, select the required Boolean operator from the drop-down list and click combine searches.

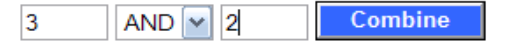

Contact us | Site map | Accessibility | Privacy policy

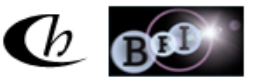

Data copyright @ 2003-2011 British Film Institute. Data arrangement and software copyright @ 2003-2011 ProQuest LLC. All Rights Reserved.

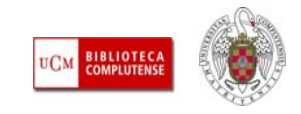

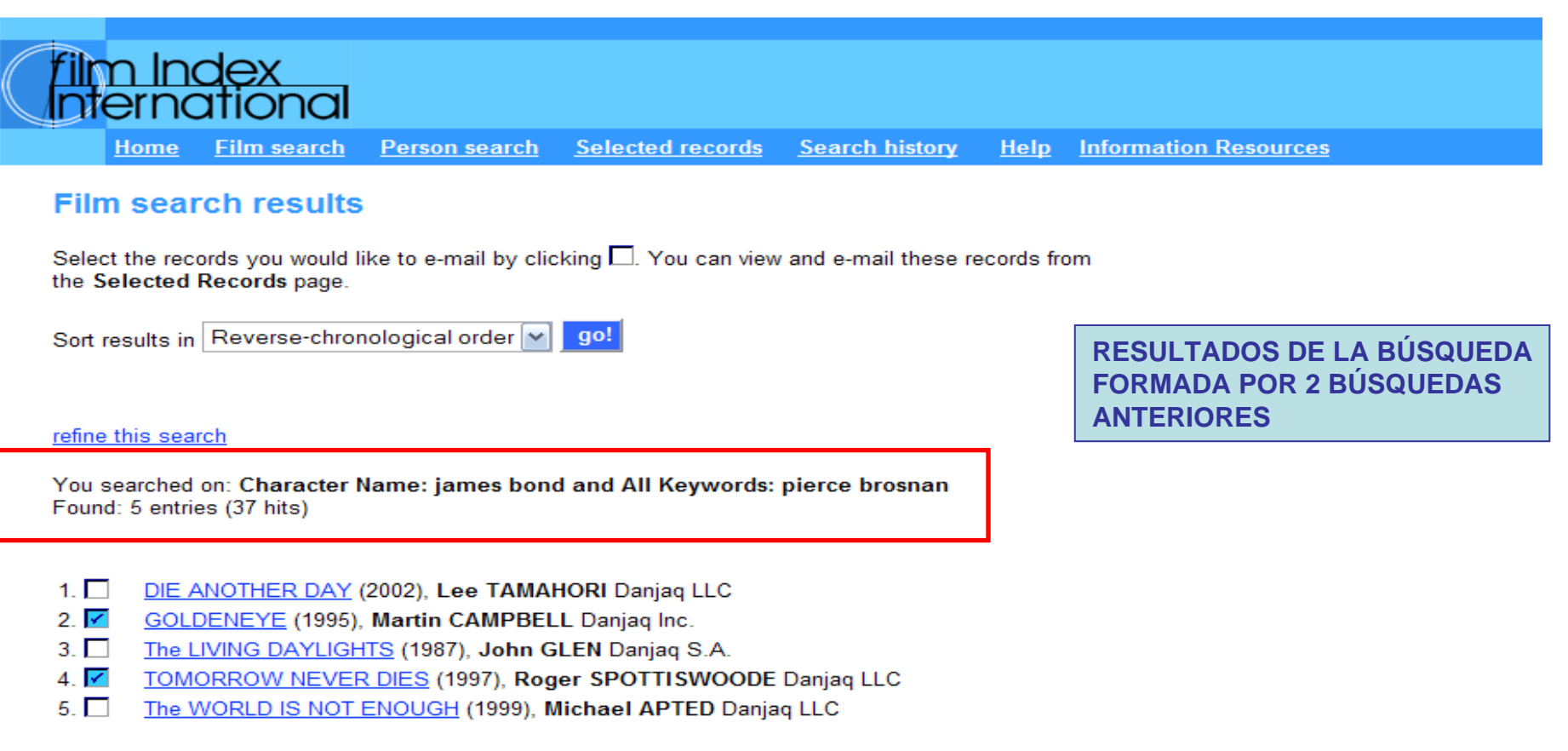

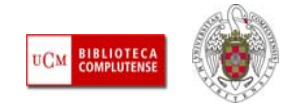

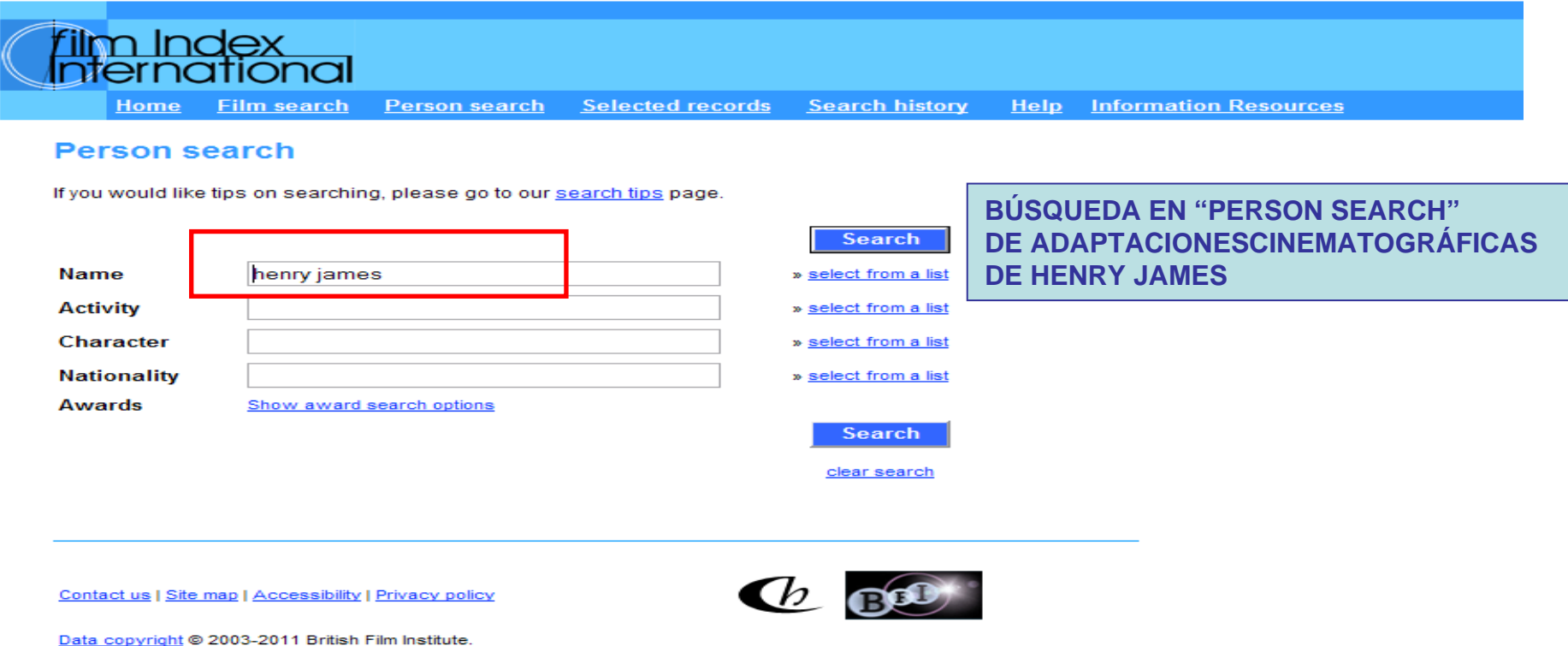

Data arrangement and software copyright @ 2003-2011 ProQuest LLC. All Rights Reserved.

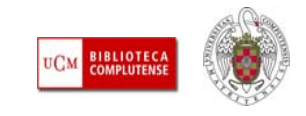

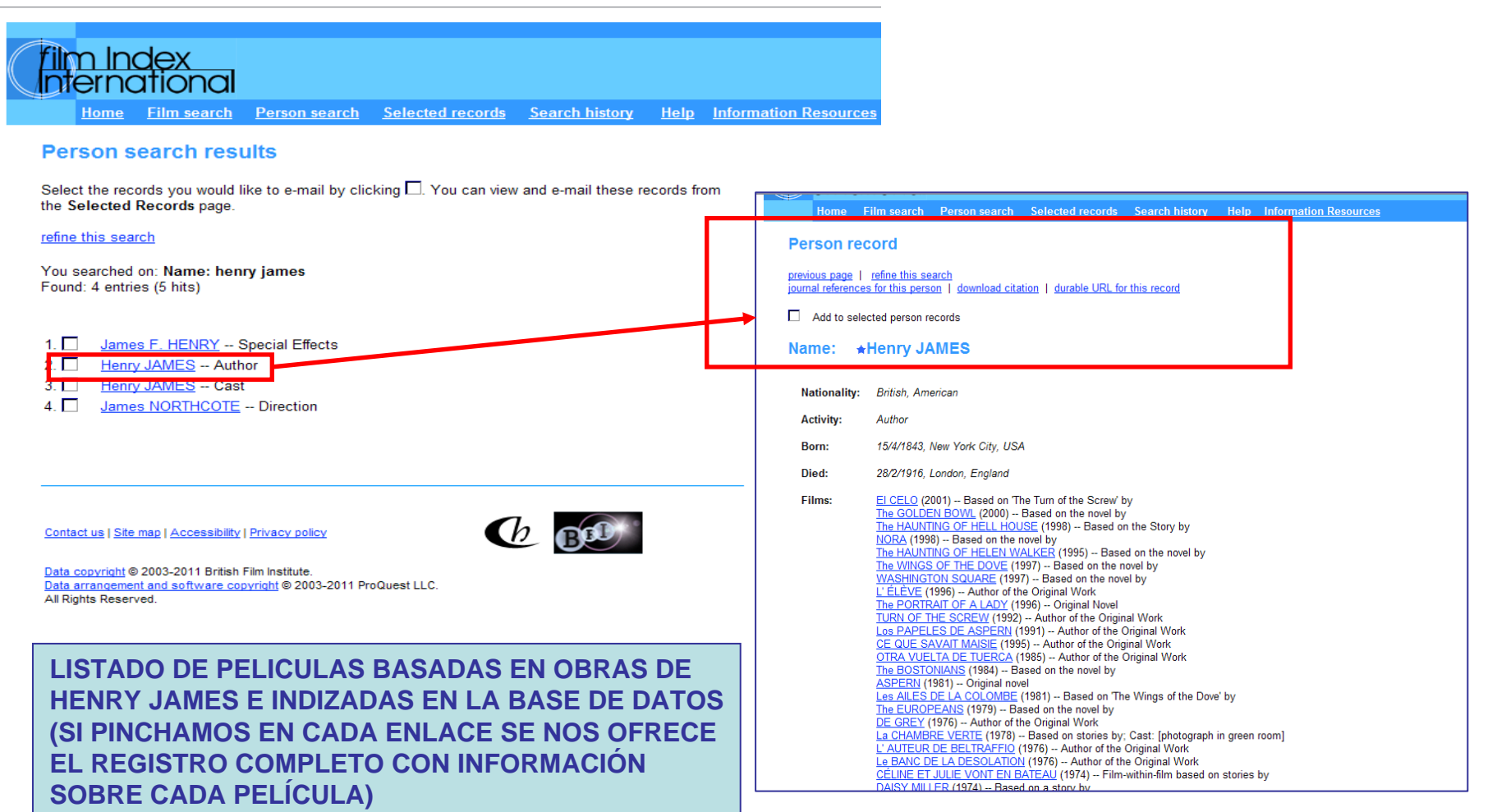

**BIBLIOTECA COMPLUTENSI** 

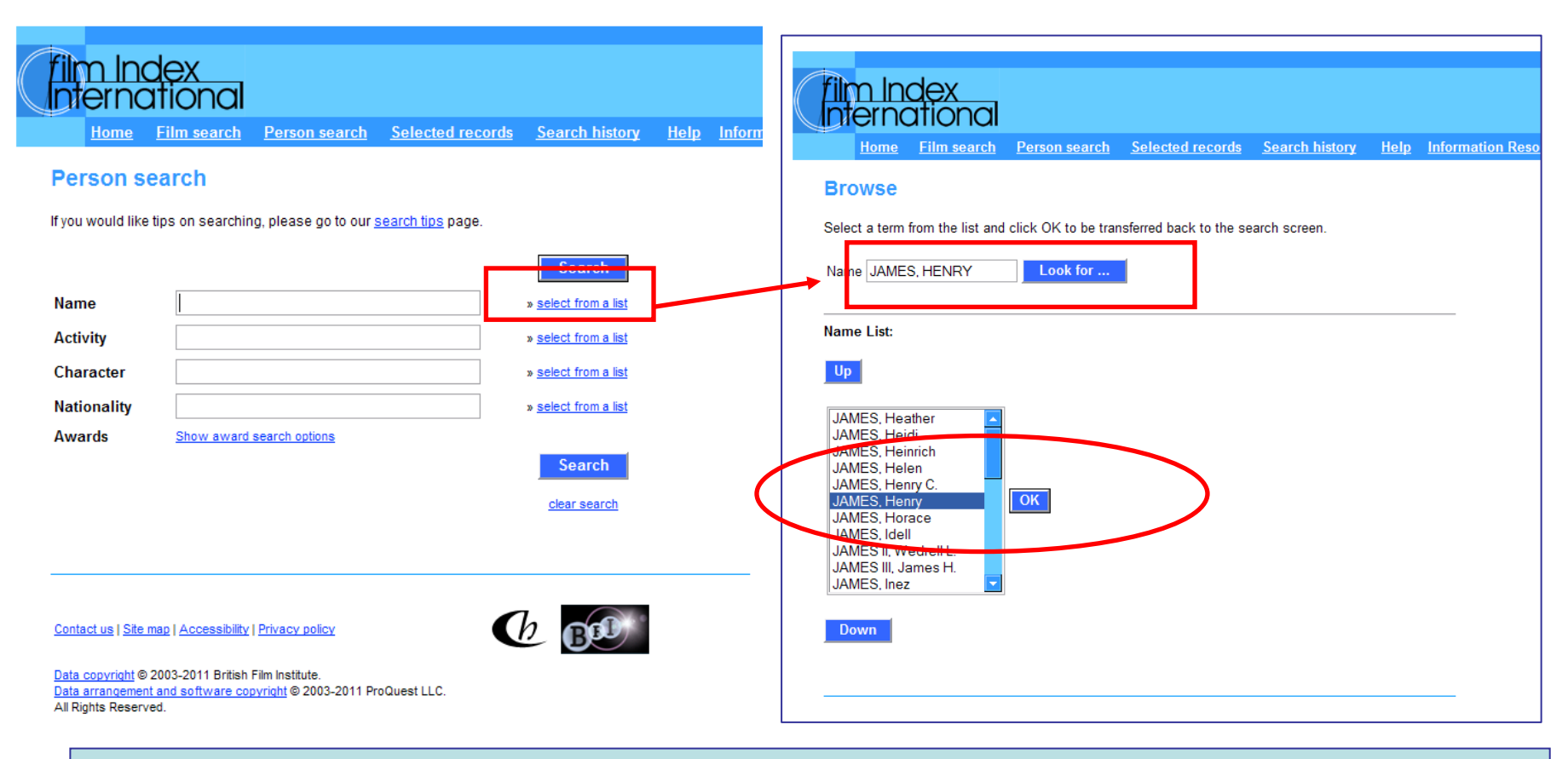

#### **PARA BUSCAR LOS DIFERENTES TÉRMINOS DE BÚSQUEDA PODEMOS USAR LAS LI STAS DE CADA CAMPO("SELECT FROM A LIST")**

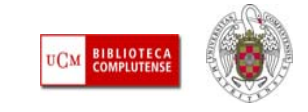

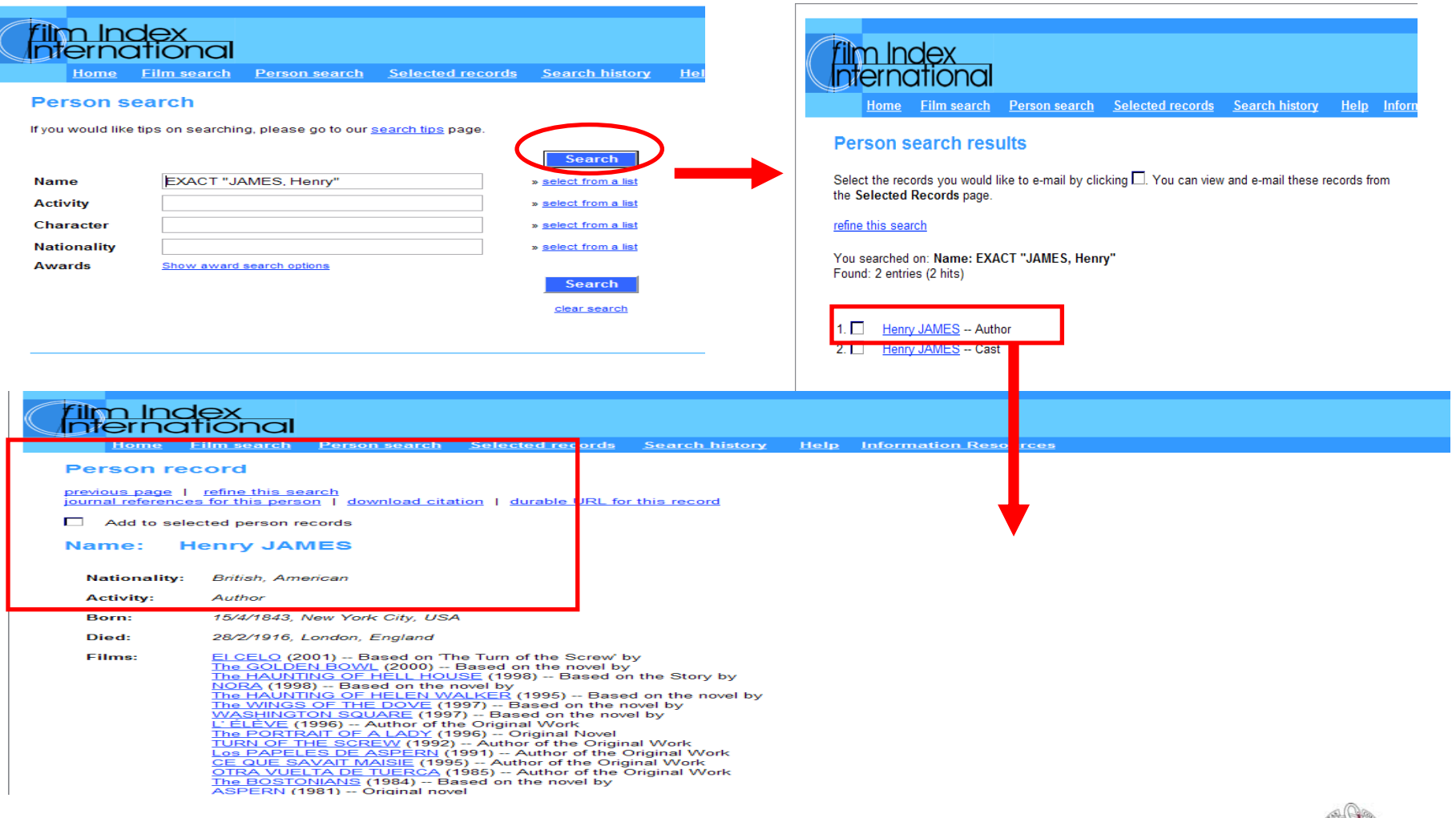

*Biblioteca de CC. de la Información. Formación de Usuarios 2011*

**BIBLIOTECA**<br>COMPLUTENSI

## 5. OTRAS BASES DE DATOS DE PROQUEST. FIAF INTERNATIONAL INDEX TO FILM PERIODICALS PLUS

- L **QUÉ ES:** Recurso sobre cine y televisión, con más de 300 revistas, 49 de ellas a texto completo. Incluye diferentes bases de datos (**Index to Film Periodicals Plus**, **Treasures from Film Archives**, **Documentation Collections**, **FIAF Affiliates Publications**). Cobertura de la base de datos de revistas: desde 1972. El archivo de las películas mudas abarca desde 1890 hasta 1956. Recoge referencias sobre artículos de revistas, colecciones especializadas de cine, información sobre archivos sonoros y gráficos e instituciones cinematográficas, etc. [Más información](http://www.ucm.es/BUCM/inf/doc9042.pdf)
- **BÚSQUEDAS:** Tiene una opción de búsqueda rápida ("**Quick search**") y una opción de búsqueda avanzada (se llega a ella pinchando en "**Search**"). Por defecto, las búsquedas se realizan en la base de datos "**Index to Film Periodicals**". Podemos cambiar y realizar la búsqueda en "**Treasures from Film Archives**" (referencias sobre películas del cine mudo y su localización en archivos fílmicos de todo el mundo), "**Documentation Collections**" (información sobre archivos fílmicos, bibliotecas, centros de documentación y otros centros de conservación de material fílmico a nivel mundial) y "**FIAF Affiliates' Publications**" (con información sobre publicaciones editadas por la FIAF)
- Г Dentro de "Index to Film Periodicals", la opción "**Search Index to Film Periodicals**", nos permite acceder al listado de revistas dentro de la base de datos que están vivas, las que han cesado y las revistas arbitradas ("Peer - reviewed")
- **NAVEGACIÓN:** Desde la opción "**Browse Full Text Journals**" podemos navegar por los distintos números de las revistas a texto completo dentro de la base de datos.

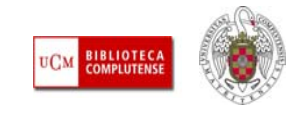

## 5. OTRAS BASES DE DATOS DE PROQUEST. FIAF INTERNATIONAL INDEX TO FILM PERIODICALS PLUS

- **BÚSQUEDAS:** Para buscar términos en diferentes campos, podemos seleccionarlos de listados específicos y, en el caso de la búsqueda en el campo "**Subject**" de **Index to Film Periodicals**, podemos seleccionar los términos del tesauro. Podemos guardar búsquedas realizadas en "**My Archive**")
- ⊔ **RESULTADOS:** En el listado de resultados, podemos marcar una selección. Pasa a **Lista Marcada** ("**Marked List**") y, desde ahí podemos imprimir, enviar a una cuenta de correo, guardar o exportar a un gestor bibliográfico las referencias marcadas o parte de ellas
- ⊔ **PERSONALIZACIÓN DE LA BASE DE DATOS:** La creación de una cuenta en "**My Archive**" nos permite guardar referencias, guardar búsquedas y convertir estas búsquedas en alertas.

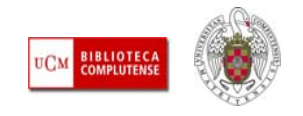
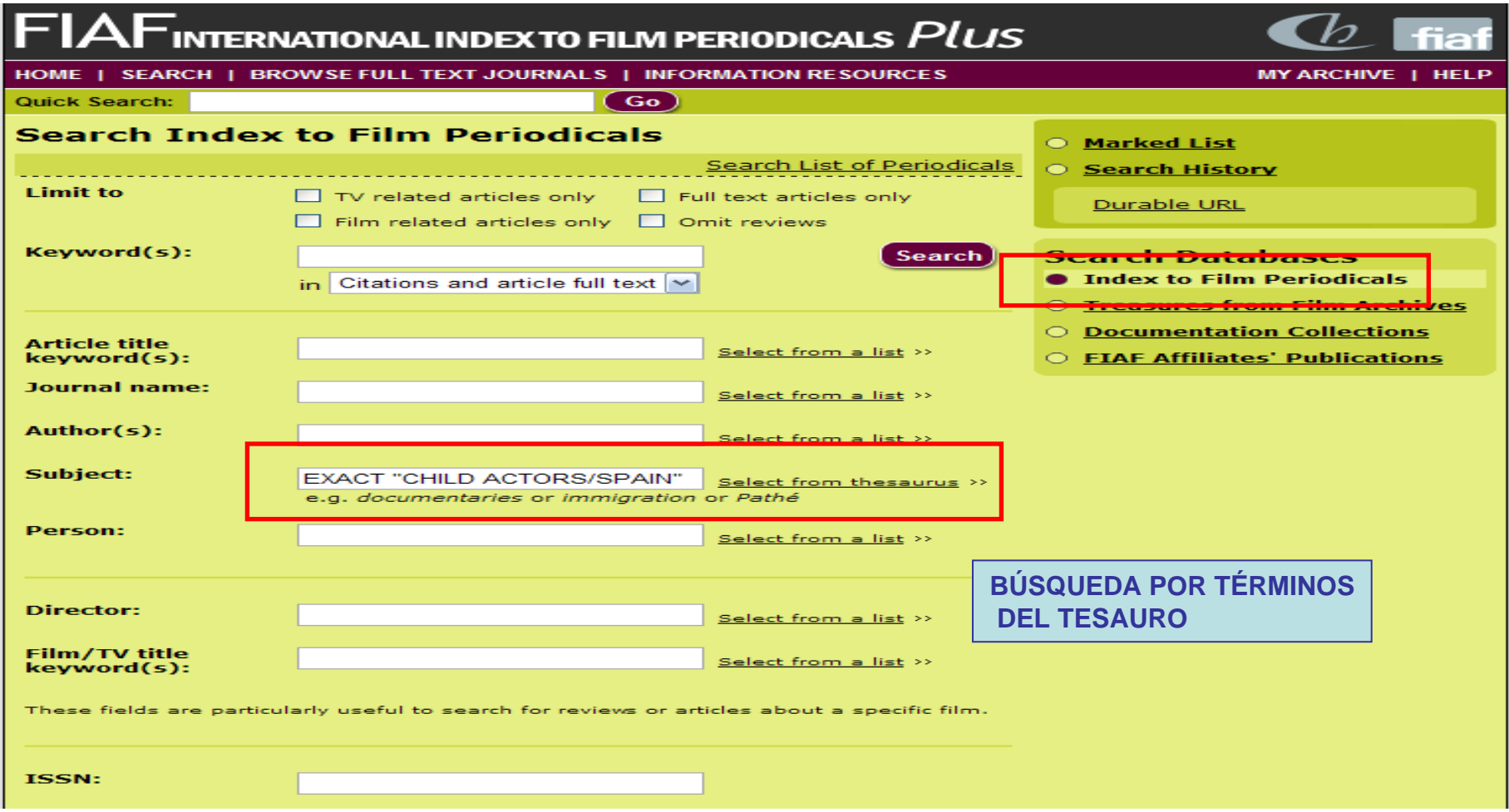

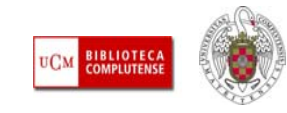

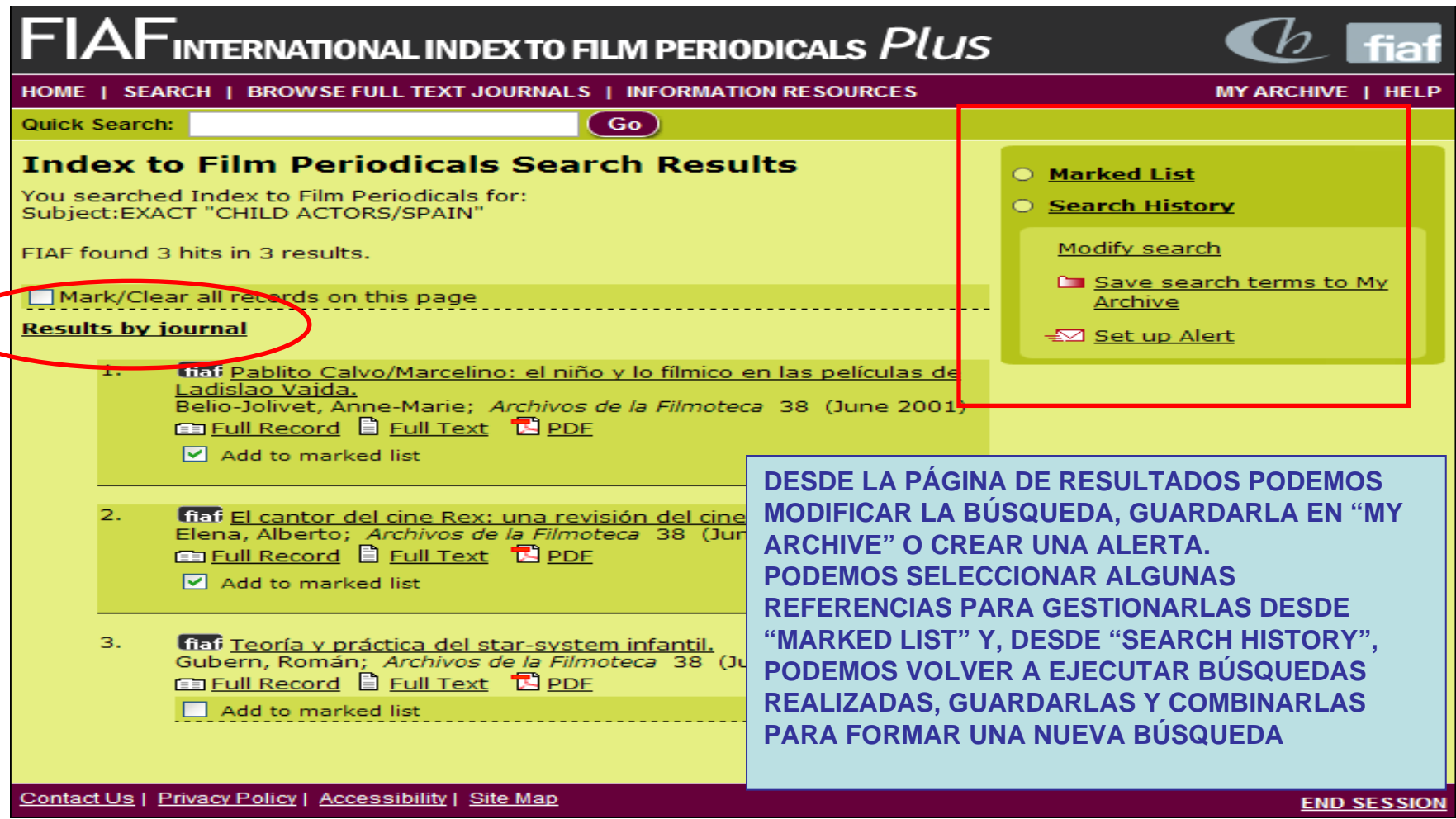

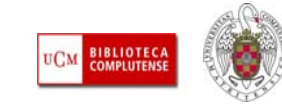

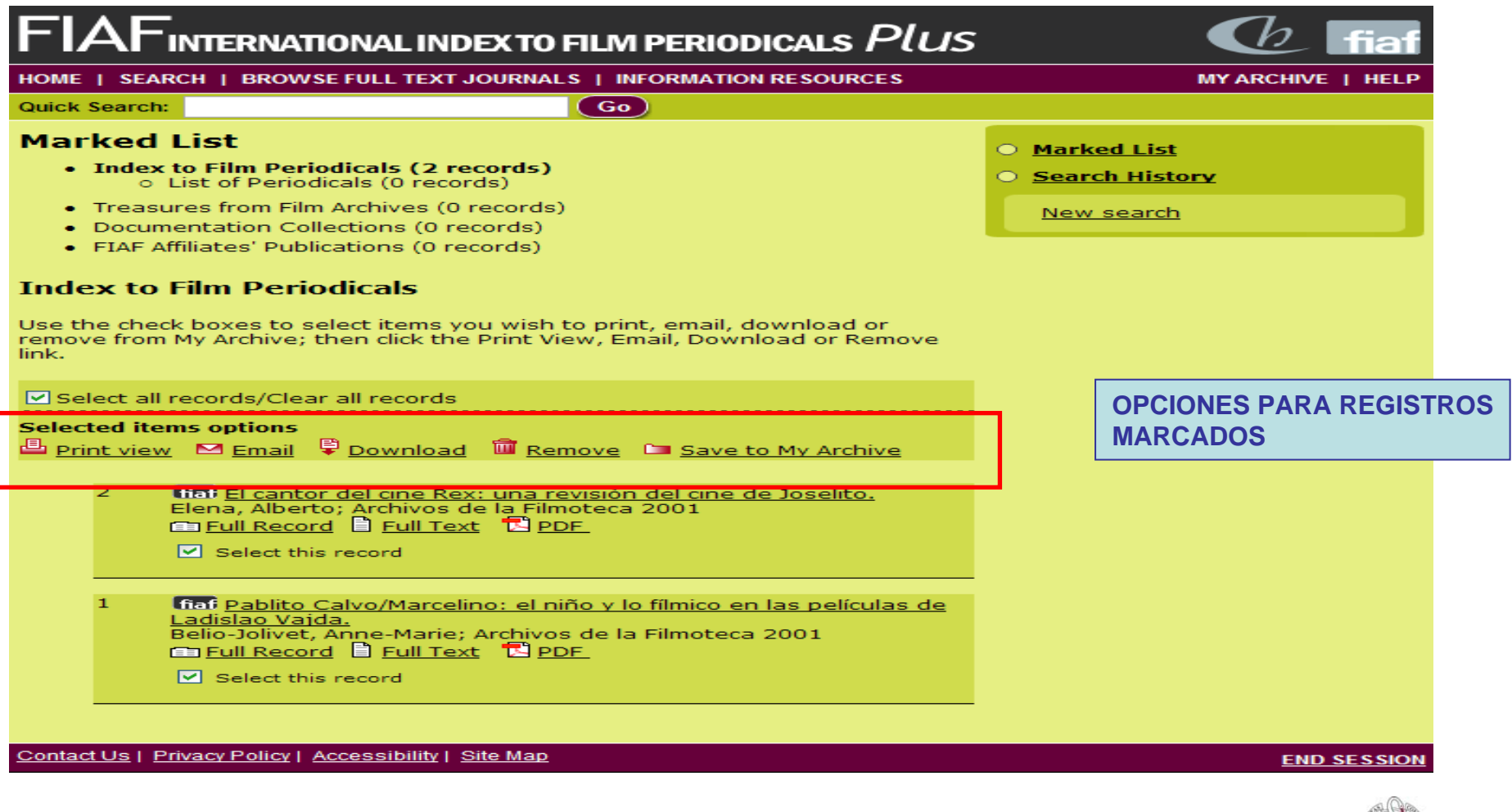

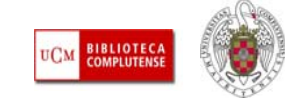

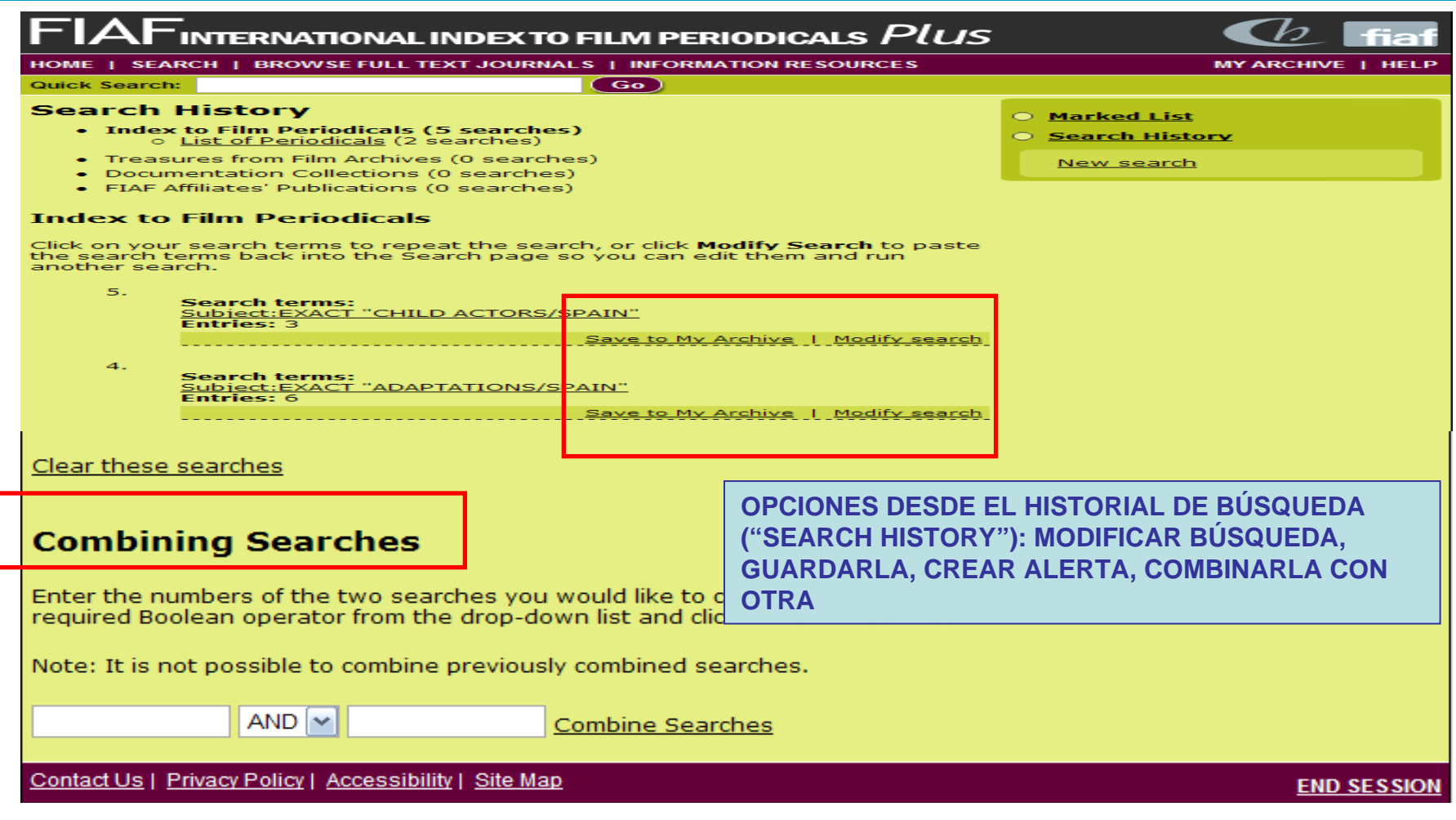

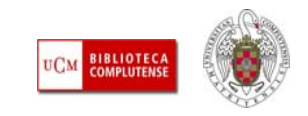

# **Muchas gracias por vuestra atención**

## **Para cualquier pregunta, duda o aclaración:**

**[buc\\_inf@buc.ucm.es](mailto:buc_inf@buc.ucm.es)**

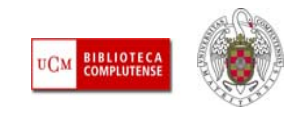